# **SISTEM INFORMASI PENERIMAAN KARYAWAN BARU UT SCHOOL BERBASIS WEB PADA PT. UNITED TRACTORS**

**SKRIPSI**

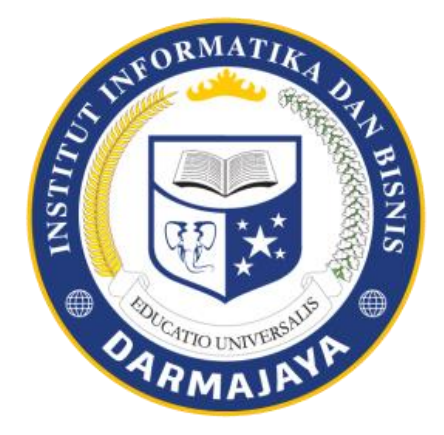

Disusun Oleh :

**Galih Prayogo 1511050136**

**JURUSAN SISTEM INFORMASI FAKULTAS ILMU KOMPUTER INSTITUT INFORMATIKA DAN BISNIS IIB DARMAJAYA BANDAR LAMPUNG 2018**

# **SISTEM INFORMASI PENERIMAAN KARYAWAN BARU UT SCHOOL BERBASIS WEB PADA PT. UNITED TRACTORS**

### **SKRIPSI**

Diajukan Sebagai Salah Satu Syarat untuk Mencapai Gelar SARJANA KOMPUTER Pada Program Studi Sistem Informasi IIB Darmajaya Bandar Lampung

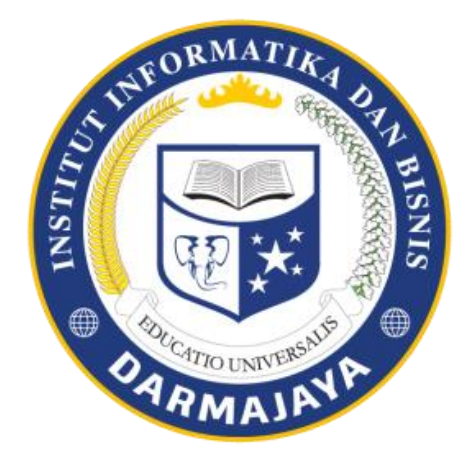

Disusun Oleh :

**Galih Prayogo 1511050136**

**JURUSAN SISTEM INFORMASI FAKULTAS ILMU KOMPUTER INSTITUT INFORMATIKA DAN BISNIS IIB DARMAJAYA BANDAR LAMPUNG 2019**

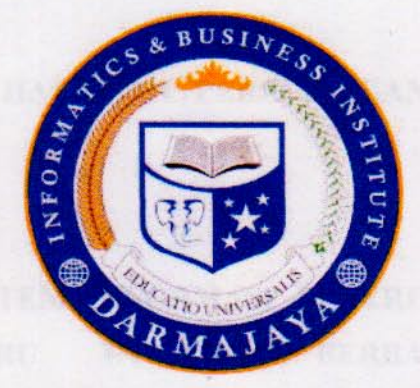

# **PERNYATAAN**

Saya yang bertanda tangan di bawah ini, menyatakan bahwa skripsi yang saya ajukan ini adalah hasil karya saya sendiri, tidak terdapat karya yang pernah diajukan untuk memperoleh gelar kesarjanaan di suatu perguruan tinggi atau karya yang pernah ditulis atau diterbitkan orang lain kecuali yang secara tertulis diacu dalam naskah ini dan disebutkan dalam daftar pustaka. Karya ini adalah milik saya dan pertanggungjawaban sepenuhnya berada di pundak saya.

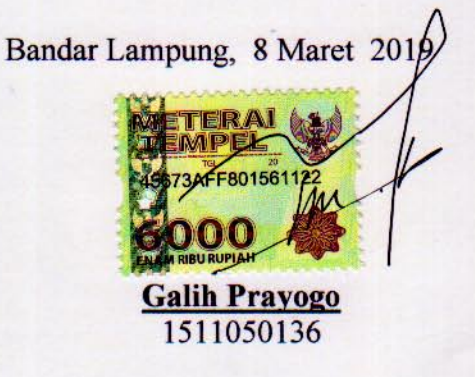

#### HALAMAN PERSETUJUAN

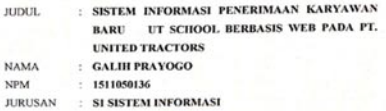

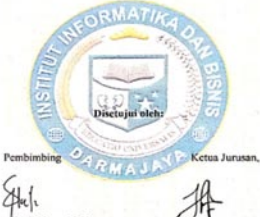

Kom, M.Ko **Sri Karajla, S.J.**<br>NIK. 01251005

kom, M.T.I Nurjoko, S.kon<br>NIK. 00440702

#### HALAMAN PENGESAHAN

Telah diuji dan dipertahankan didepan Tim Penguji Tugas Akhir Program Studi Teknik Komputer IIB Darmajaya dan dinyatakan diterima untuk memenuhi syarat guna memperoleh gelar Sariana Sistem Informasi

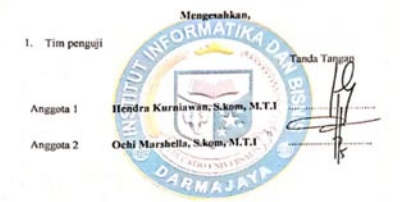

Dekan Fakultas Ilmu Komputer IIB Darmajaya **NIK: 007** 

Tanggal Lulus Ujian Skripsi: 8 Maret 2019

#### **ABSTRACT**

# **WEB-BASED UT SCHOOL NEW EMPLOYEE RECRUITMENT INFORMATION SYSTEM AT PT. UNITED TRACTORS**

 $Bv:$ 

#### GalihPrayogo

#### galih.prayogo28@gmail.com

This research produces an interface in the form of a web that helps the acceptance of new employees at PT. UNITED TRACTORS. This system becomes a facility for prospective employees to replace conventional systems that do not yet have a database, which enables data re and fraud in the process of receiving new employees. This system integrates data facilitated by database selection and testing so that the system is free of manipulation and errors, and anticipates data redundancies. The new recruitment system was built with the waterfall method, namely the problem solving approach by analyzing needs, system design, writing program code, program testing, and program maintenance. This system was built using the Hypertext Prepocessor (PHP) programming language and Codeigniterframework using the MySOL database. With an integrated web-based new employee information system, the problem of employee acceptance can be resolved effectively and efficiently. Information about registration requirements and online tests is available on the web. The applicants registered online by filling in their personal data and also uploading files online. The applicant tests were also done by computerization online. The registration reports for the applicants who passed or did not pass the online test were informed to the applicants through printout.

#### Keywords: Information systems, employee acceptance, waterfall,

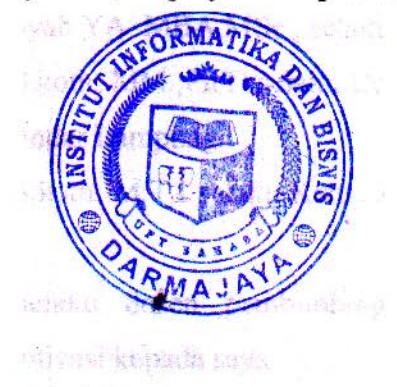

# **DAFTAR ISI**

# Halaman

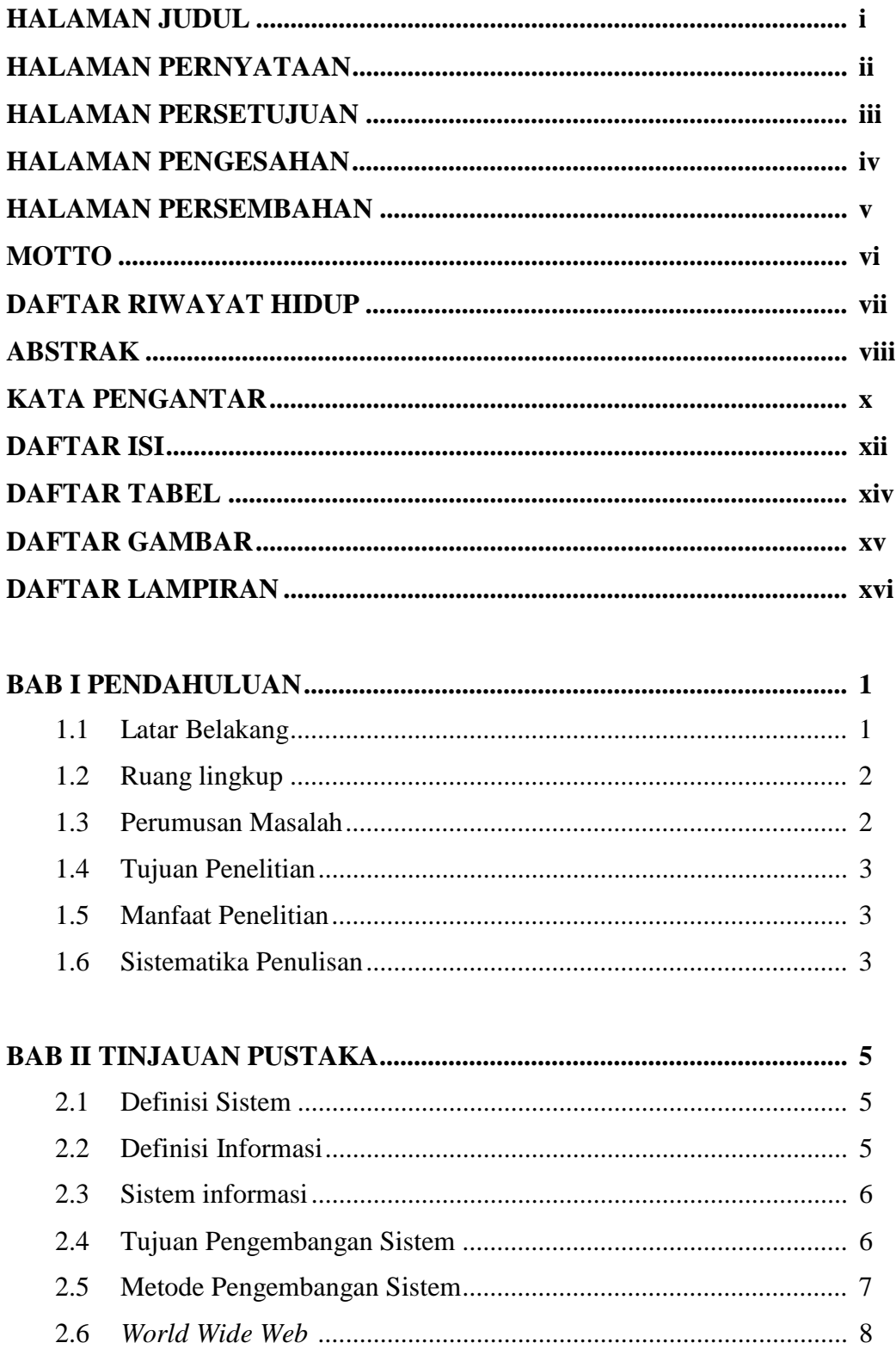

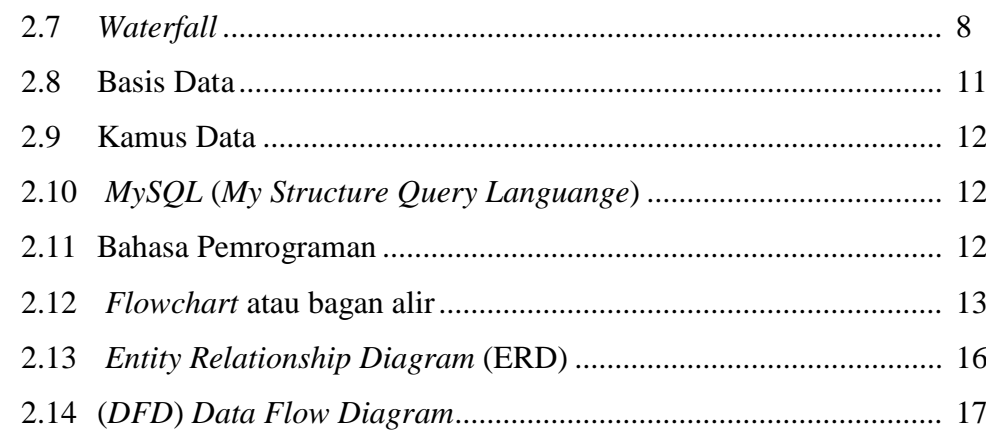

# **BAB III METODOLOGI PENELITIAN .................................................... 19** 3.1 Diagram alir pemecahan masalah.................................................... 19 3.1.1 Metode pengembangan sistem............................................... 19 3.1.2 Metode Pengumpulan Data .................................................. 20 3.1.3 Tahapan penerimaan karyawan baru PT.United Tractors..... 21 3.2 Metode-Metode Pendekatan Penyelesaian Permasalahan............... 23 3.2.1 Analisis Sistem yang berjalan ................................................ 23 3.2.2 *Flowchar*t dokumen sistem pendaftaran yang berjalan.......... 24 3.2.3 *Flowchart* tes tertulis sistem yang berjalan ............................ 25 3.2.4 *Flowchart* sistem tes tertulis yang berjalan ............................ 26 3.2.5 Desain Global Sistem baru ..................................................... 27 3.2.6 Rancangan *Database* .............................................................. 31 3.2.7 Desain Tabel Secara Terinci*...................................................* 32 3.2.8 Rancangan *Entity Relational Diagram (ERD) .......................* 37 3.2.9 HIPO (*Hierarchy Input Process Output*) ............................... 38 3.2.10 Desain terperinci Rancangan *Output Input ..........................* 52

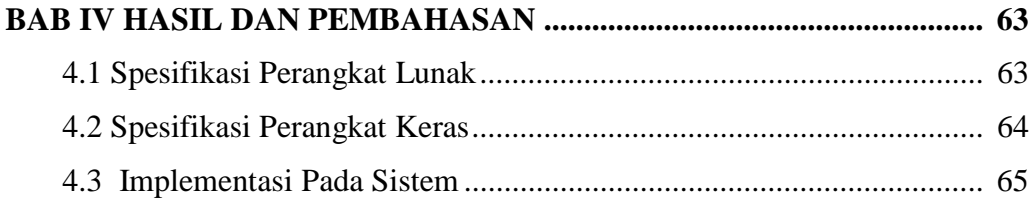

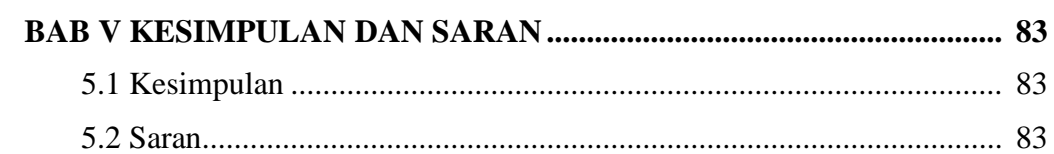

**DAFTAR PUSTAKA LAMPIRAN** 

# **DAFTAR GAMBAR**

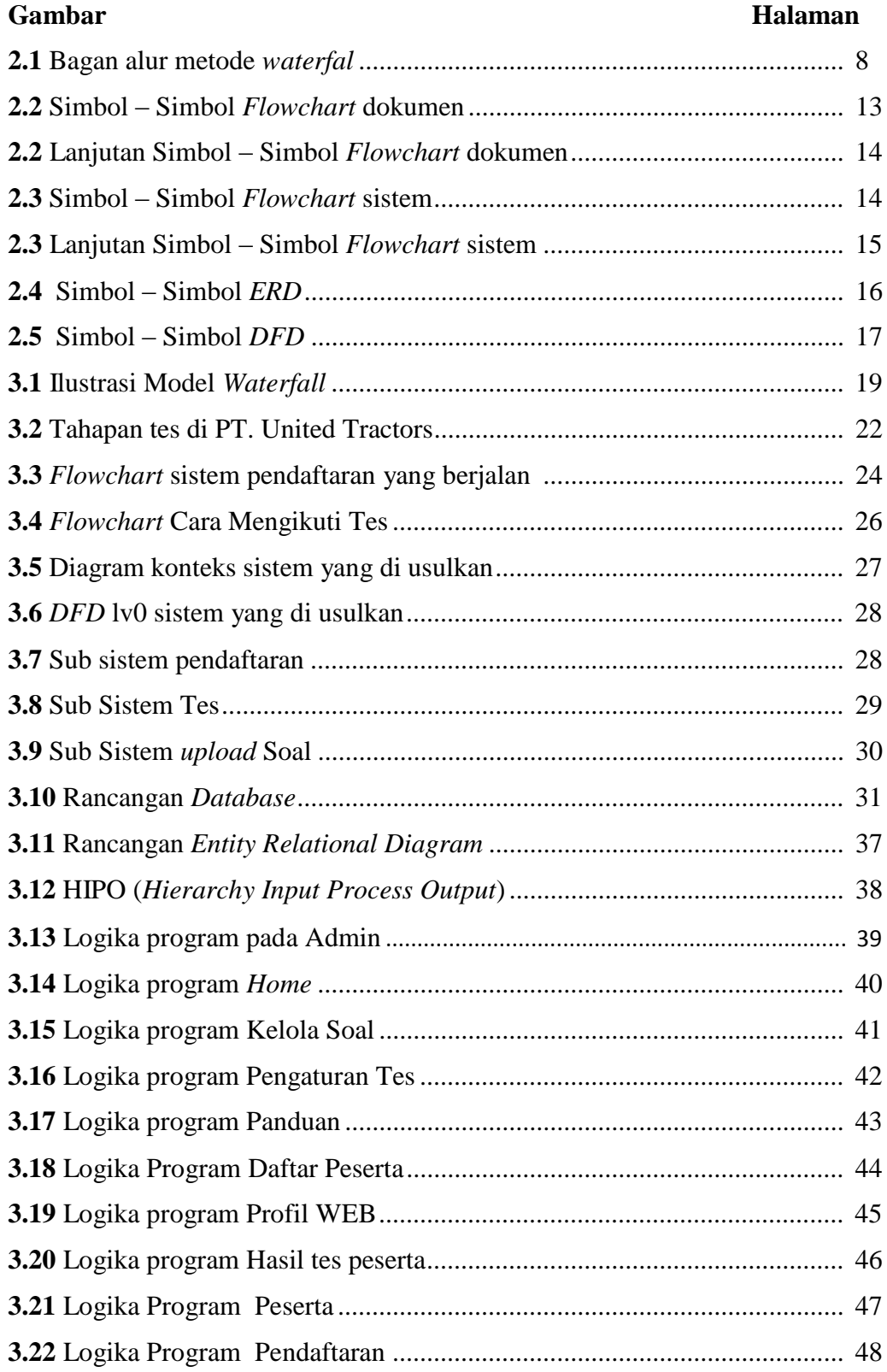

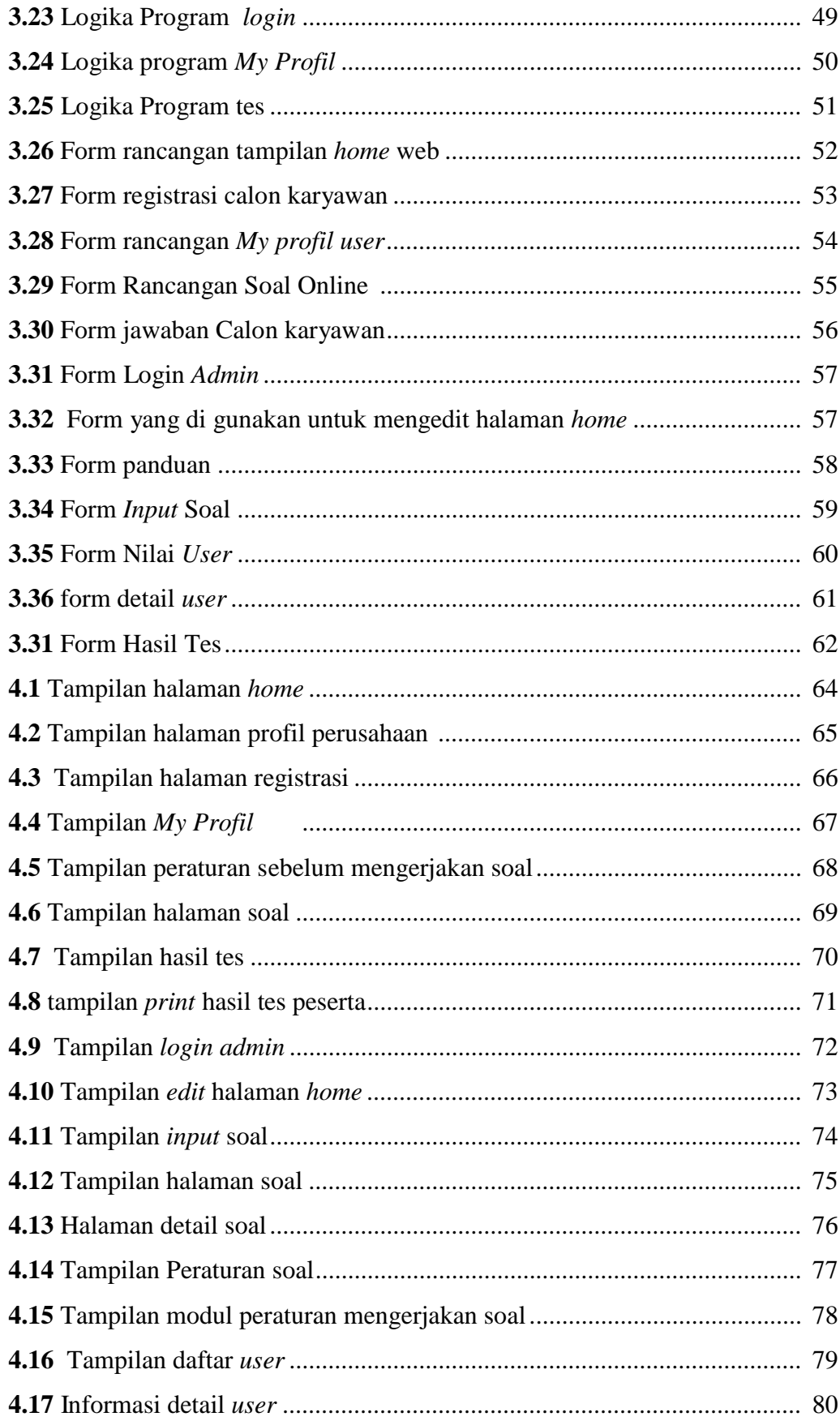

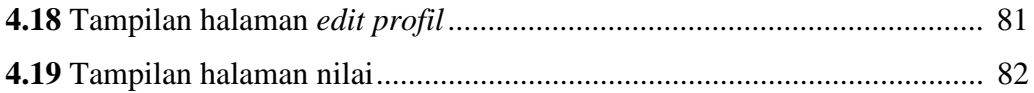

# **DAFTAR TABEL**

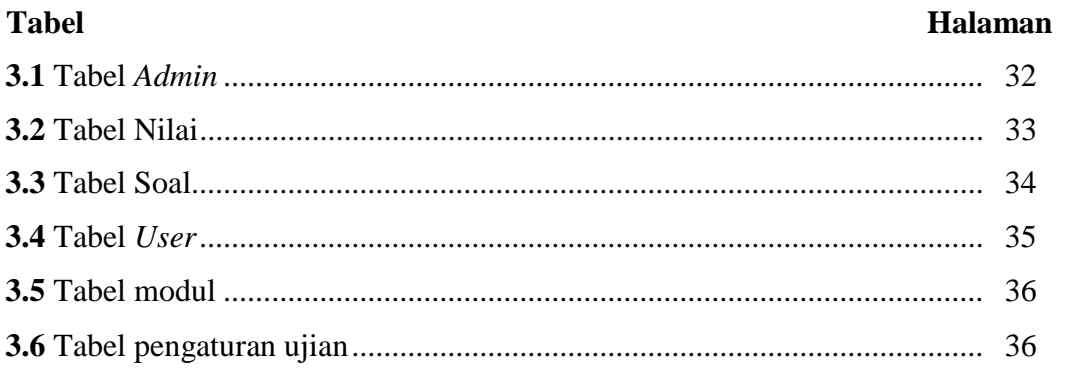

# **BAB I PENDAHULUAN**

#### **1.1 Latar Belakang**

Dalam era informasi yang bersifat global, suatu informasi dapat secara mudah dan cepat untuk disebarluaskan dan diperoleh, hal ini dimungkinkan dengan menggunakan teknologi yang sedang popular pada saat ini yaitu internet. Ada berbagai macam jenis fasilitas yaitu world wide web. Web ini juga dapat menampung dan menyediakan berbagai informasi yang dibutuhkan dengan cakupan yang luas, karena informasinya tersebar luas secara global melalui web. Dengan merancang sebuah sistem informasi berbasis web perusahaan akan mendapatkan banyak keuntungan seperti naiknya citra perusahaan di kalangan masyarakat yang dapat memudahkan pembangunan relasi bisnis dan peningkatan kepuasan masyarakat karena web ini dapat di akses dengan cepat dan mudah oleh semua kalangan.

PT.United Tractors adalah sebuah perusahaan yang bergerak di bidang penjualan alat berat dan juga melakukan pertambangan yang tersebar di seluruh indonesia. Sedangkan UT SCHOOL adalah calon karyawan yang nantinya akan di tempatkan di PT.United Tractors dan juga di anak perusahannya. Diantanranya PT. PAMA Persada, PT. United Tractors Pandu Engineering, PT. Bina Pertiwi dan juga perusahaan yang telah bermitra dengan PT. United tractors. Pada saat melakukan penerimaan karyawan baru PT. United Tractors Menyaring calon karyawan baru dari lulusan SMK ataupun SMA IPA yang memiliki umur maksimal 21 tahun pada saat pendaftaran. Perusahan tersebut setiap tahunnya melakukan penerimaan karyawan baru.

Selama ini PT.United Tractors belum memiliki sistem penerimaan karyawan baru yang terintegrasi dengan database dan masih menggunakan cara konvensional yaitu dengan cara mengerjakan soal – soal di kertas untuk dapat lulus di tahap tes tertulis. Karena masih menggunakan kertas maka data tersebut dapat di ubah dengan mudah oleh orang yang tidak bertanggung jawab. Kemungkinan lain yang dapat terjadi adalah peserta bisa melakukan pendaftaran lebih dari satu kali. Informasi kelulusan juga terhitung lama, karena harus menunggu petugas mengoreksi satu persatu jawaban dari peserta tersebut. Selain itu, peserta juga mengalami kesulitan mencari informasi tentang lowongan penerimaan karyawan baru karena harus datang terlebih dahulu untuk menanyakan lowongan pekerjaan kepada bagian UT School.

Untuk mengatasi permasalahan tersebut, penulis bermaksud untuk merancang sebuah sistem informasi penerimaan karyawan baru dan tes tertulis secara online untuk mempermudahkan dalam pendaftaran, pengerjaan soal dan juga laporan kelulusan. Strategi ini bisa dirasakan baik, mengingat semakin banyaknya penggunaan internet hampir pada setiap bidang kehidupan. Dengan membangun sistem aplikasi penerimaan karyawan baru dan tes tertulis secara online menjadi suatu solusi untuk menyelesaikan permasalahan untuk mencapai efektifitas maupun efisiensi . Oleh karena itu, penulis mengambil judul " **SISTEM INFORMASI PENERIMAAN KARYAWAN BARU UT SCHOOL BERBASIS WEB PADA PT. UNITED TRACTORS".**

#### **1.2 Ruang lingkup**

Dalam penulisan skripsi ini, penulis membatasi ruang lingkup penelitian dengan menitikberatkan permasalahan yang dibahas, yaitu mengenai sistem penerimaan karyawan baru pada PT. United Tractors yang masih menggunakan sistem konvensional.

#### **1.3 Rumusan Masalah**

Bagaimana cara mengatasi masalah redudansi data , manipulasi data penerimaan karyawan dan cara membuat sistem penerimaan karyawan baru menjadi efektif dan efisien.

#### **1.4 Tujuan Penelitian**

- a. Membuat sistem penerimaan karyawan baru di PT. United Tractors yang terintegrasi dengan database.
- b. Memberikan kemudahan dalam proses pembuatan laporan penerimaan karyawan baru. Sehingga Informasi yang dibutuhkan Manager dalam menentukan kebijakan lebih cepat dihasilkan.
- c. Mengimplemantasikan sistem informasi penerimaan karyawan baru dalam sebuah aplikasi perangkat lunak.
- d. Mempermudah melakukan tes penerimaan karyawan baru secara online.
- e. Mempermudah pencarian informasi tentang penerimaan karyawan baru.

# **1.5 Manfaat Penelitian**

manfaat yang akan didapatkan dari pembangunan sistem ini diantaranya adalah:

- a. Menghemat biaya untuk melakukan penerimaan karyawan baru.
- b. Menghindari redudansi dan manipulasi data
- c. Lebih efektif dan juga efisien waktu.
- d. Lebih cepat dalam pemberian informasi kelulusan.

#### **1.6 Sistematika Penulisan**

Adapun sistematika penulisan penelitian yang dibutuhkan sebagai berikut:

# **BAB I : PENDAHULUAN**

Pada bab ini menguraikan tentang latar belakang masalah, perumusan masalah, tujuan penelitian, manfaat penelitian, serta sistematika penyusunan skripsi.

### **BAB II : TINJAUAN PUSTAKA**

Pada bab ini menjelaskan landasan teori yang terkait dengan masalah yang diteliti, kerangka pemikiran serta hipotesis penelitian.

### **BAB III : METODE PENELITIAN**

Pada bab ini menguraikan tentang metode penelitian yang terdiri dari metode penelitian, sumber data, metode pengumpulan data, populasi dan sample, teknik analisis data, uji persyaratan analisis data, dan pengujian hipotesis.

# **BAB IV : HASIL DAN PEMBAHASAN**

Pada bab ini diuraikan mengenai garis besar tentang responden penelitian dari deskripsi data, hasil uji persyaratan instrumen, hasil uji persyaratan analisis data, hasil analisis data, hasil pengujian hipotesis, dan pembahasan. Isi dari bab ini meliputi gambaran subyek penelitian dan analisis data.

# **BAB V : SIMPULAN DAN SARAN**

Pada bab ini diuraikan mengenai kesimpulan dari hasil penelitian. Isi dari bab ini meliputi kesimpulan, keterbatasan penelitian, dan saran.

#### **BAB II**

# **TINJAUAN PUSTAKA**

#### **2.1 Definisi Sistem**

Pengertian sistem menurut Romney dan Steinbart (2015:3): Sistem adalah rangkaian dari dua atau lebih komponen-komponen yang saling berhubungan, yang berinteraksi untuk mencapai suatu tujuan. Sebagian besar sistem terdiri dari sub sistem yang lebih kecil yang mendukung sistem yang lebih besar.

Definisi sistem menurut Mulyadi (2016:5), Sistem adalah "suatu jaringan prosedur yang dibuat menurut pola yang terpadu untuk melaksanakan kegiatan pokok perusahaan".

(Mulyadi, 2016 : 2) Sistem ialah sekumpulan unsur yang saling berhubungan satu dengan yang lain dan memiliki fungsi yang sama dalam mencapai tujuan.

Berdasarkan pengertian diatas dapat disimpulkan bahwa sistem adalah kumpulan dari komponen-komponen yang saling berkaitan satu dengan yang lain untuk mencapai tujuan dalam melaksanakan suatu kegiatan pokok perusahaan.

#### **2.2 Definisi Informasi**

Secara Etimologi, Informasi berasal dari bahasa Perancis kuno yaitu *informaction* yang diambil dari bahasa latin *informationem* yang berarti "garis besar, konsep, ide"

Pengertian menurut Krismaji (2015:14), Informasi adalah "data yang telah diorganisasi dan telah memiliki kegunaan dan manfaat". Hal serupa disampaikan oleh Romney dan Steinbart (2015:4) :Informasi (*information*) adalah data yang telah dikelola dan diproses untuk memberikan arti dan memperbaiki proses pengambilan keputusan. Sebagaimana perannya, pengguna membuat keputusan yang lebih baik sebagai kuantitas dan kualitas dari peningkatan informasi. Berdasarkan pengertian diatas dapat disimpulkan bahwa pengertian informasi adalah data yang diolah agar bermanfaat dalam pengambilan keputusan bagi penggunanya.

#### **2.3 Sistem informasi**

Pengertian menurut Kadir (2014:9), Sistem informasi adalah "sebuah rangkaian prosedur formal dimana data dikelompokkan, diproses menjadi informasi, dan didistribusikan kepada pemakai".

Pengertian menurut Krismaji (2015:15) : Sistem informasi adalah caracara yang diorganisasi untuk mengumpulkan, memasukkan, dan mengolah serta menyimpan data, dan cara-cara yang diorganisasi untuk menyimpan, mengelola, mengendalikan, dan melaporkan informasi sedemikian rupa sehingga sebuah organisasi dapat mencapai tujuan yang telah ditetapkan.

Pada umumnya Sistem informasi merupakan gabungan dari manusia, perangkat keras, perangkat lunak, jaringan, dan sumber data yang dikumpulkan dan diolah sedemikian rupa lalu disebarkan didalam sebuah organisasi atau perusahaan sehingga dapat mendukung perusahaan dan berbagai macam pelaku usaha dalam menjalankan kegiatan usaha ataupun organisasi.

Jadi berdasarkan pengertian diatas dapat disimpulkan bahwa sistem informasi adalah kumpulan data yang terintegritasi atau terhubung dengan sebuah jaringan dan saling melengkapi dengan menghasilkan output yang baik guna untuk memecahkan masalah dan pengambilan keputusan.

#### **2.4 Tujuan Pengembangan Sistem**

Tujuan dari pengembangan sistem menurut Mardi (2014:122) adalah agar dalam perusahaan terjadi peningkatan dalam hal berikut :

a. Kinerja, seberapa bagusnya kinerja suatu perusahaan dapat diukur dengan jumlah pekerjaan yang dapat dilakukan pada saat tertentu (*throughput*) dan rata-rata waktu tertunda di antara dua transaksi (*respon time*). Orang banyak bersimpulan bahwa kinerja perusahaan semata diukur dari jumlah keuntungan finansial yang diperoleh setiap periode. Pendapat ini sudah tidak bisa diterima lagi saat ini, sebab kinerja perusahaan dapat dilihat dan diukur dari berbagai aspek, seperti aspek keuangan, aspek lingkungan, aspekeksternal dan sebagainya.

- b. Kualitas informasi yang disajikan. Informasi yang dihasilkan harus memenuhi organisasi dari penggunanya, semakin berkualitas informasi yangdihasilkan, semakin sukses tersebut. Tantangan ke depan bagi perusahaan-perusahaan yang masuk pada pasar global harus memiliki kemampuan mengelola informasi sehingga mereka dapat tumbuh dengan perusahaan multinasional yang lain.
- c. Keuntungan akibat penurunan biaya operasional maupun administratif. Akibat dari sumber daya yang digunakan semakin bagus dan kemajuan teknologi yang mendukung banyak perusahaan kelas dunia memfokuskan diri di bidang usahanya terkait urusan di luar aktivitas bisnis akan di *outsource* ke perusahaan lain.

#### **2.5 Metode Pengembangan Sistem**

[Metodologi pengembangan](http://sistempakarindonesia.blogspot.com/2013/06/metodologi-pengembangan-sistem-dan-siklus-hidup-pengembangan-sistem.html) sistem adalah suatu cara atau metode yang digunakan untuk melakukan suatu hal pendekatan sistem merupakan metodologi dasar untuk memecahkan masalah

(Sutabri Tata, 2013:56) "Siklus Hidup Pengembangan sistem merupakan suatu bentuk yang digunakan untuk menggambarkan tahapan utama dan langkahlangkah pada tahapan tersebut dalam proses pengembangan sistem".

Metode pengembangan sistem merupakan proses mengembangkan atau mengubah suatu sistem perangkat lunak dengan menggunakan metode-metode atau model-model yang digunakan orang untuk mengembangkan sitem-sistem perangkat lunak sebelumnya dengan memiliki alur hidup perangkat lunak secara sekuensial atau terurut dimulai dari analisis, desain, pengodean, pengujian, dan tahap pendukung (*suport*). Siklus hidup sistem informasi dimulai dari fase perencanaan, fase pengembangan (*investigasi, analisis, desain, implementasi*) dan dievaluasi secara terus menerus untuk menetapkan apakah sistem informasi tersebut masih layak diaplikasikan.

#### *2.6 World Wide Web*

Menurut Rozi dan SmitDev (2016:2) menyimpulkan bahwa "Website bisa diibaratkan sebagai sebuah rumah, toko, atau kantor, Sebuah rumah atau kantor harus memiliki alamat tetap, ada fisik bangunannya, serta ada isinya berupa ruang-ruang, peralatan, dan perabotan agar orang bisa beraktivitas di dalamnya". Demikian halnya dengan website. Website membutuhkan domain name sebagai alamatnya*, web hosting* sebagai fisik bangunannya, serta desain dan aplikasi web sebagai isinya.

Dari pernyataan di atas dapat disimpulkan bahwa WWW adalah sebuah sistem yang saling terkait dalam sebuah dokumen berformat *hypertext* yang berisi beragam informasi, baik tulisan, gambar, suara, video, dan informasi multimedia lainnya dan dapat diakses melalui sebuah perangkat yang disebut *web browser*. Untuk menterjemahkan dokumen *hypertext* kedalam bentuk dokumen yang dapat dipahami oleh manusia, maka *web browser* melalui *web client* akan membaca halaman web yang tersimpan di sebuah *web server* melalui *protokol* yang sering disebut *HTTP* atau *Hypertext Transfer Protocol*. Perangkat lunak *web browser* saat ini tersedia dalam berbagai produk dengan kelebihan dan kekurangannya masing-masing.

#### **2.7 Waterfall**

Menurut Kadir (2014:2) *System Development Life Cycle (SDLC)* atau daur hidup pengembangan menurut metode klasik yang digunakan untuk mengembangkan, memelihara, dan menggunakan sistem informasi.

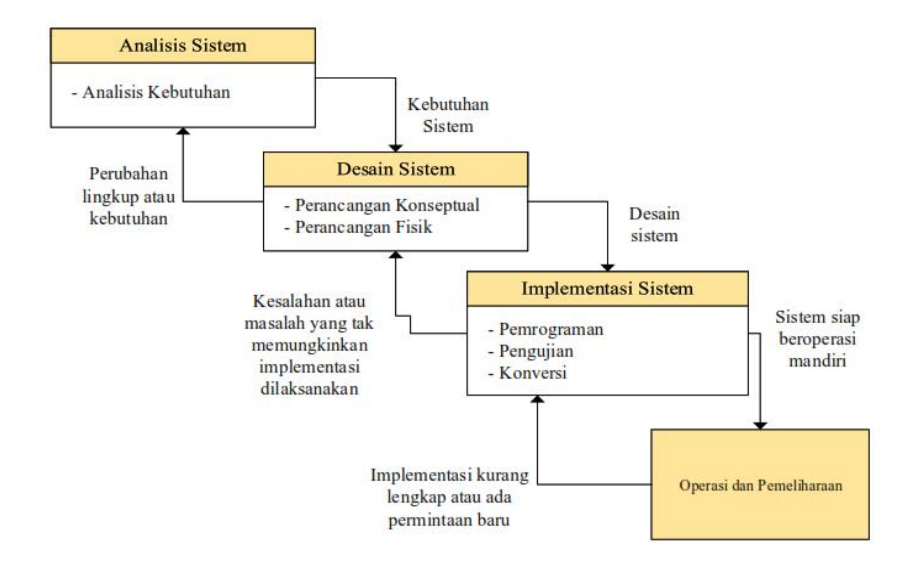

Gambar 2.1 Bagan alur metode waterfall Sumber : JSIKA Vol.06, No.10, Tahun 2017

*Waterfall* atau sering juga disebut air terjun adalah sebuah metode dalam pengembangan sistem yang dilakukan untuk membuat pembaruan sistem yang berjalan. Metode *Waterfall* adalah suatu proses pengembangan perangkat lunak berurutan, di mana kemajuan dipandangsebagai terus mengalir ke bawah (seperti air terjun) melewati fase-fase perencanaan, pemodelan, implementasi (konstruksi), dan pengujian.

Menurut Rosa A.S. dan M. Shalahuddin (2014:31) "*Waterfall* adalah model SDLC paling sederhana. Model ini hanya cocok untuk pengembangan perangkat lunak dengan spesifikasi yang tidak berubah-ubah". Model SDLC air terjun (*waterfall*) sering juga disebut model sekuensial linier (*sequential linear*) atau alur hidup klasik (*classic life cycle*). Model air terjun menyediakan pendekatan alur hidup perangkat lunak secara sekuensial atau terurut dimulai dari analisis, desain, pengodean, pengujian, dan tahap pendukung (*support*). Berikut adalah model air terjun menurut Rosa A.S. dan M. Shalahuddin (2014:29), yaitu:

#### a. Analisis kebutuhan perangkat lunak

Proses pengumpulan kebutuhan dilakukan secara intensif untuk menspesifikasikan kebutuhan perangkat lunak agar dapat dipahami perangakat lunak seperti apa yang dibutuhkan oleh *user*. Spesifikasi kebutuhan perangkat lunak pada tahap ini perlu untuk didokumentasikan.

b. Desain

Desain perangkat lunak adalah proses multi langkah yang fokus pada desain pembuatan program perangkat lunak termasuk struktur data, arsitektur perangkat lunak, representasi antar muka, dan prosedur pengkodean. Tahap ini mentranslasi kebutuhan perangkat lunak dari tahap analisis kebutuhan ke representasi desain agar dapat diimplmentasikan menjadi program pada tahap selanjutnya. Desain perangkat lunak yang dihasilkan pada tahap ini juga perlu didokumentasikan.

Prinsip – prinsip melakukan desain yang dilakukan oleh john G. Burch meliputi :

- 1. Proses desain merupakan lanjutan dari proses analisis data.
- 2. Desain sebuah sistem harus meminimalisasikan kesenjangan interektual. Misalnya program yang diuat tidak hanya dapat dioprasikan oleh seorang ahlo komputer saja.
- 3. Desain harus merangkup keseragaman dan integrasi antar sub sistem yang kuat.
- 4. Desain harus berorientasike kondisi sekarang dan masa depan.
- 5. Desain harus mempertimbangkan konsep penanganan kesalahan pada saat pengoprasian sistem.
- 6. Sedai harus dikaji lebih lanjut sehingga dapat meminimalisir kesalahan konsepual.
- 7. Desain harus dinilai pada saat desain di buat.
- c. Pembuatan kode program

Desain harus ditranslasikan ke dalam program perangkat lunak. Hasil dari tahap ini adalah program komputer sesuai dengan desain yang telah dibuat pada tahap desain.

#### d. Pengujian

Pengujian fokus pada perangkat lunak secara dari segi lojik dan fungsional dan memastikan bahwa semua bagian sudah diuji. Hal ini dilakukan untuk meminimalisir kesalahan (*error*) dan memastikan keluaran yang dihasilkan sesuai dengan yang diinginkan.

#### e. Pendukung (*support*) atau pemeliharaan (*maintenance*)

 Tidak menutup kemungkinan sebuah perangkat lunak mengalami perubahan ketika sudah dikirimkan ke *user*. Perubahan bisa terjadi karena adanya kesalahan yang muncul dan tidak terdeteksi saat pengujian atau perangkat lunak harus beradaptasi dengan lingkungan baru. Tahap pendukung atau pemeliharaan dapat mengulangi proses pengembangan mulai dari nalisis spesifikasi untuk perubahan perangkat lunak yang sudah ada, tapi tidak untuk membuat perangkat lunak baru.

#### **2.8 Basis Data**

Menurut Dr. Said Mirza Pahlevi (2013 : 1), Basis data adalah sekumpulan data yang saling berhubungan secara logis dan terorganisir dengan baik. Basis data merupakan salah satu komponen utama pendukung program aplikasi. Hampir semua program aplikasi yang melabatkan pengolahan data dapat dipastikan menggunakan basisdata sebagai tempat penyimpanan datanya.

Dari pernyataan tersebut dapat disimpulkan bahwa *Database* adalah kumpulan dari berbagai data yang saling berhubungan satu dengan yang lainnya. *Database* tersimpan di perangkat keras dan dimanipulasi dengan menggunakan perangkat lunak. *Database* merupakan salah satu komponen yang penting dalam sistem informasi, karena merupakan basis dalam menyediakan informasi pada para pengguna atau *user*. Penyusunan database meliputi proses memasukkan data ke dalam media penyimpanan data dan diatur dengan menggunakan perangkat Sistem Manajemen Basis Data (*Database Management System DBMS*). Manipulasi *database* meliputi pembuatan pernyataan (*query*) untuk mendapatkan informasi tertentu, melakukan pembaharuan atau penggantian (*update*) data, serta pembuatan *report data*.

#### **2.9 Kamus Data**

Sukamto dan Salahuddin (2014:73), "Kamus data (*data dictionary*) adalah kumpulan daftar elemen data yang mengalir pada sistem perangkat lunak sehingga masukan (*input*) dan keluaran (*output*) dapat dipahami secara umum (memiliki standar cara penulisan)"

#### **2.10** *MySQL* **(***My Structure Query Languange***)**

Menurut Madcoms (2016:17) "*MySQL* adalah sistem manajemen database *SQL* yang bersifat *Open Source* dan paling populer saat ini. Sistem *Database MySQL* mendukung beberapa fitur seperti multithreaded, multi-user, dan SQL *database management system* (*DBMS*). Database ini dibuat untuk keperluan sistem database yang cepat, handal, dan mudah digunakan".

*MySQL (My Structure Query Language)* adalah sebuah program pembuat database yang bersifat *opensource*, artinya siapa saja boleh menggunakannya dan tidak dicekal. *MySQL* dapat dijalankan pada semua platform, baik Windows maupun Linux

#### **2.11 Bahasa Pemrograman**

Sebuah instruksi standar untuk memerintah komputer agar menjalankan fungsi tertentu. Bahasa pemrograman ini merupakan suatu himpunan dari aturan sintaks dan semantik yang dipakai untuk mendefinisikan program komputer. Bahasa ini memungkinkan seorang *programmer* dapat menentukan secara persis data mana yang akan diolah oleh komputer. Berikut contoh bahasa pemrograman:

a. *HTML (Hyper Text Markup Language)* Menurut Madcoms (2016b:33) "HTML (*Hypertext Markup Language*) adalah suatu bahasa yang digunakan untuk membuat sebuah halaman web". HTML itu bahasa yang fleksibel karena tidak tergantung pada suatu *platform* (sistem operasi) tertentu. HTML terdiri dari tagtag yang mendefenisikan elemen tertentu pada sebuah halaman web. HTML merupakan bahasa yang tidak *case sensitive*, tidak seperti bahasa pemrograman *server-side* seperti PHP atau ASP. HTML bisa disebut bahasa yang digunakan untuk menampilkan dan mengelola *hypertext.*

- b. *PHP (PHP Hypertext Preprocessor).* Menurut Nugroho (2013:153) mendefinisikan bahwa "PHP adalah bahasa program yang digunakan untuk membuat aplikasi berbasis web (website, blog, atau aplikasi web)". PHP termasuk bahasa program yang hanya bisa berjalan di sisi server, atau sering disebut Side Server Language. Tanpa adanya server web yang terus berjalan dia tidak akan bisa dijalankan.
- c. JQuery

Menurut Sianipar (2015:1) menjelaskan bahwa "*jQuery* merupakan sebuah pustaka *JavaScript* yang memuat banyak perangkat siap pakai. Perangkatperangkat tersebut berupa kode-kode *JavaScript* pustaka yang dapat langsung dipakai untuk halaman web". *JQuery* juga menawarkan banyak fungsi utilitas untuk menentukan kapabilitas *browser*, dan juga dikenal dengan kemampuan dari efek visualnya.

# **2.12** *Flowchart* **atau Bagan Alir**

Bagan Alir (*Flowcharts*) Menurut krismiaji dalam buku Sistem Informasi Akuntansi edisi keempat (2015:69) Bagan alir merupakan teknik analitis yang digunakan untuk menjelaskan aspek-aspek system informasi secara jelas, tepat, dan logis. Bagan alir menggunakan serangkaian simbol standar untuk menguraikan prosedur pengolahan transaksi yang digunakan oleh sebuah perusahaan, sekaligus menguraikan aliran data dalam sebuah sistem.

a. Bagan alir dokumen menggambarkan aliran dokumen dan informasi antar area pertanggungjawaban di dalam sebuah organisasi. Bagan alir ini menelusur sebuah dokumen dari asalnya sampai dengan tujuannya.

| <b>Simbol</b>           | Pengertian                                                                                                    |
|-------------------------|----------------------------------------------------------------------------------------------------|
| Dokumen                 | Simbol ini digunakan untuk menggambarkan semua                                                                      |
|                         | jenis dokumen, yang merupakan formulir<br>yang<br>digunakan untuk merekam data terjadinya suatu<br>transaksi.       |
| Dokumen dan tembusannya | Simbol ini digunakan untuk menggambarkan<br>dokumen asli dan tembusannya.                                           |
| Catatan                 | Simbol ini digunakan untuk menggambarkan                                                                            |
|                         | catatan akuntansi yang digunakan untuk mencatat<br>data yang direkam sebelumnya di dalam dokumen<br>atau formulir.  |
| Titik terminal          | Digunakan untuk menunjukkan awal dan akhirdari                                                                      |
|                         | suatu proses.                                                                                                    |
| Penghubung              | Untuk menggambarkan bagan alir suatu sistem                                                                         |
|                         | diperlukan<br>lebih<br>dari<br>halaman dan<br>satu<br>menunjukkan kemana bagan alir terkait satu<br>dengan lainnya. |
| Kegiatan manual         | Simbol ini digunakan untuk menggambarkan                                                                            |
|                         | kegiatan manual atau berbagai jenis kegiatan<br>klerikal lainnya.                                                   |
| Keputusan               | Simbol ini menggambarkan keputusan yang harus                                                                       |
|                         | dibuat dalam proses pengolahan data.                                                                                |

**Gambar 2.2** Simbol – Simbol *Flowchart* dokumen

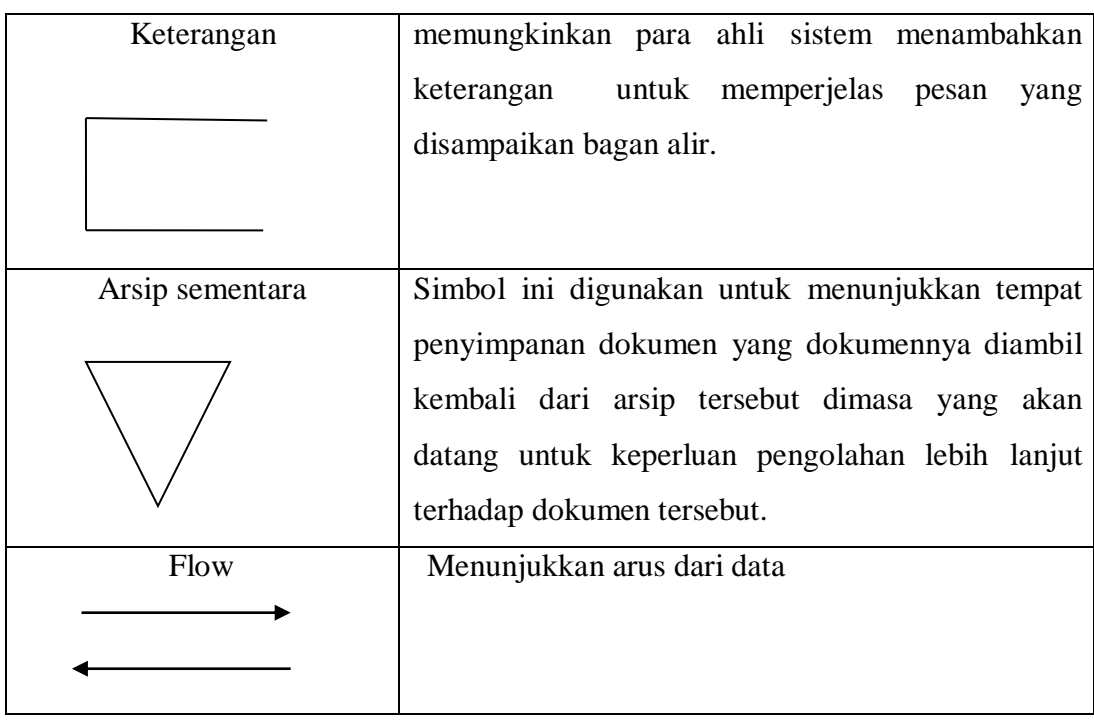

# **Gambar 2.2** Lanjutan Simbol – Simbol *Flowchart* dokumen

# b. Bagan Alir Sistem (*system flowcharts*)

Bagan alir sistem menggambarkan hubungan antara input, pemrosesan, dan *output* sebuah sistem informasi ini dimulai dengan identifikasi *input* (yang masuk kedalam sistem dan sumbernya).

| <b>Simbol</b> | Keterangan                                 |
|---------------|--------------------------------------------|
| Input/output  | Digunakan untuk mewakili data input/output |
|               |                                            |
| Proses        | Digunakan untuk mewakili suatu proses      |
|               |                                            |

**Gambar 2.3** Simbol – Simbol Flowchart sistem

| Proses terdefinisi | Digunakan untuk menunjukan suatu   |
|--------------------|------------------------------------|
|                    | hubungan bagan alir yang terputus  |
|                    | dua halaman yang sama atau halaman |
|                    | lainnya.                           |
| Keputusan          | untuk<br>Digunakan<br>penyelesaian |
|                    | kondisi di dalamprogram            |
| Proses terdefinisi | Digunakan untuk menunjukan suatu   |
|                    | operasiyang rinciannya ditunjukkan |
|                    | ditempat yang lain                 |
| Aliran data        | Digunakan untuk menjukkan arah     |
|                    | program                            |
|                    |                                    |
| Titik terminal     | Digunakan<br>untuk                 |
|                    | menunjukkan awal dan akhir         |
|                    | dari suatu proses.                 |
|                    |                                    |

**Gambar 2.3** Lanjutan Simbol – Simbol Flowchart sistem

# *2.13 Entity Relationship Diagram (ERD)*

Menurut Rosa A.S. dan M. Shalahuddin (2013:50) "Pemodelan awal basis data yang paling banyak digunakan adalah menggunakan *Entity Relationship Diagram (ERD)*". ERD dikembangkan berdasarkan teori himpunan dalam bidang matematika. ERD digunakan untuk pemodelan basis data relasional. Sehingga jika penyimpanan basis data menggunakan OODBMS maka perancangan basis data tidak perlu menggunakan ERD. ERD memiliki beberapa aliran diantaranya notasi Chen (dikembangkan oleh Peter Chen), Barker (dikembangkan oleh Richard Barker, Ian Palmer, Harry Ellis), notasi Crow's Foot, dan beberapa notasi lain. Namun yang banyak digunakan adalah notasi dari Chen.

| <b>Simbol</b> | Keterangan                                              |
|---------------|---------------------------------------------------------|
| entitas       | Yaitu kumpulan objek yang dapat diidentifikasi secara   |
|               | unik                                                    |
|               |                                                         |
| Relasi        | Yaitu hubungan yang terjadi satu atau lebih entitas.    |
|               | Jenis hubungan antara lain: satu ke banyak dan banyak   |
|               | ke banyak.                                              |
| Atribut       | karateristik dari entity atau relasi<br>Yaitu<br>yang   |
|               | merupakan penjelasan detail tentang entitas.            |
| Garis         | Hubungan<br>entity dengan<br>antar<br>atributnya<br>dan |
|               | himpunan entita dengan himpunan relasi.                 |
| Input/output  | Yaitu proses input ataupun output data                  |
|               |                                                         |

**Gambar 2.4** Simbol – Simbol ERD

#### *2.14 Data Flow Diagram (DFD)*

Rosa & Shalahuddin, (2014:288). *Data Flow Diagram (DFD)* atau dalam bahasa Indonesia menjadi Diagram Alir Data (DAD) adalah representasi grafik yang menggambarkan aliran informasi dan transformasi informasi yang diaplikasikan sebagai data yang mengalir dari masukan (*input*) dan keluaran (*output*).

*Data Flow Diagram (DFD)* merupakan cara atau metode yang digunakan untuk menggambarkan alur data pada rancangan sistem. DFD digunakan karena menerapkan konsep dekomposisi dalam menggambarkan alur data pada rancangan sistem, sehingga mudah dikomunikasikan oleh pemakai dan pembuat sistem. Ada dua jenis DFD, yaitu DFD logis dan DFD fisik. DFD logis

menggambarkan proses tanpa menyarankan bagaimana mereka dilakukan, seangkan DFD fisik menggambarkan proses model berikut implementasi pemrosesan informasinya,

| <b>Simbol</b>   | Keterangan                                       |
|-----------------|--------------------------------------------------|
| Data Flow       | Menjelaskan arah data, entitas, proses dan store |
| Proses          | Menjelaskan proses dalam sebuah DFD              |
| Data storage    | Menjelaskan tempat penyimpanan data.             |
| External entity | Menjelaskan entitas luar pada sebuah DFD         |

**Gambar 2.5** Simbol – Simbol DFD

# **BAB III METODOLOGI PENELITIAN**

### **3.1 Diagram alir pemecahan masalah**

Penulis menyusun metode penelitian yang akan di pergunakan dalam penelitian, dalam bentuk alur untuk menunjukan tahapan-tahapan yang akan di lakukan untuk mendapatkan informasi.

### **3.1.1 Metode Pengembangan Sistem**

Berikut adalah gambar model air terjun menurut Rosa A.S. dan M. Shalahuddin (2014:29), yaitu:

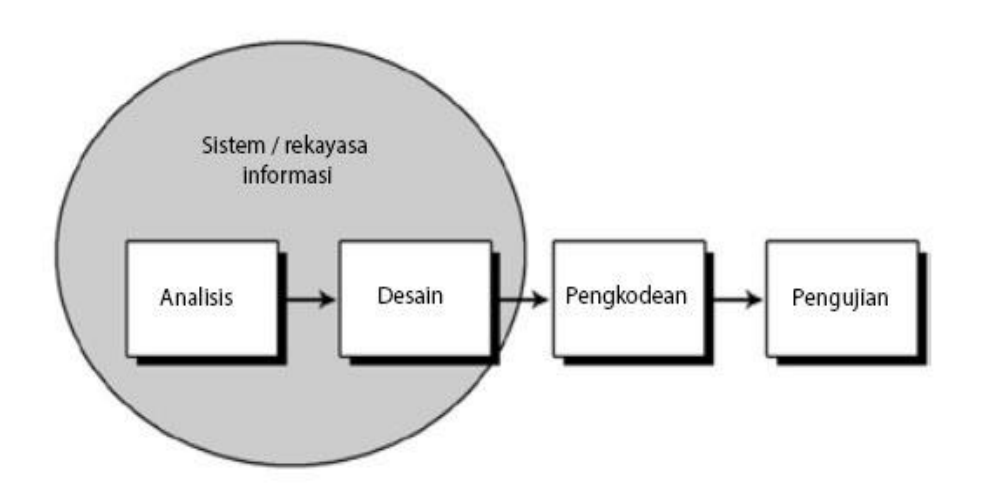

(Sumber: Rosa A.S. dan M. Shalahuddin)

**Gambar 3.1** Ilustrasi Model Waterfall

### a. Analisis kebutuhan perangkat lunak

Proses pengumpulan kebutuhan dilakukan secara intensif untuk menspesifikasikan kebutuhan perangkat lunak agar dapat dipahami perangakat lunak seperti apa yang dibutuhkan oleh *user*. Spesifikasi kebutuhan perangkat lunak pada tahap ini perlu untuk di dokumentasikan.

b. Desain

Desain perangkat lunak adalah proses multi langkah yang fokus pada desain pembuatan program perangkat lunak termasuk struktur data, arsitektur perangkat lunak, representasi antar muka, dan prosedur pengkodean. Tahap ini mentranslasi kebutuhan perangkat lunak dari tahap analisis kebutuhan ke representasi desain agar dapat diimplmentasikan menjadi program pada tahap selanjutnya. Desain perangkat lunak yang dihasilkan pada tahap ini juga perlu didokumentasikan.

c. Pembuatan kode program

Desain harus ditranslasikan ke dalam program perangkat lunak. Hasil dari tahap ini adalah program komputer sesuai dengan desain yang telah dibuat pada tahap desain.

d. Pengujian

Pengujian fokus pada perangkat lunak secara dari segi lojik dan fungsional dan memastikan bahwa semua bagian sudah diuji. Hal ini dilakukan untuk meminimalisir kesalahan (*error*) dan memastikan keluaran yang dihasilkan sesuai dengan yang diinginkan.

e. Pendukung (*support*) atau pemeliharaan (*maintenance*)

 Tidak menutup kemungkinan sebuah perangkat lunak mengalami perubahan ketika sudah dikirimkan ke *user*. Perubahan bisa terjadi karena adanya kesalahan yang muncul dan tidak terdeteksi saat pengujian atau perangkat lunak harus beradaptasi dengan lingkungan baru. Tahap pendukung atau pemeliharaan dapat mengulangi proses pengembangan mulai dari analisis spesifikasi untuk perubahan perangkat lunak yang sudah ada, tapi tidak untuk membuat perangkat lunak baru.

#### **3.1.2 Metode Pengumpulan Data**

Pengumpulan data dilakukan untuk memperoleh informasi yang dibutuhkan dalam rangka mencapai tujuan penelitian. Sebelum melakukan penelitian, seorang peneliti biasanya telah memiliki dugaan berdasarkan teori yang ia gunakan, dugaan tersebut disebut dengan hipotesis untuk membuktikan hipotesis secara empiris, seorang peneliti membutuhkan pengumpulan data untuk diteliti secara lebih mendalam.

Pengumpulan data dilakukan terhadap sampel yang telah ditentukan sebelumnya. Data adalah sesuatu yang belum memiliki arti bagi penerimanya dan masih membutuhkan adanya suatu pengolahan. Data bisa memiliki berbagai wujud, mulai dari gambar, suara, huruf, angka, bahasa, simbol, bahkan keadaan.

### **a. Wawancara**

Wawancara terbagi atas dua kategori, yakni wawancara terstruktur dan tidak terstruktur. Wawancara dilakukan dengan Bapak Widjoyono selaku kepala sekolah untuk UT School di cabang Lampung.

#### **b. Observasi**

Metode pengumpulan data observasi tidak hanya mengukur sikap dari responden, namun juga dapat digunakan untuk merekam berbagai fenomena yang terjadi. Teknik pengumpulan data observasi digunakan untuk penelitian yang bertujuan untuk mempelajari perilaku manusia, proses kerja, dan gejala-gejala alam. Metode ini juga tepat dilakukan pada responden yang kuantitasnya tidak terlalu besar. Observasi dilakukan di kantor PT. United Tractors cabang Lampung yang berada di Jl. Zainal Abidin Pagar Alam no.79 Bandar Lampung.

#### **c. Studi Pustaka**

Studi pustaka adalah metode pengumpulan data yang tidak ditujukan langsung kepada subjek penelitian. Studi dokumen adalah jenis pengumpulan data yang meneliti berbagai macam dokumen yang berguna untuk bahan analisis.

# **3.1.3 Tahapan penerimaan karyawan baru PT. United Tractors**

Tahapan ini merupakan beberapa tahapan yang akan di lalui oleh para peserta untuk menjadi karyawan di PT. United tractors.

1. Tahapan pertama adalah pemilihan berkas – berkas yang telah di ajukan oleh para peserta kemudian dilakukan tes fisik, diantaranya tes tinggi badan, berat badan dan juga tes mata.

- 2. Tes kedua merupakan tes tertulis. Di dalam tes ini peserta di haruskan mengerjakan soal – soal yang telah di sediakan oleh panitia penerimaan karyawan baru.
- 3. Tes ketiga adalah wawancara. Setelah para peserta di nyatakan lulus maka akan dilanjutkan tes wawancara secara langsung. Wawancara dilakuka oleh peserta dan tim wawancara dari PT. United tractors.
- 4. Tes keempat adalah tes MCU atau Medical Check Up. Dalam tes ini peserta wajib mengikutinya. Tes ini diantaranya pengambilan sampel darah, urin, dan tes fisik lainnya yang di lakukan tim dari kedokteran.

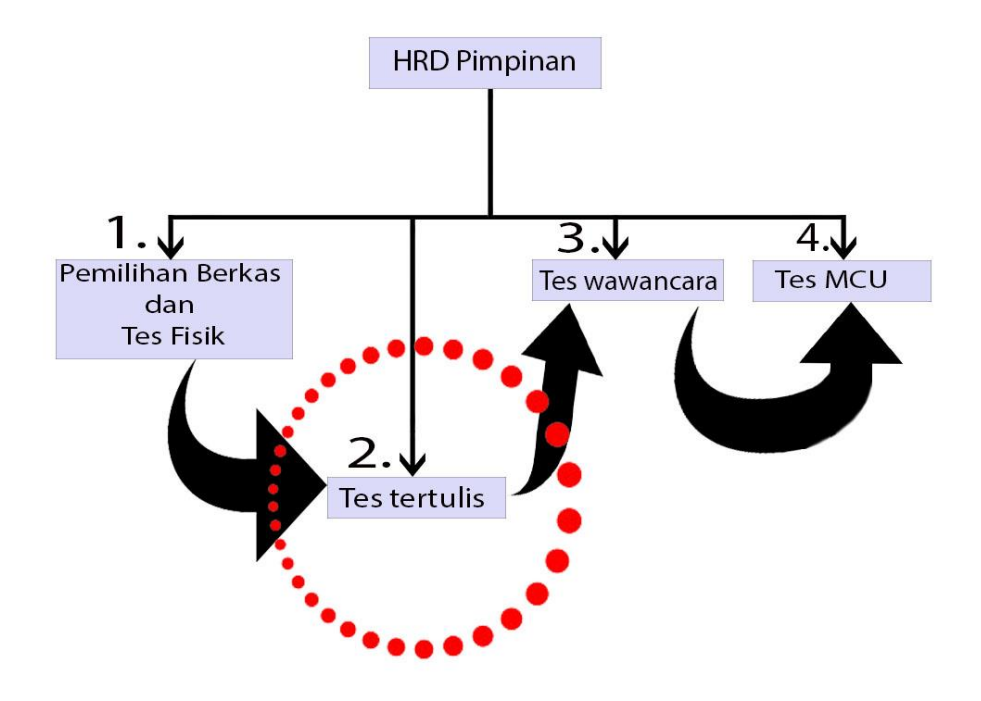

**Gambar 3.2** Tahapan tes di PT. United Tractors

Dalam hal ini penulis hanya berfokus pada tes bagian yang kedua. Karena tes ini yang dianggap memakan waktu yang cukup lama dan rawan terhadap manipulasi data.

#### **3.2 Metode-Metode Pendekatan Penyelesaian Permasalahan**

Sebelum sistem informasi dekembangkan, dibutuhkan adanya kebijakan (*system policy*) yang merupakan wujud dari bentuk dukungan manajemen terhadap pengembangan sistem yang akan di lakukan. Dalam hal ini kebijakan yang di berikan berupa pemberian izin kepada penulis untuk dapat melakukan penelitian dan pengembangan sistem sesuai dengan surat dari PT. United tractors perihal perizinan atas nama Galih Prayogo. Setelah mendapatkan izin selanjutnya di lakukan perencanaan pengembangan sistem yang kemudian di jabarkan kedalam metode pendekatan penyelesaian masalah.

#### **3.2.1 Analisis Sistem yang berjalan**

Untuk mengetahui alur proses sistem yang berjalan secara terinci pada PT.United tractors di gunakan dokumen f*lowchart*. *Flowchart* di buat untuk menerangkan proses apa saja yang dikerjakan.

- a. *Flowchart* Pendaftaran Sistem Yang Berjalan
	- 1. Saat ada informasi bahwa akan di buka lowongan kerja di PT. United Tractors calon pendaftar menyiapkan berkas dan persyaratan yang akan di gunakan untuk mendaftar.
	- 2. Kemudian syarat syarat tersebut di berikan kepada bagian pendaftaran.
	- 3. Bagian pendaftaran akan memeriksa berkas yang dinyatakan lengkap atau tidak. Jika persyaratan lengkap maka calon perdaftar akan mengikuti prosedur selanjutnya. Jika tidak lengkap maka akan mengulangi proses pendaftaran dan diharuskan untuk melengkapi persyaratan tersebut.
	- 4. Kemudian calon karyawan di haruskan untuk mengikuti tes fisik, yaitu tes berupa pengukuran tinggi badan, berat badan, dan tes warna. Jika lulus makan akan melanjutkan ke tes tertulis. Jika tidak lulus maka berkas akan di kembalikan ke calon keryawan.
	- 5. Setelah itu calon karyawan akan menerima informasi tentang tes tertulis.
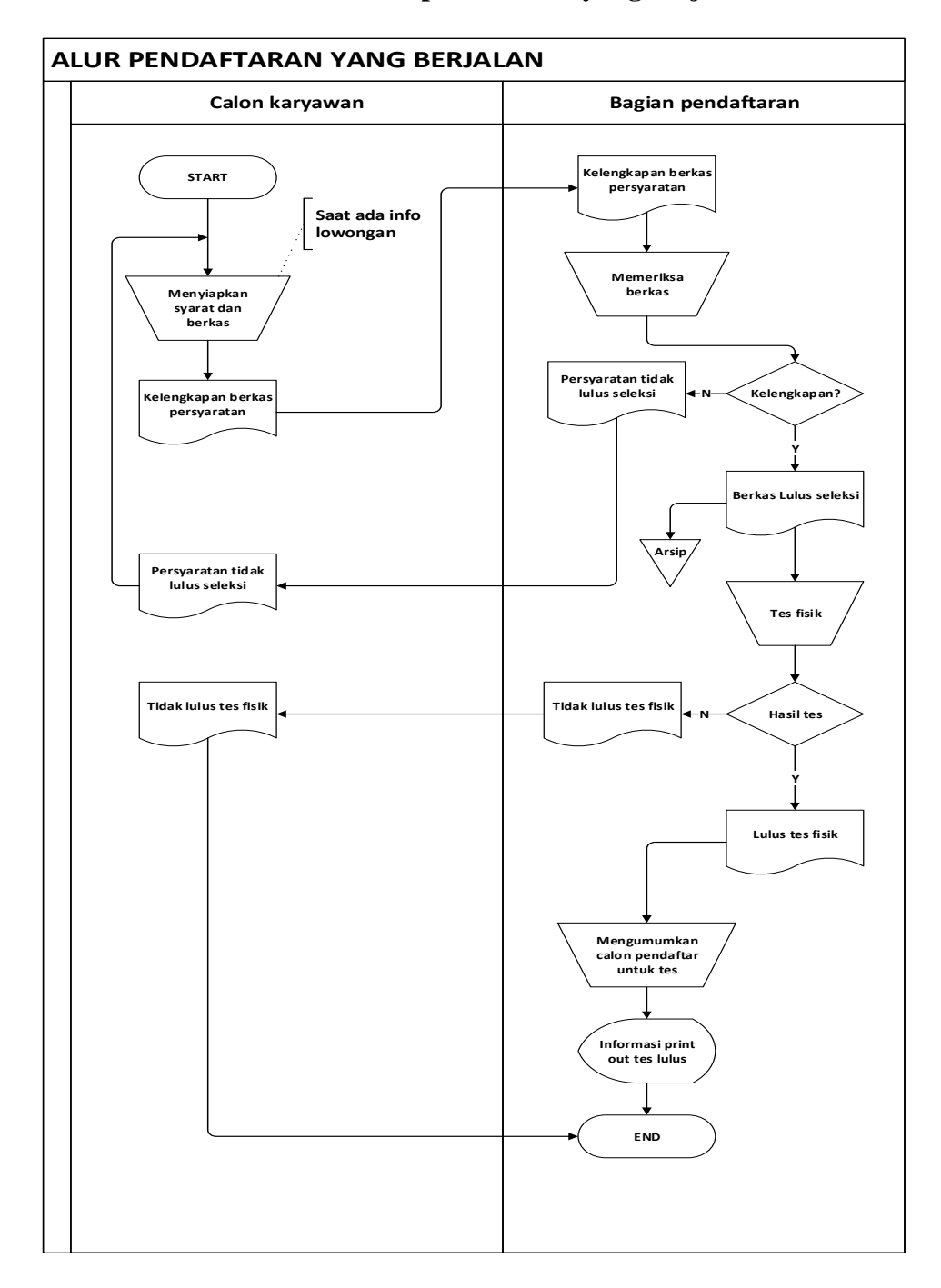

## **3.2.2** *Flowchar***t dokumen sistem pendaftaran yang berjalan**

**Gambar 3.3** *Flowchart* sistem pendaftaran yang berjalan

### **3.2.3** *Flowchart* **tes tertulis sistem yang berjalan**

- 1. Bagian pendaftaran meyiapkan nama nama yang akan mengikuti tes. Nama – nama tersebut yang telah lolos pemilihan berkas dan tes fisik.
- 2. Kemudian admin bagian tes akan menyiapkan perlengkapan yang akan digukakan untuk melakukan tes.
- 3. Setelah semuanya siap, maka akan di lakukan pengumuman untuk peserta.
- 4. Peserta menyiapkan alat tulis dan juga mengerjakan tes.
- 5. Setelah itu hasil tes di berikan kepada bagian tes untuk dilakukan koreksi jawaban.
- 6. Barulah hasil tes tersebuat akan di umumkan, bagi yang lulus maka akan melanjurtan tes interview. Dan bagi yang gagal dapat mencoba mengulangi lagi dalam mengerjakan tes
- 7. Setelah mekalikan tes, prosedur selanjutnya adalah melakukan interview. Bagi yang lulus maka akan di terima untuk menjadi karyawan baru. Dan bagi yang di tolak dapat mengulangi ujian tes.

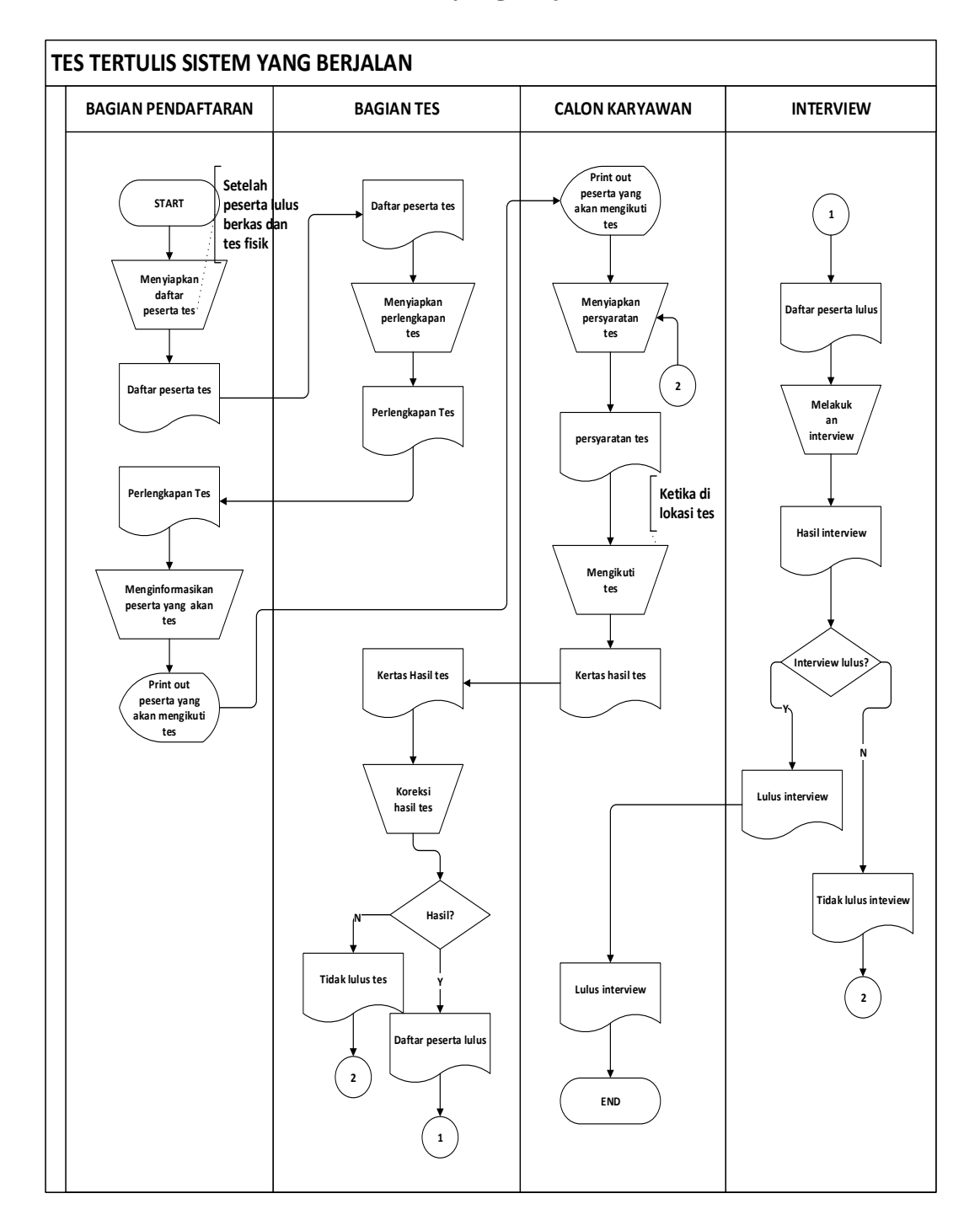

## **3.2.4** *Flowchart* **sistem tes tertulis yang berjalan**

**Gambar 3.4** *Flowchart* Cara Mengikuti Tes

### **3.2.5 Desain Global Sistem baru**

Pada sub sistem desain global sistem baru akan di jelaskan tentang komponen yang akan di gunakan untuk melakukan desain sistem. Desain sistem berupa model sistem, *input,out put, database.*

### **a. Desain model sistem**

Berikut adalah desain sistem yang di usulkan untuk mengatasi masalah pendaftaran PT.United Tractors. Alur sistem yang di usulkan berupa *contex diagram.*

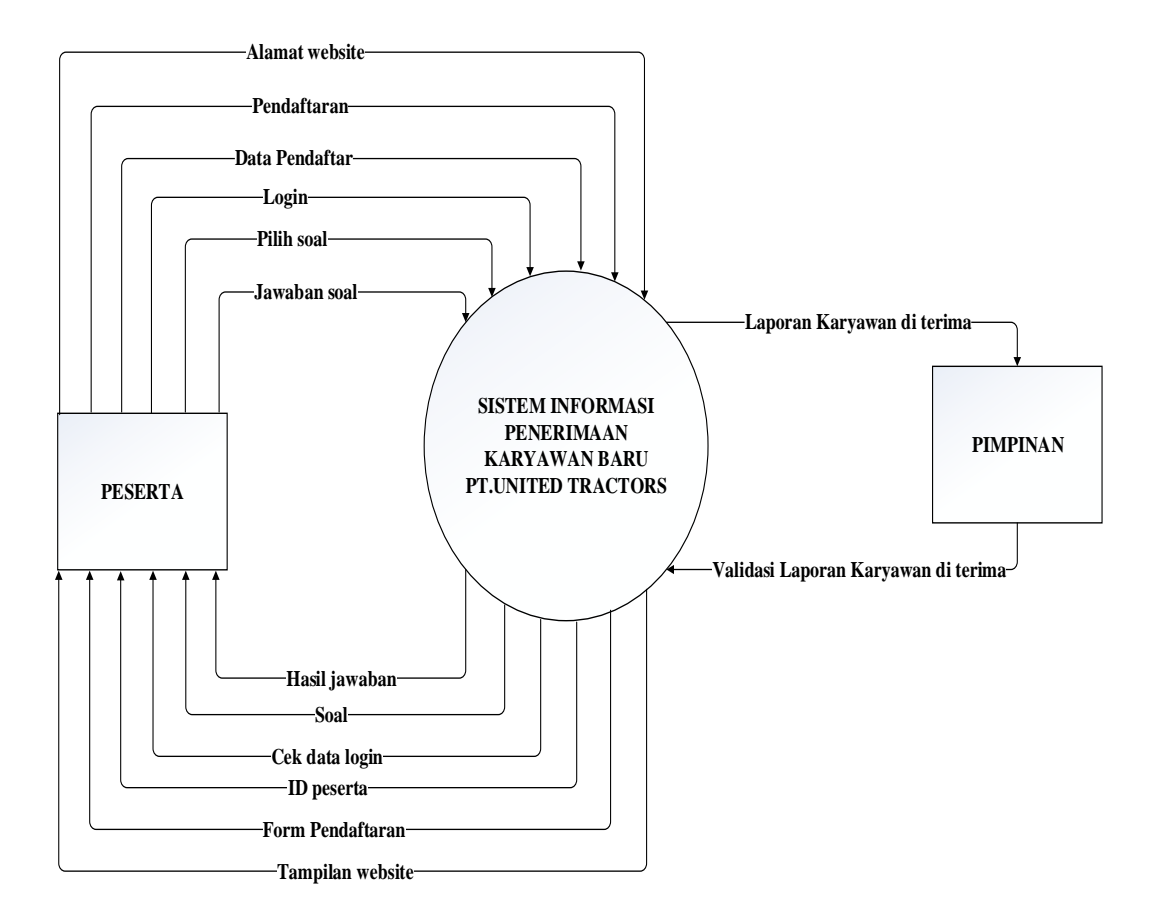

**Gambar 3.5** Diagram konteks sistem yang di usulkan

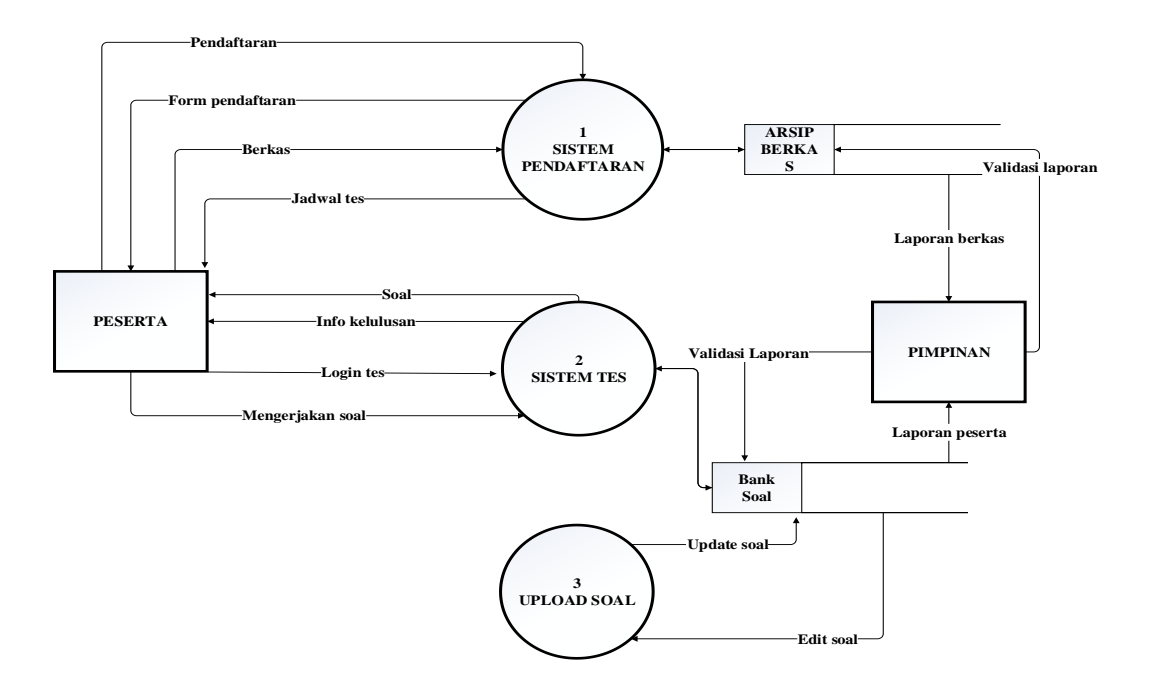

**Gambar 3.6** *DFD* lv0 sistem yang di usulkan

Gambar 4.4 menunjkkan aliran data sistem yang akan di usulkan di mana terdiri dari 3 sub sistem dan 3 proses yang dijabarkan. *DFD* lv0 terdiri dari dua *external entity* yang berhubungan dengan sistem

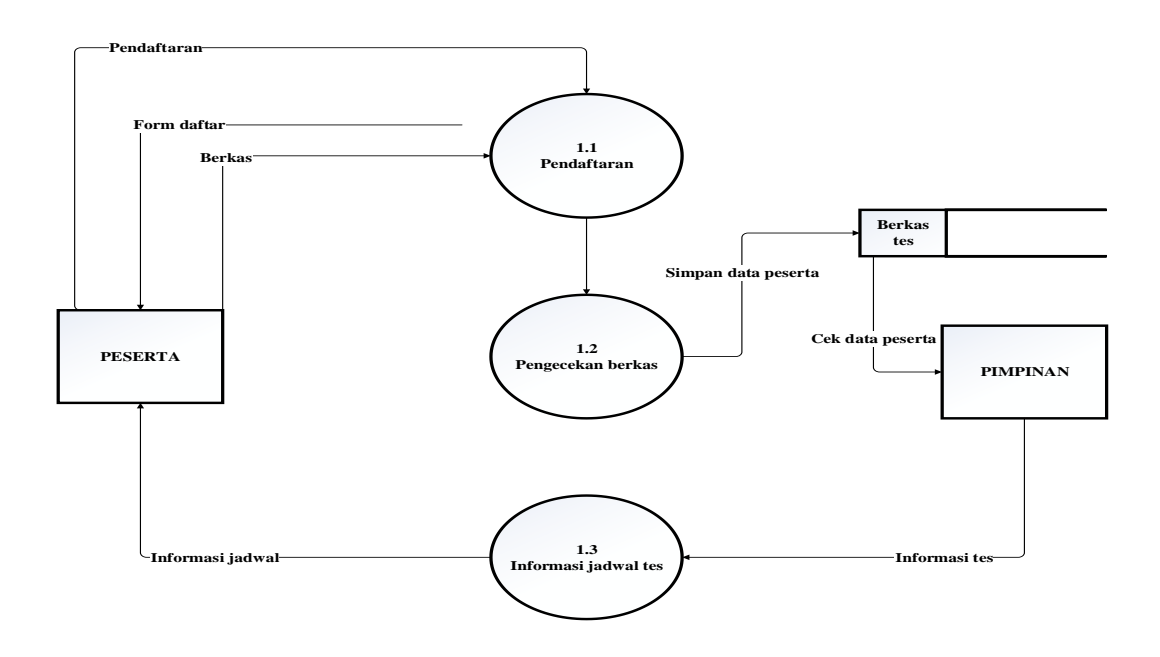

**Gambar 3.7** Sub sistem pendaftaran

Pada gambar 4.5 merupakan penjabaran dari *Subsistem* pendaftaran yang terdiri dari dua proses. Terdapat dua *external entity* yang terhubung dengan sistem.

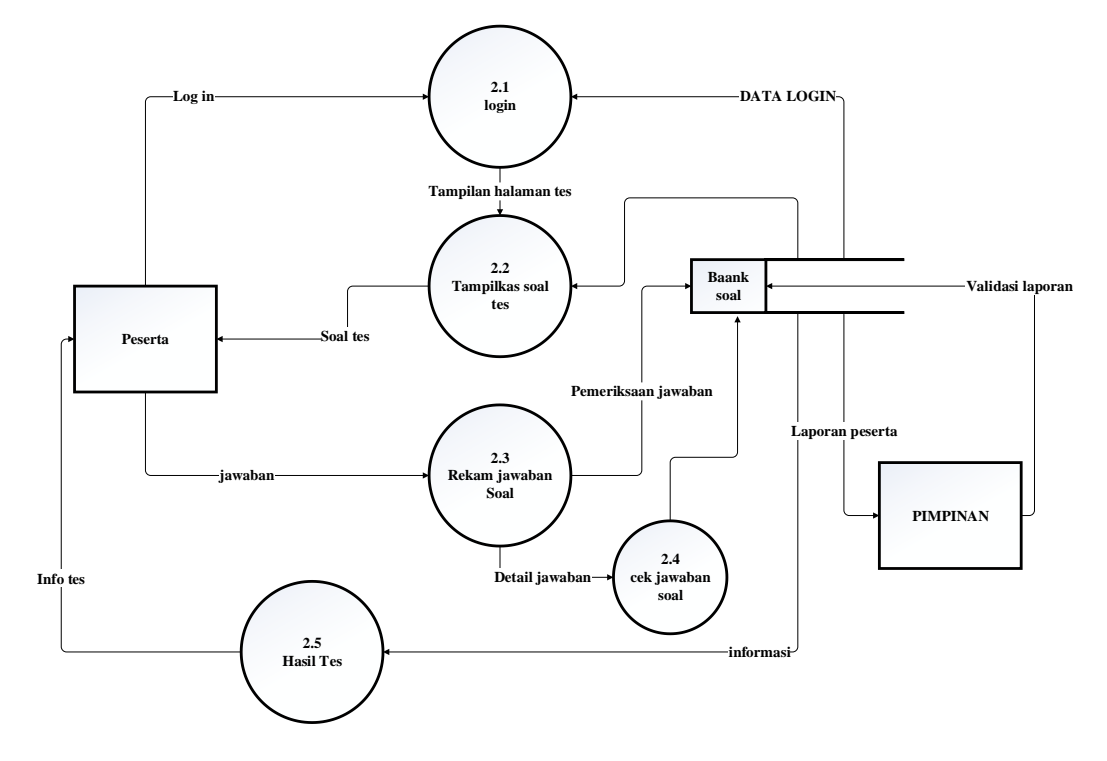

**Gambar 3.8** Sub Sistem Tes

Pada gambar 4.6 merupakan penjabaran dari Subsistem tes yang terdiri dari lima proses. Terdapat dua *external entity* yang terhubung dengan sistem. Dan terdapat satu database yang terhubung untuk menyimpan semua data tentang tes.

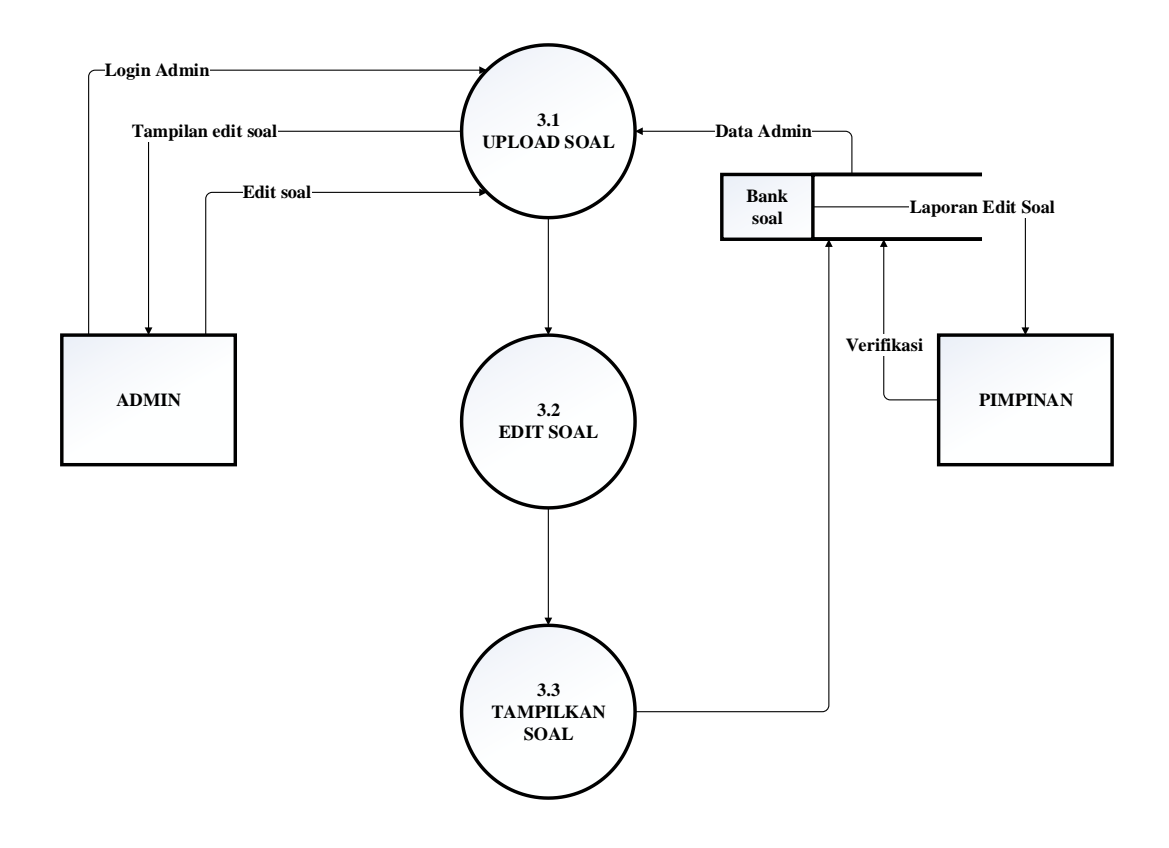

**Gambar 3.9** Sub Sistem *upload* Soal

Gambar 4.7 merupakan penjabaran dari sub sistem *upload* soal yang terdiri dari tiga proses yang terhubung dengan sistem serta database yang digunakan untuk menyimpan data yang berkaitan dengan pendaftran dan tes calon karyawan.

#### **3.2.6 Rancangan** *database* .

Rancangan *database* merupakan suatu desain terinci yang menjelaskan hubungan antar tabel di dalam suatu sistem. Rancangan database pada sistem penerimaan karyawan baru UT School pada PT. United tractors seperti gambar berikut.

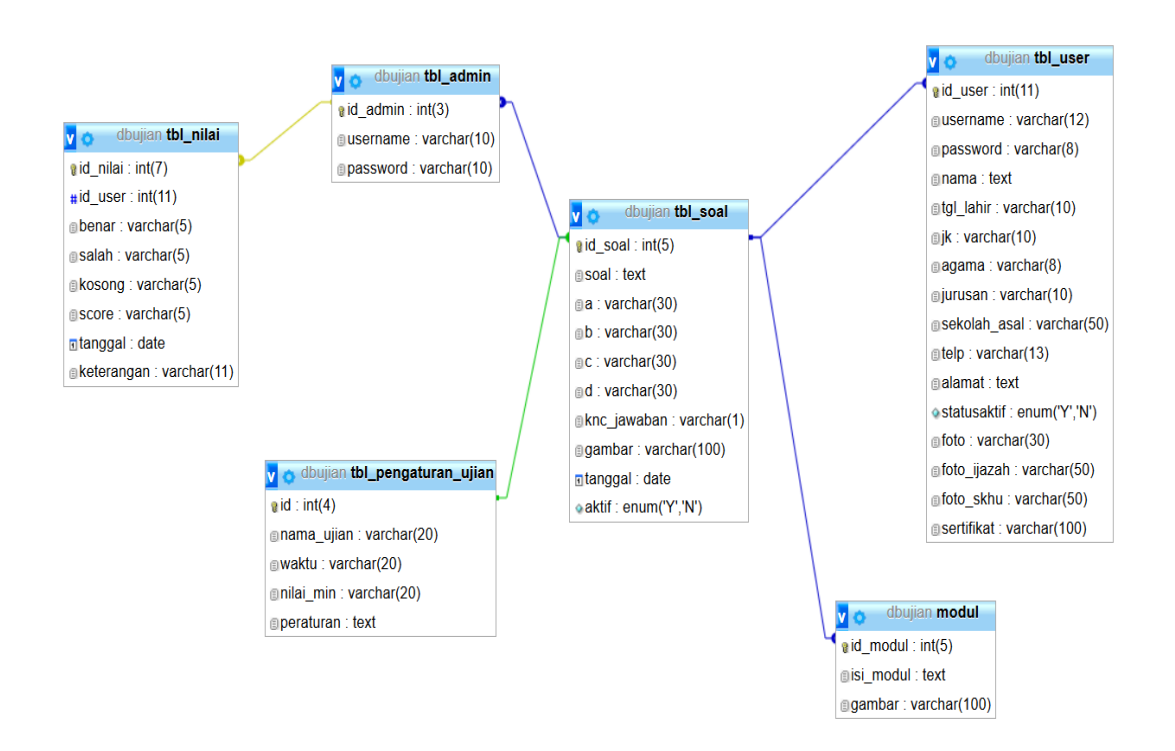

**Gambar 3.10** Rancangan *Database*

### **3.2.7 Desain Tabel Secara Terinci**

Berdasarkan penelitian yang di lakukan ada beberaba kebutuhan sistem dan data base yang akan di gunakan untuk menyimpan semua aktifitas yang di lakukan untuk melakukan penerimaan karyawan baru, adapun kebutuhan tabel yang akan di gunakan untuk membangun sistem adalah sebagai berikut:

a. Tabel Admin

Tabel anmin berfungsu untuk menyimpan data admin, di beri nama tbl\_admin. Tabel admin berfungsi untuk menyimpan data – data admin yang di gunakan untuk login di halaman admin

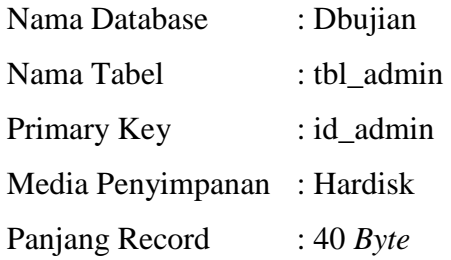

### **Tabel 3.1** Tabel Admin

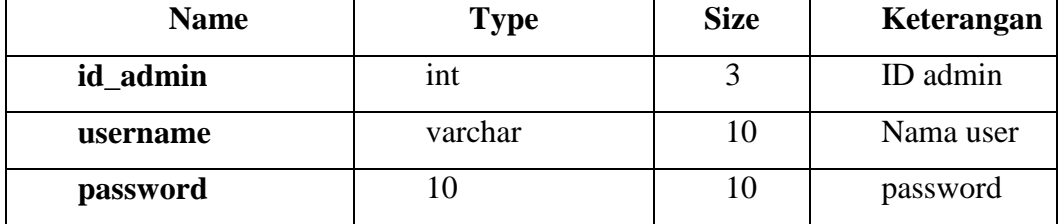

b. Tabel nilai

Berfungsi intuk menyimpan semua nilai yang telah di isi oleh user, di beri nama tbl\_user

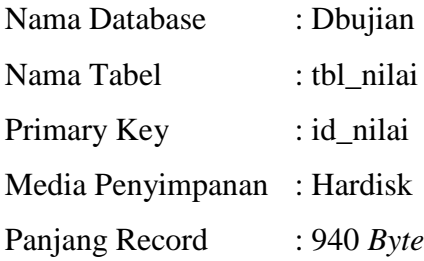

### **Tabel 3.2** Tabel Nilai

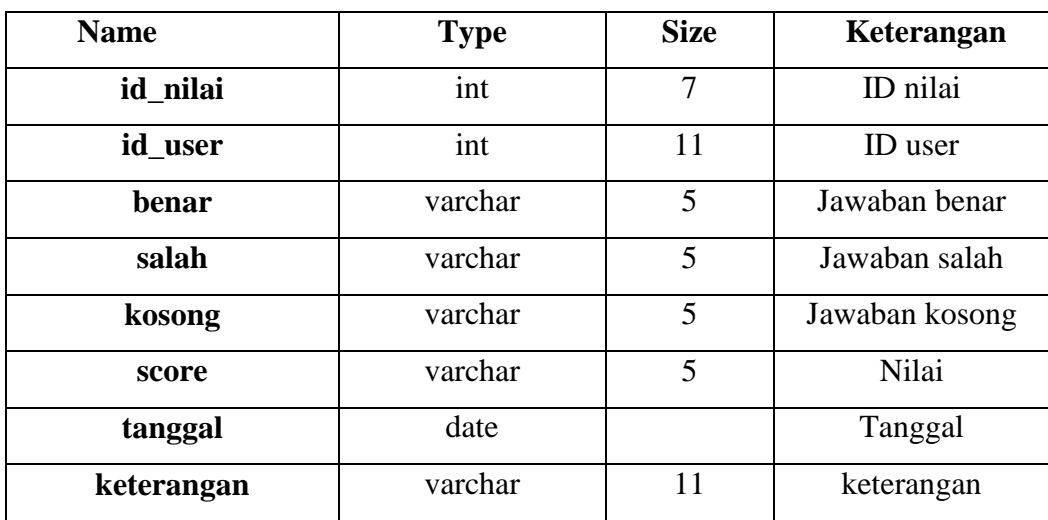

c. Tabel soal

Tabel soal berisi informasi soal yang akan di kerjakan oleh user, di beri nama tbl\_soal

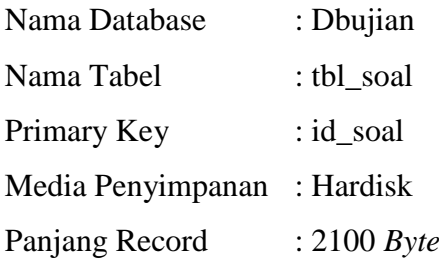

## **Tabel 3.3** Tabel Soal

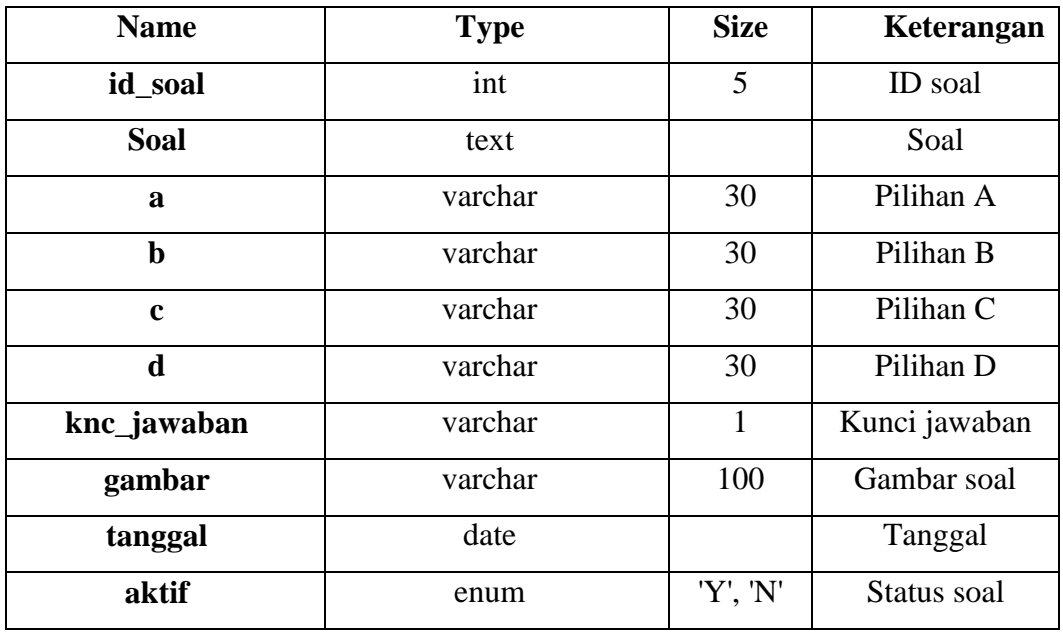

d. Tabel user

Tabel user berfungsi untuk menyimpan informasi user yang di gunakan untuk mendaftar, dengan nama tbl\_user

Nama Database : Dbujian

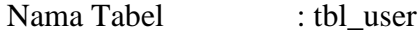

Primary Key : id\_user

Media Penyimpanan : Hardisk

Panjang Record : 311 *Byte*

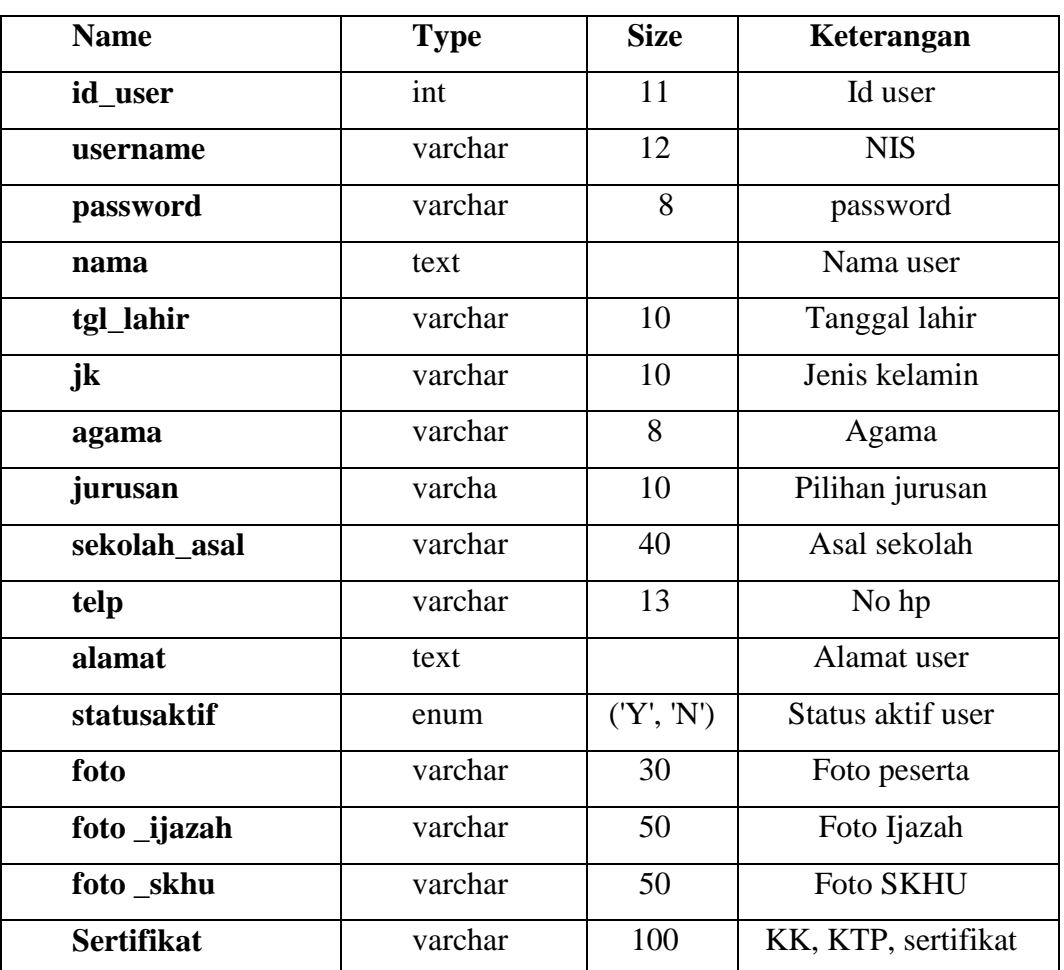

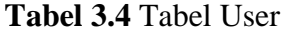

e. Tabel modul

Tabel modul berisi informasi tambahan pada web site

| Nama Database     | : Dbujian    |
|-------------------|--------------|
| Nama Tabel        | : tbl modul  |
| Primary Key       | : id modul   |
| Media Penyimpanan | : Hardisk    |
| Panjang Record    | : $440$ Byte |

**Tabel 3.5** Tabel modul

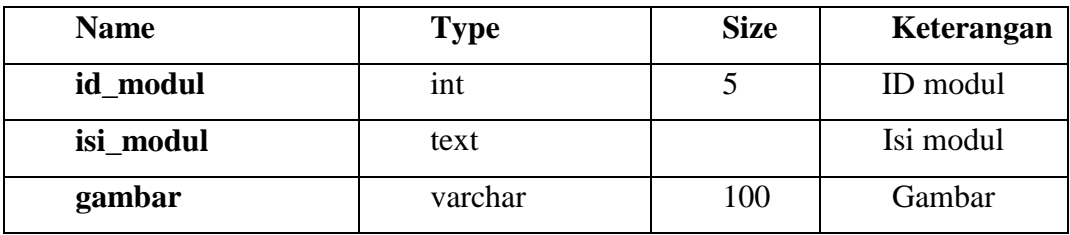

f. Tabel pengaturan ujian

Tabel pengaturan berisi informasi untuk melakukan tes

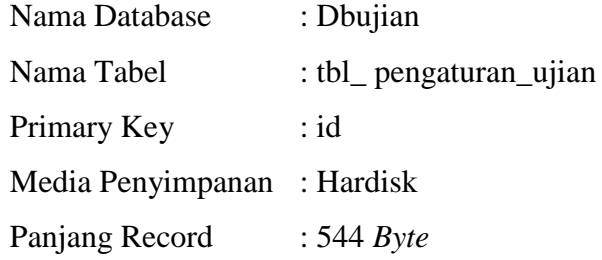

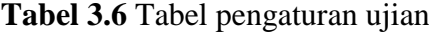

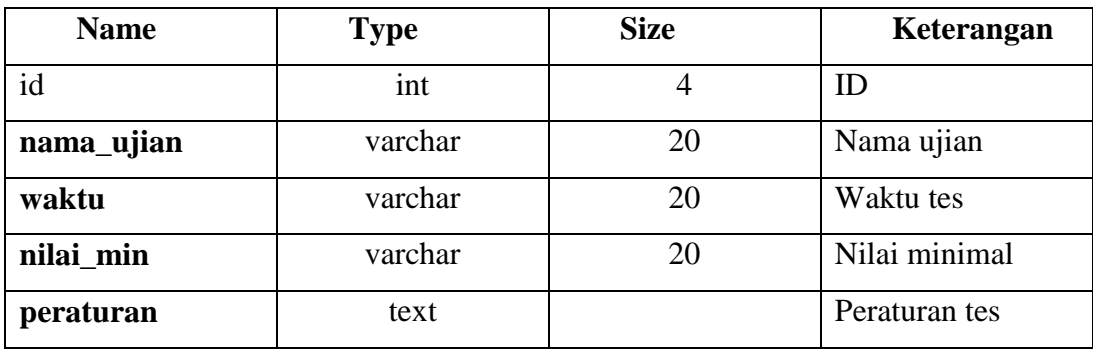

## **3.2.8 Rancangan** *Entity Relational Diagram (ERD)*

Berikut adalah rancangan *ERD* untuk sistem penerimaan karyawan baru di PT.United tractors.

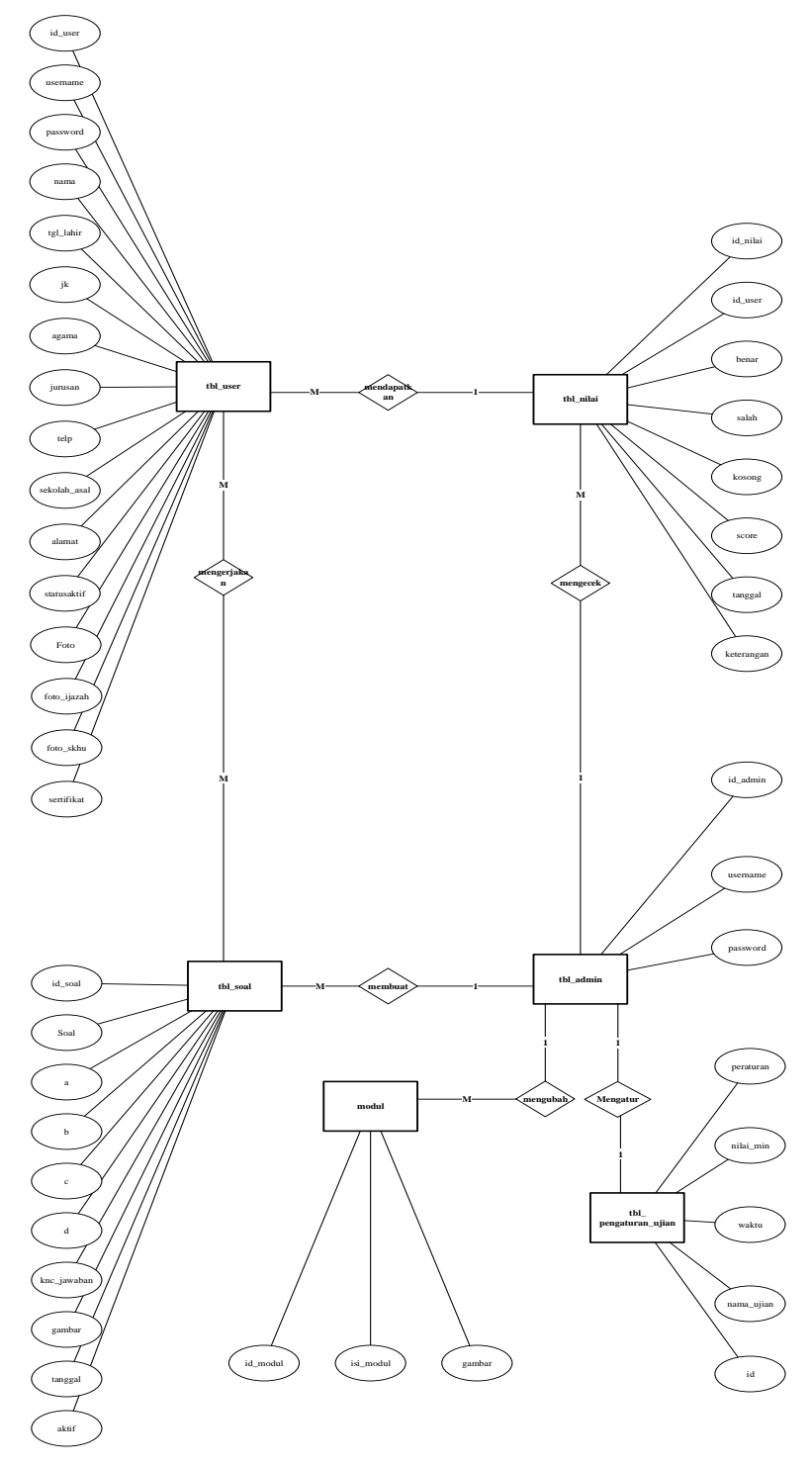

**Gambar 3.11** Rancangan *Entity Relational Diagram*

### **3.2.9 HIPO (***Hierarchy Input Process Output***)**

HIPO merupakan metodologi yang dikembangkan dan didukung oleh IBM. HIPO adalah alat dokumentasi program, yang banyak digunakan sebagai alat desain dan teknik dokumentasi dalam siklus pengembangan sistem yang berbasis pada fungsi, yaitu tiap - tiap modul di dalam sistem digambarkan oleh fungsi utamanya.

a. HIPO pada PT.united tractors digambarkan seperti pada gambar di bawah ini.

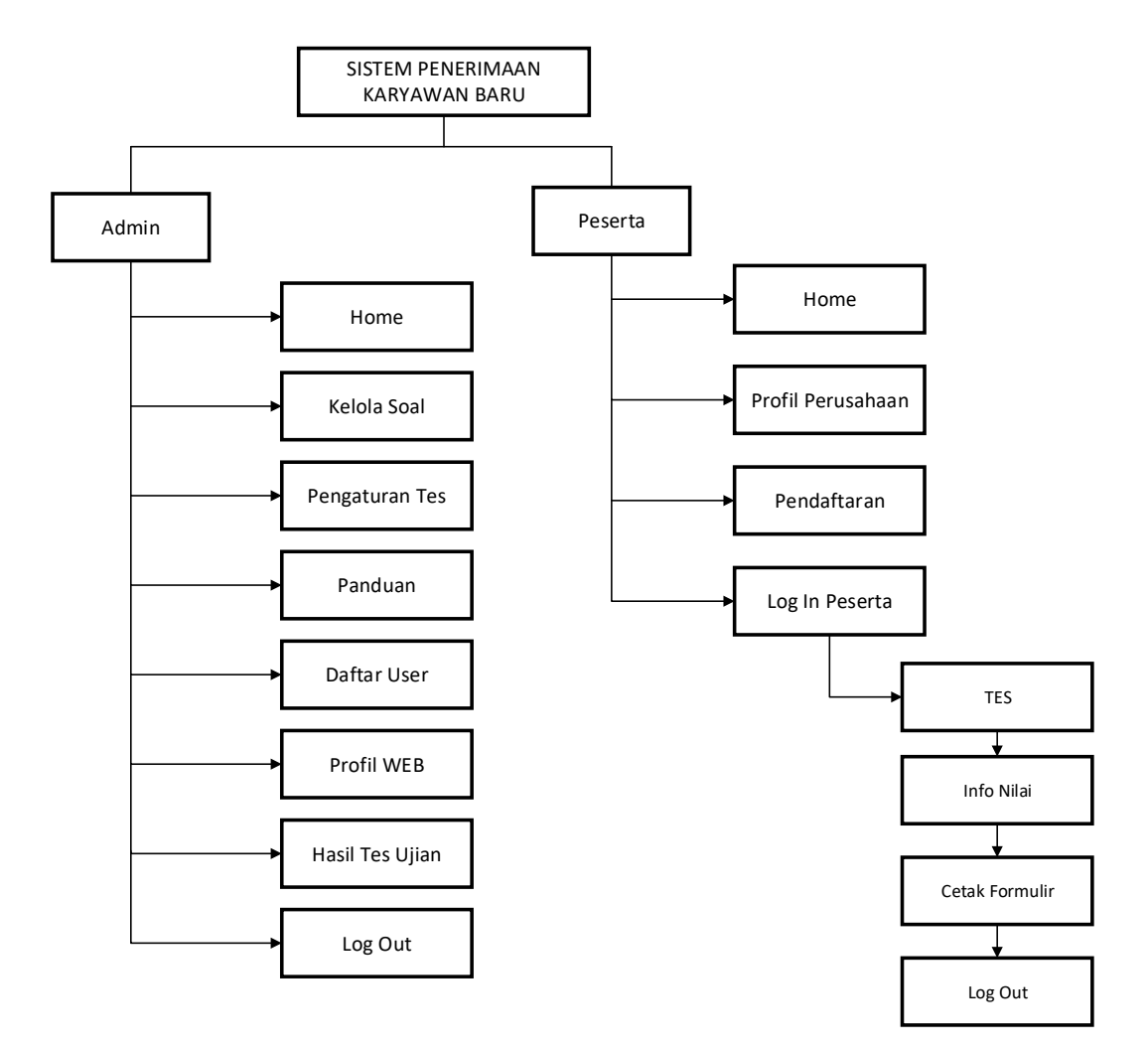

**Gambar 3.12** HIPO (*Hierarchy Input Process Output*)

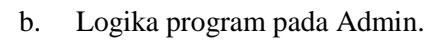

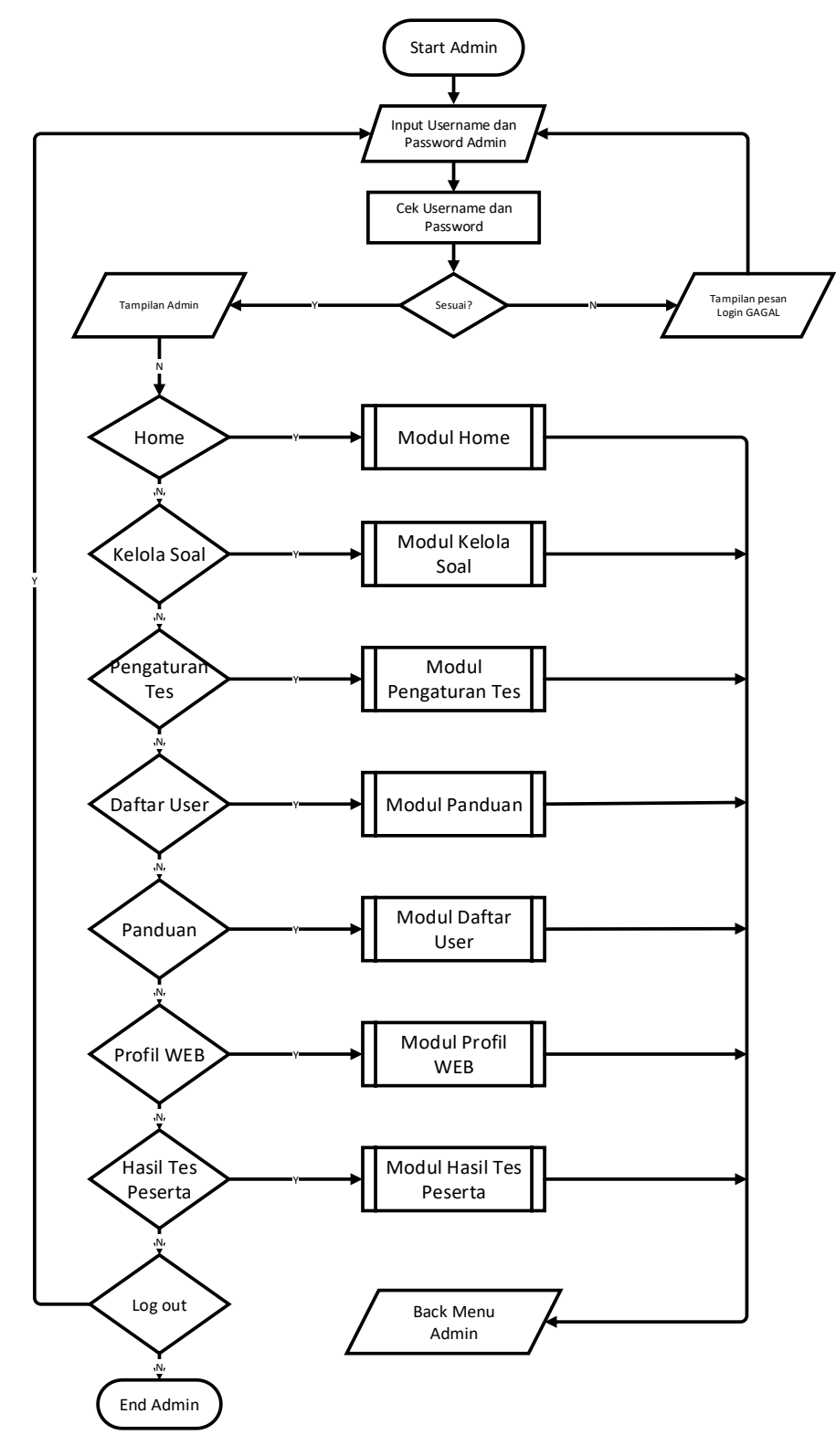

**Gambar 3.13** Logika program pada Admin

## c. Logika program Home

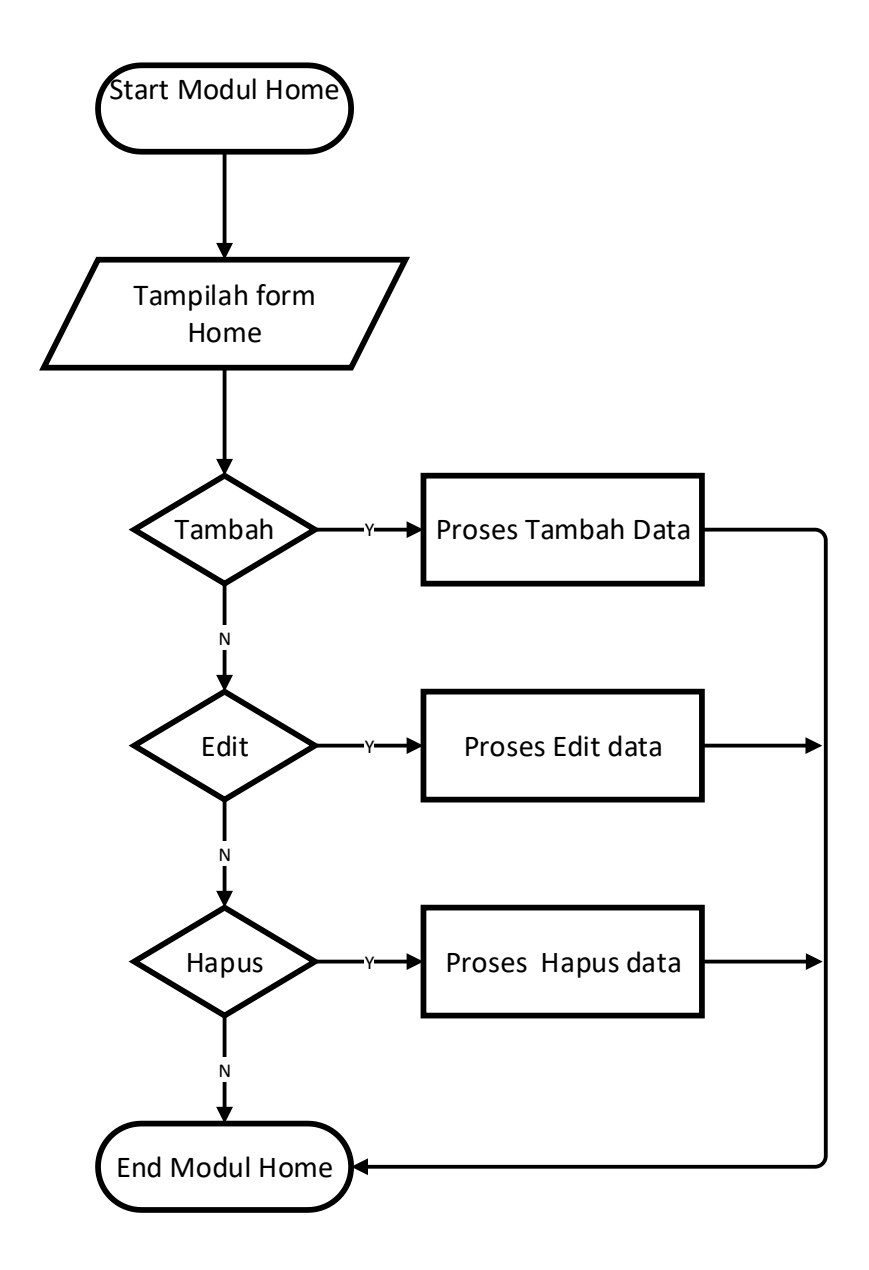

**Gambar 3.14** Logika program Home

## d. Logika program Kelola Soal

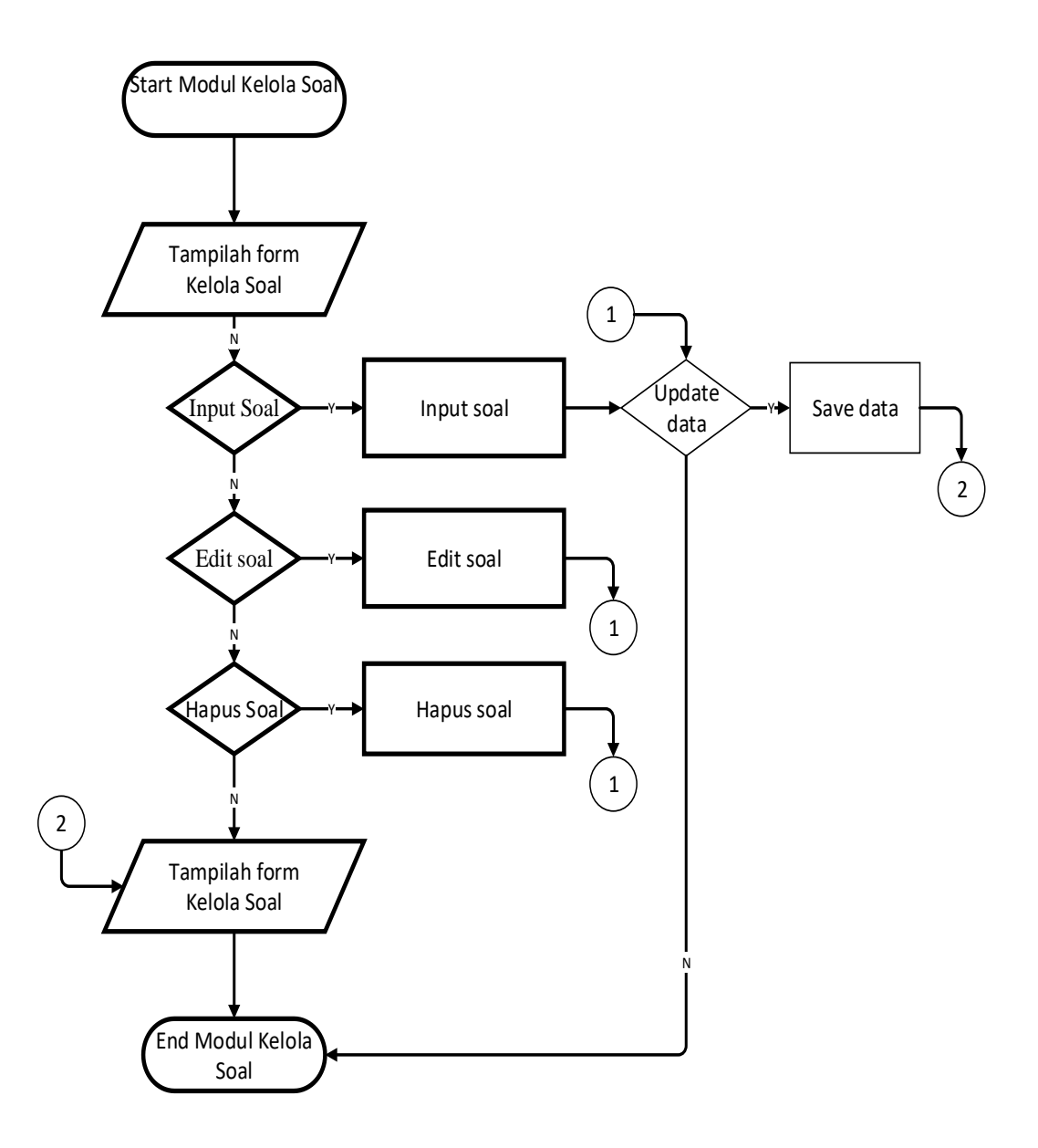

**Gambar 3.15** Logika program Kelola Soal

e. Logika program Pengaturan Tes

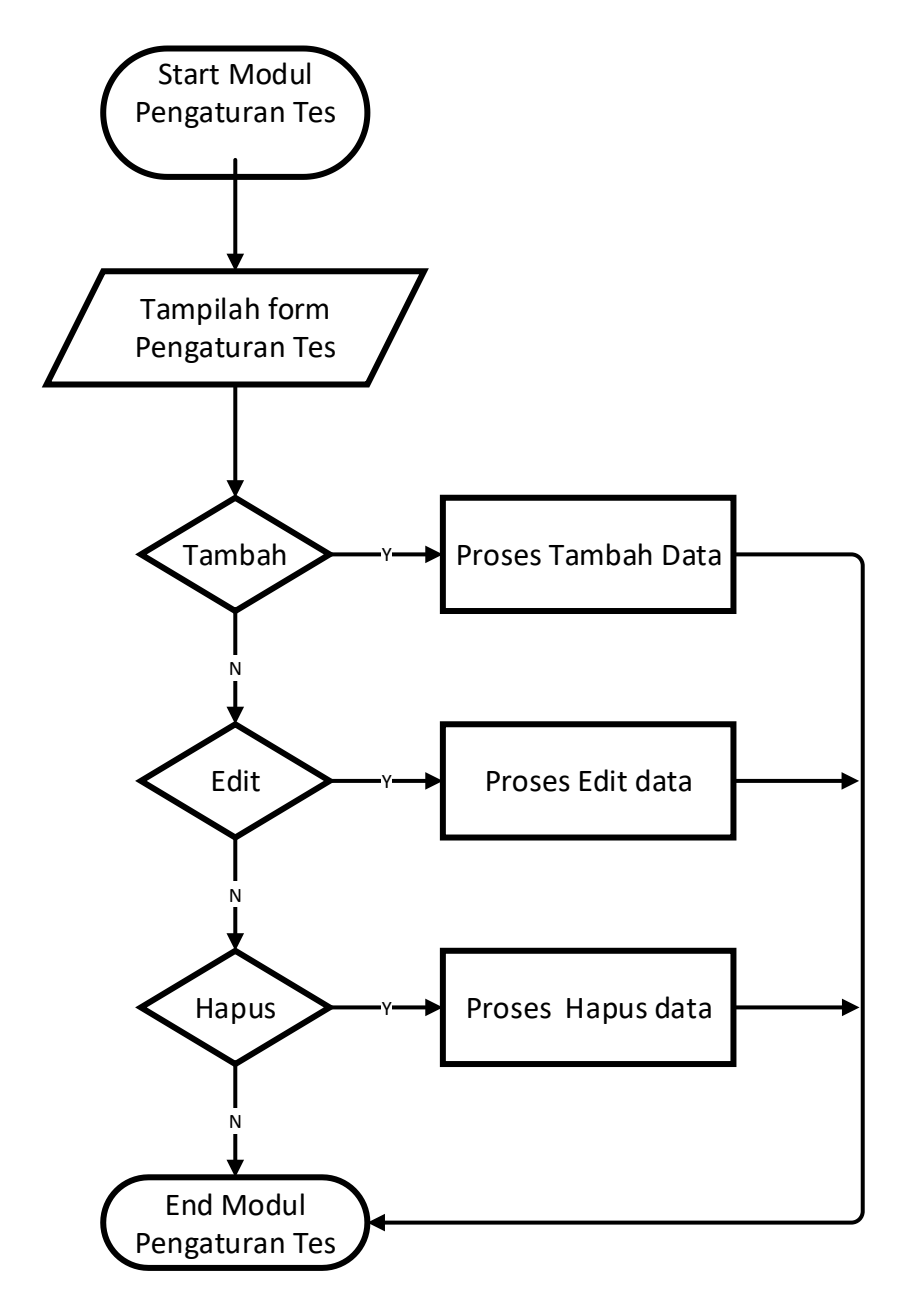

**Gambar 3.16** Logika program Pengaturan Tes

f. Logika program Panduan

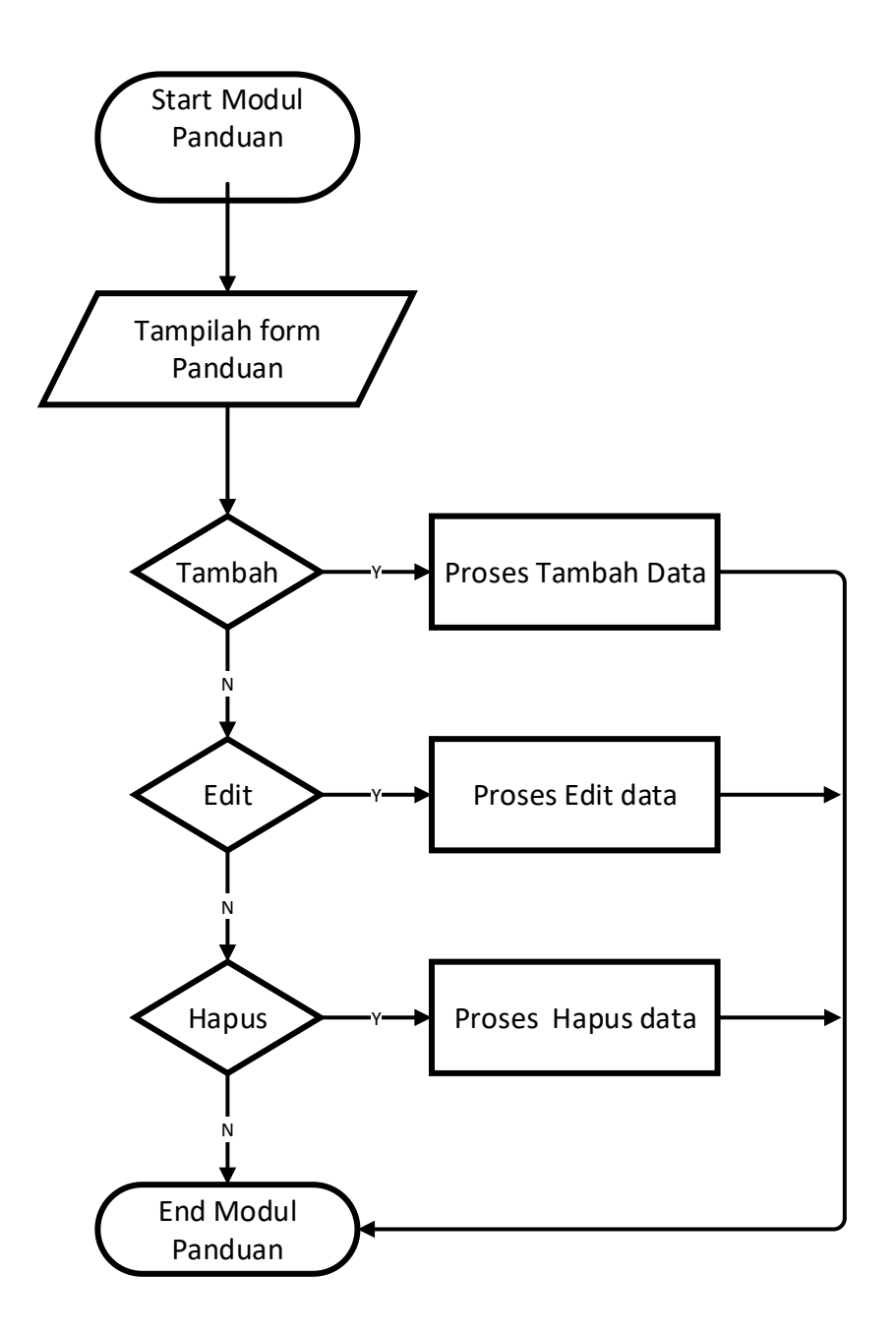

**Gambar 3.17** Logika program Panduan

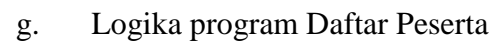

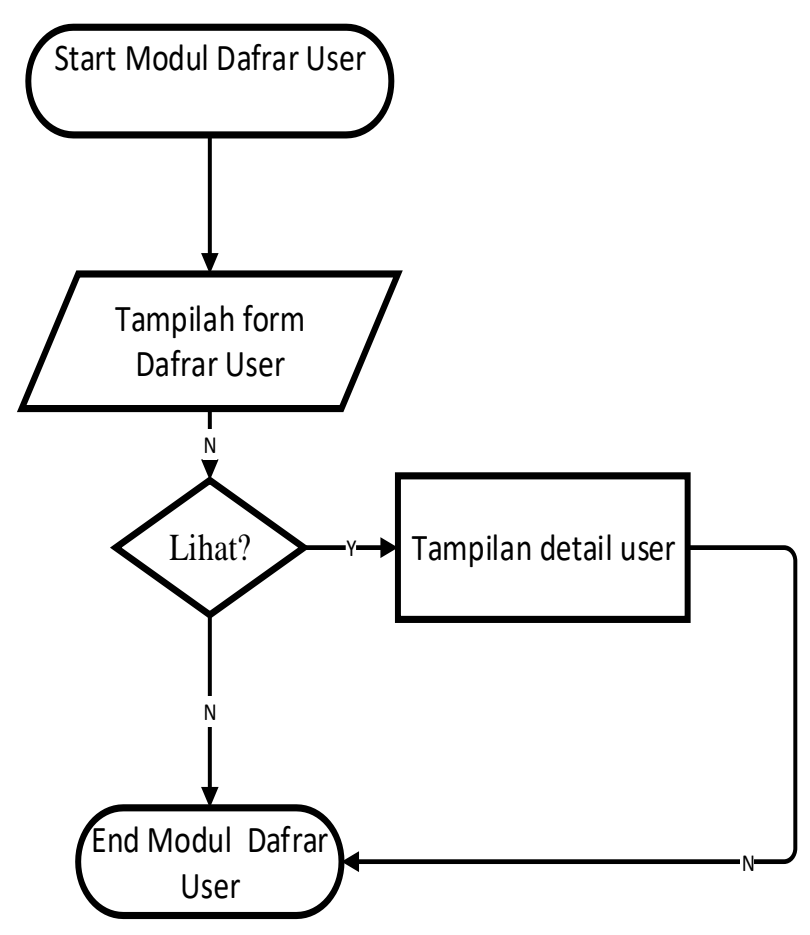

**Gambar 3.18** Logika Program Daftar Peserta

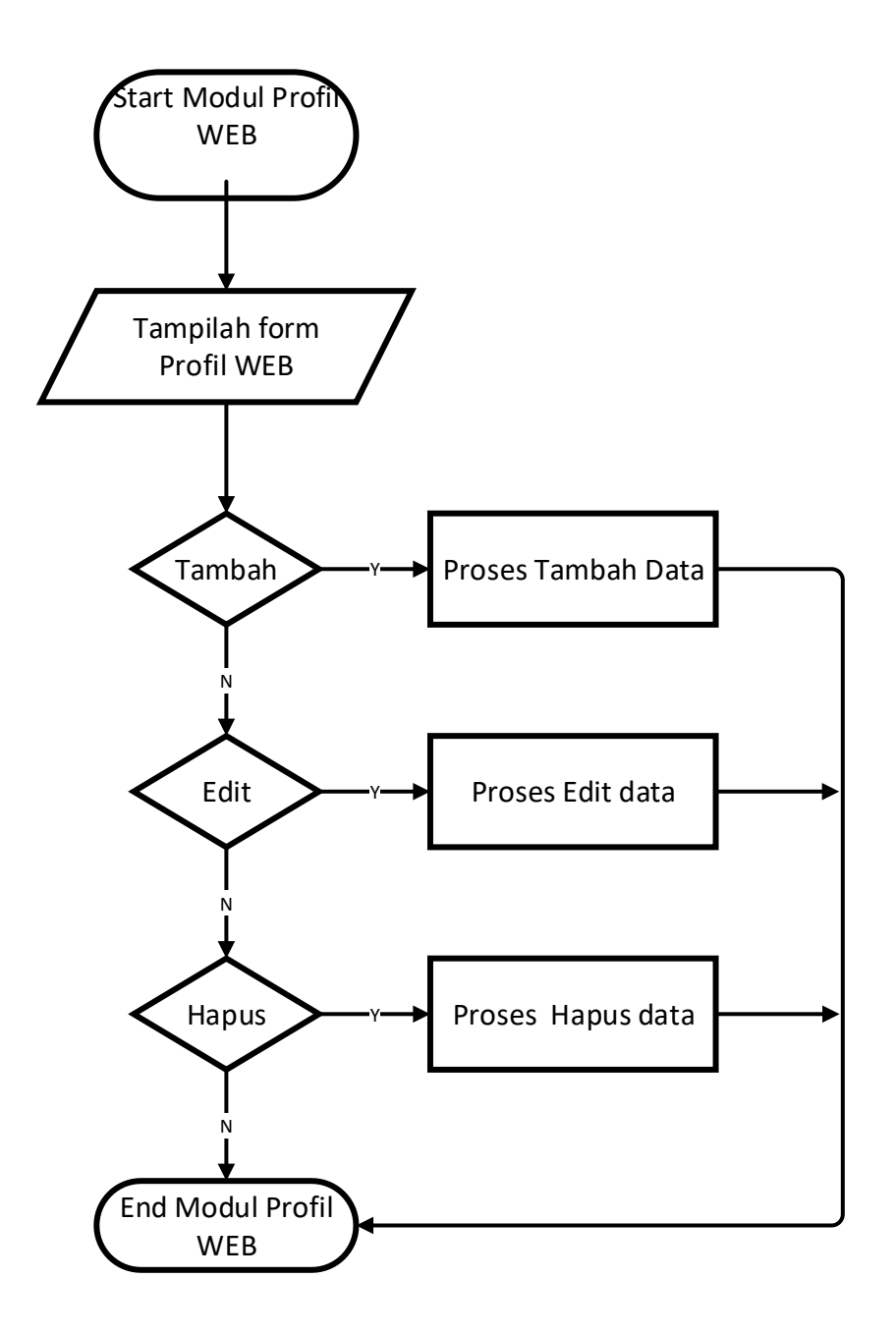

**Gambar 3.19** Logika program Profil WEB

i. Logika program Hasil tes peserta

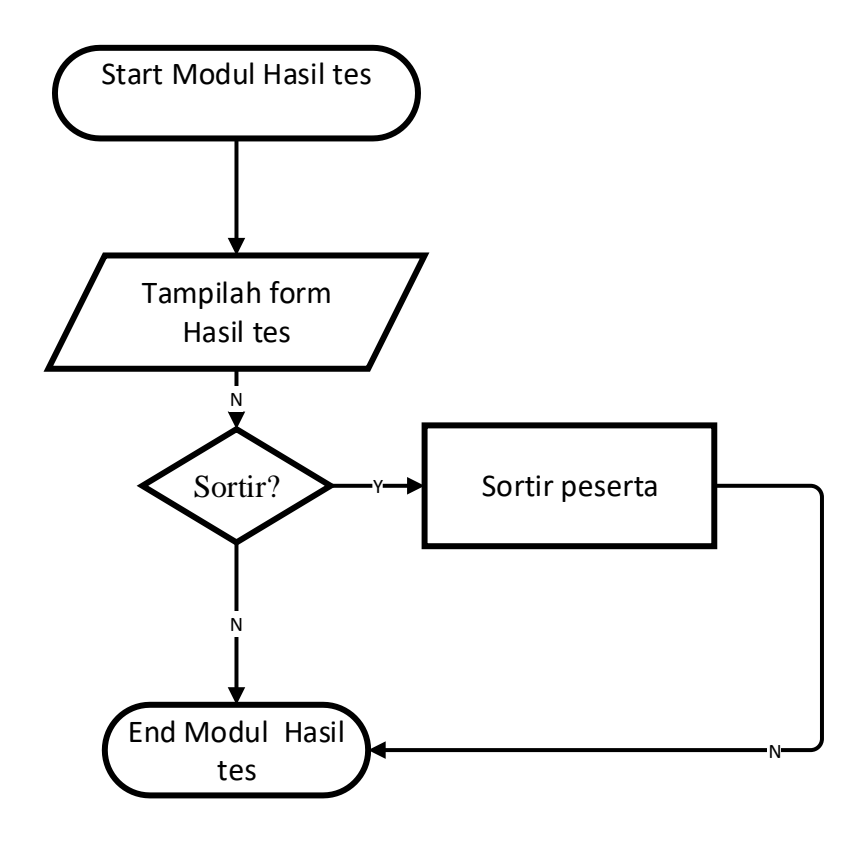

**Gambar 3.20** Logika program Hasil tes peserta

# j. Logika Program Peserta

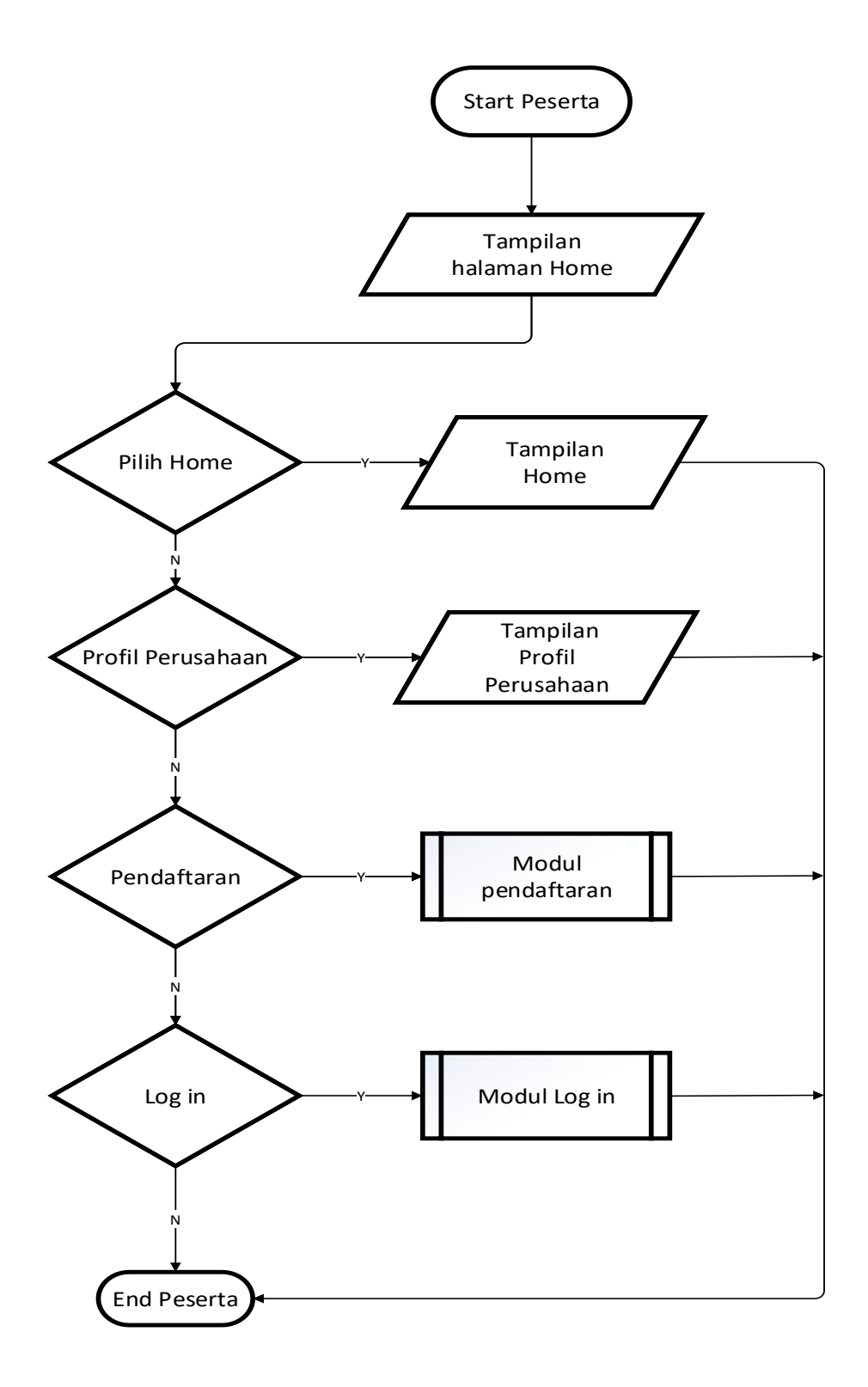

**Gambar 3.21** Logika Program Peserta

## k. Logika Program Pendaftaran

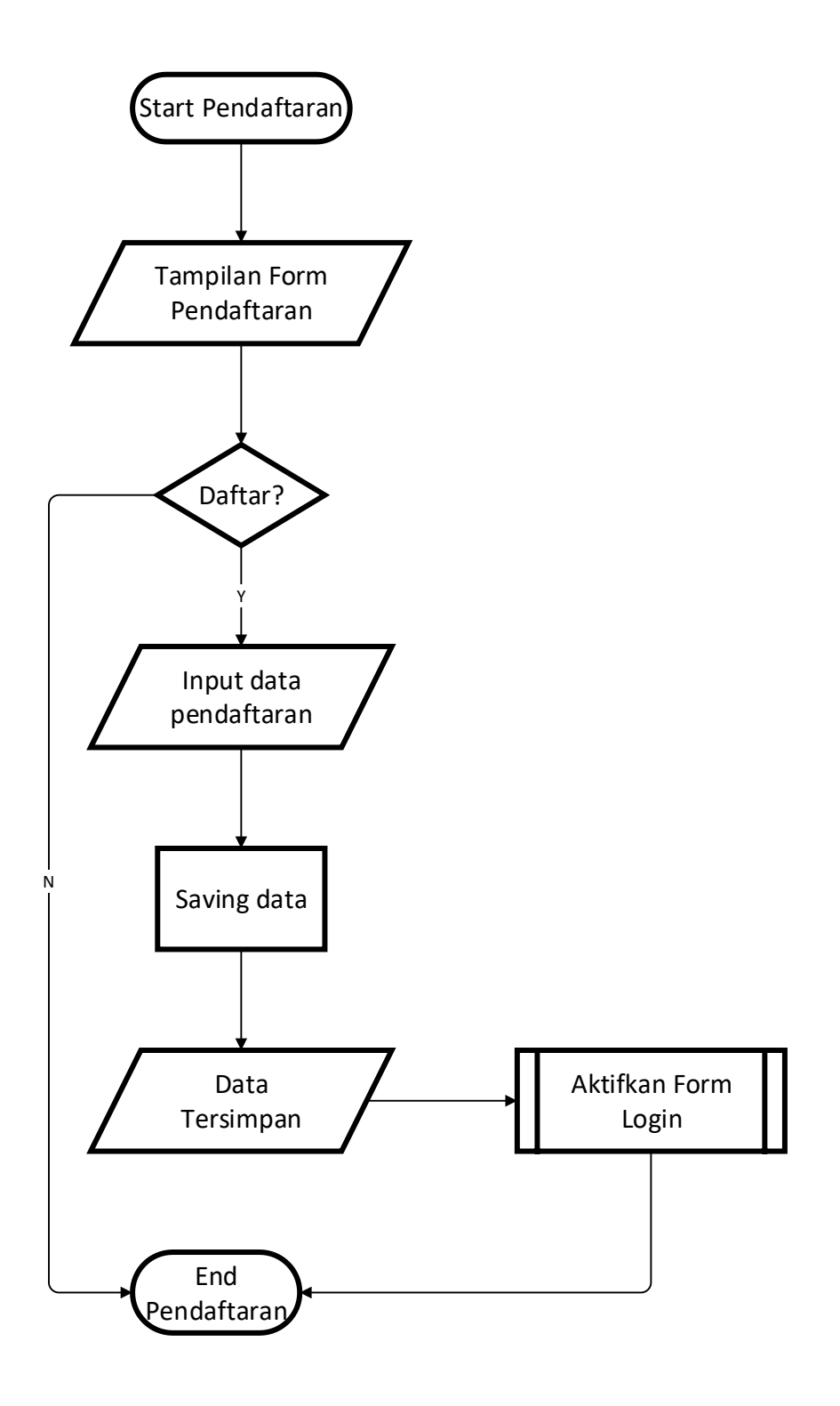

**Gambar 3.22** Logika Program Pendaftaran

## l. Logika Program login

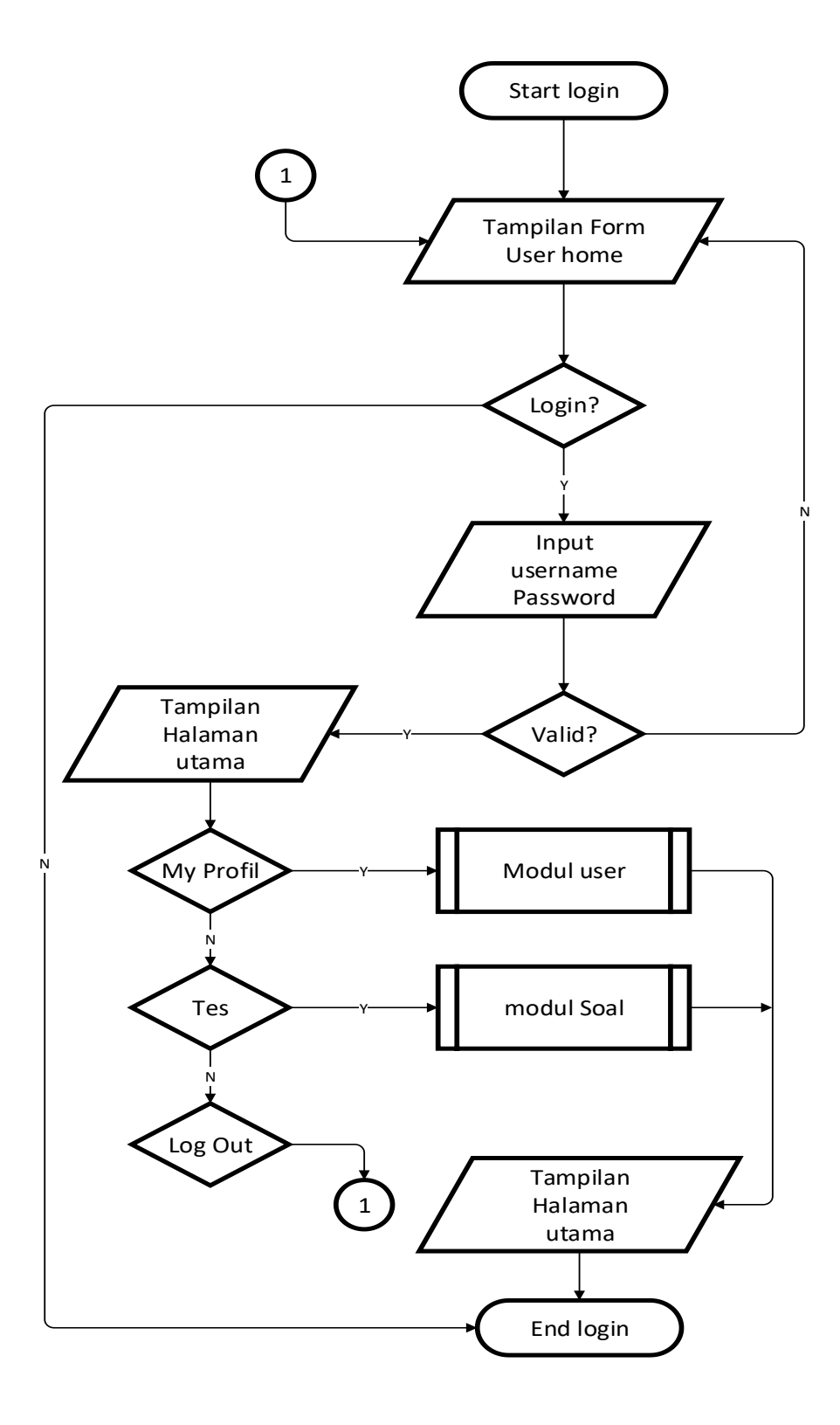

**Gambar 3.23** Logika Program login

## m. Logika program My Profil

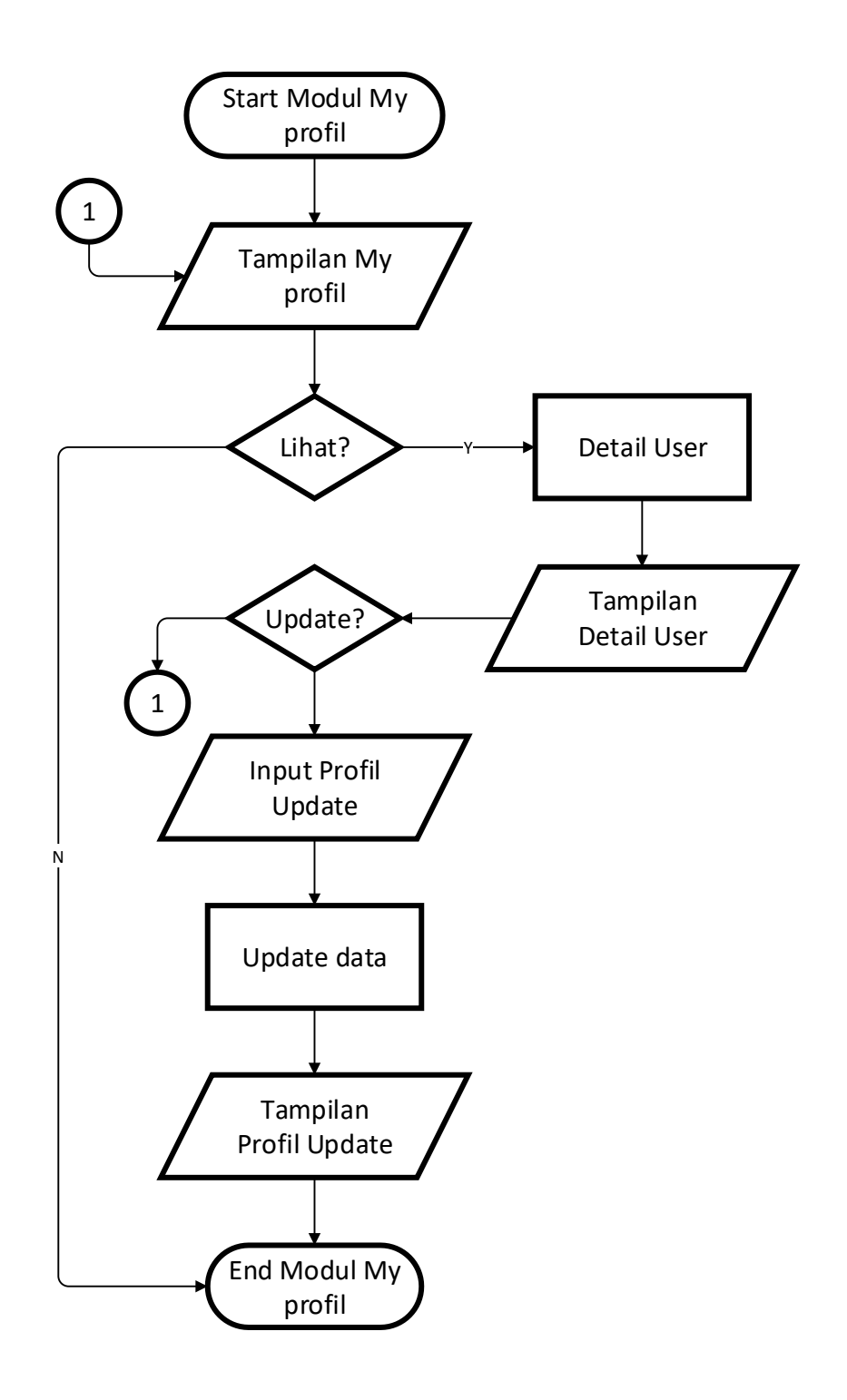

**Gambar 3.24** Logika program My Profil

n. Logika Program tes

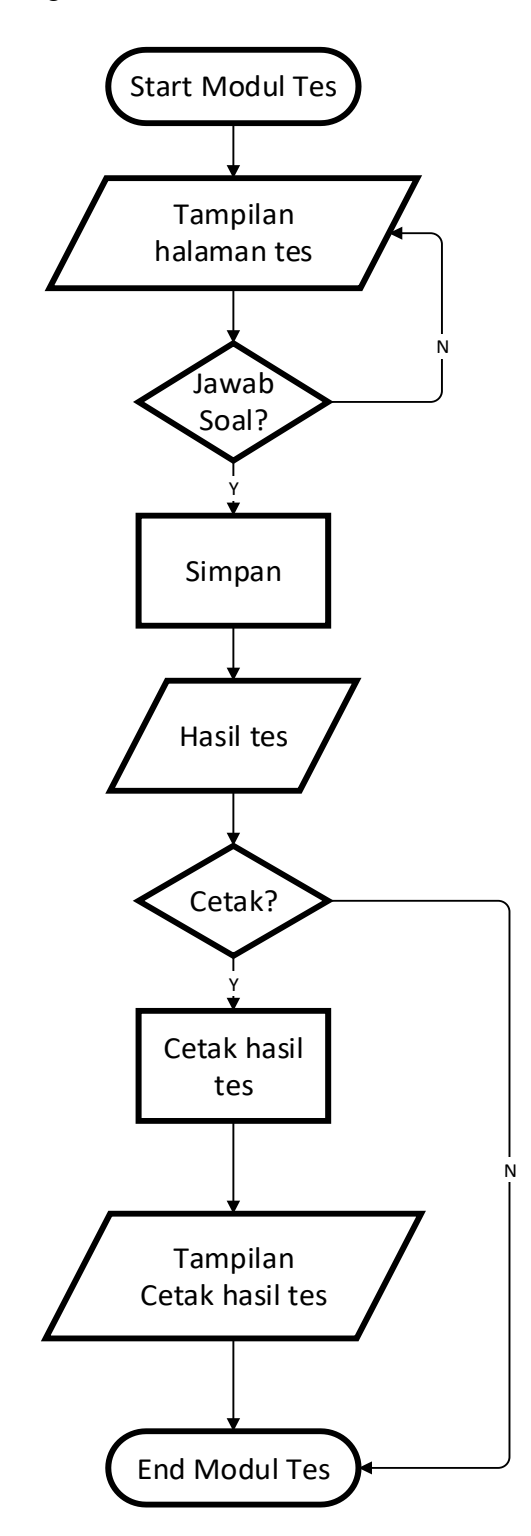

**Gambar 3.25** Logika Program tes

### **3.2.10 Desain terperinci Rancangan** *Output Input*

Desain terperinci rancangan *input* dan *output* merupakan desain rancangan yang akan di implementasikan kedalam bahasa pemrograman, rancangan ini di bagi menjadi dua, yaitu rancangan *input* ( masukan) dan rancangan *output* (keluaran). Rancangan input merupakan rencangan yang akan digunakan untuk memasukkan data kedalam sistem. Sedangkan *output* adalah rancangan yang akan digunakan untuk menampilkan data yang ada pada sistem.

#### *a. Form home*

Form *home* adalah tampilan awal saat membuka web. Berisi tentang informasi persyaratan yang di perlukan untuk melakukan pendaftaran.

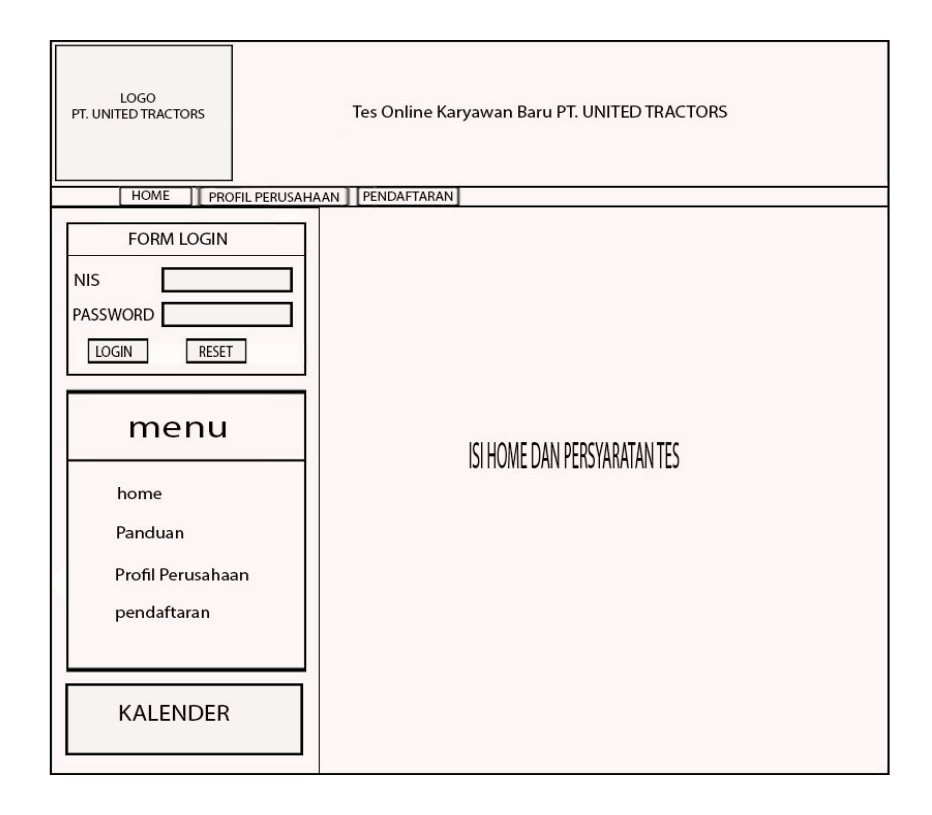

#### **Gambar 3.26** Form rancangan tampilan *home* web

Form home berisi menu – menu yang terhubung dengan berbagai macam link. Diantaranya terhubung dengan profil perusahaan dan juga pendaftaran.

b. Form registrasi atau pendaftaran

Form ini di gunakan untuk melakukan pendaftaran bagi para calon karyawan. Form ini di isi berdasarkan data diri dari pendaftar. Di dalam form registrasi ini pendaftar memasukkan NIS ( No Induk Siswa) dan password. Data ini lah yang nantinya akan di gunakan untuk melakukan *log in* di dalam form login yang berada di sisi kiri tampilan *home*.

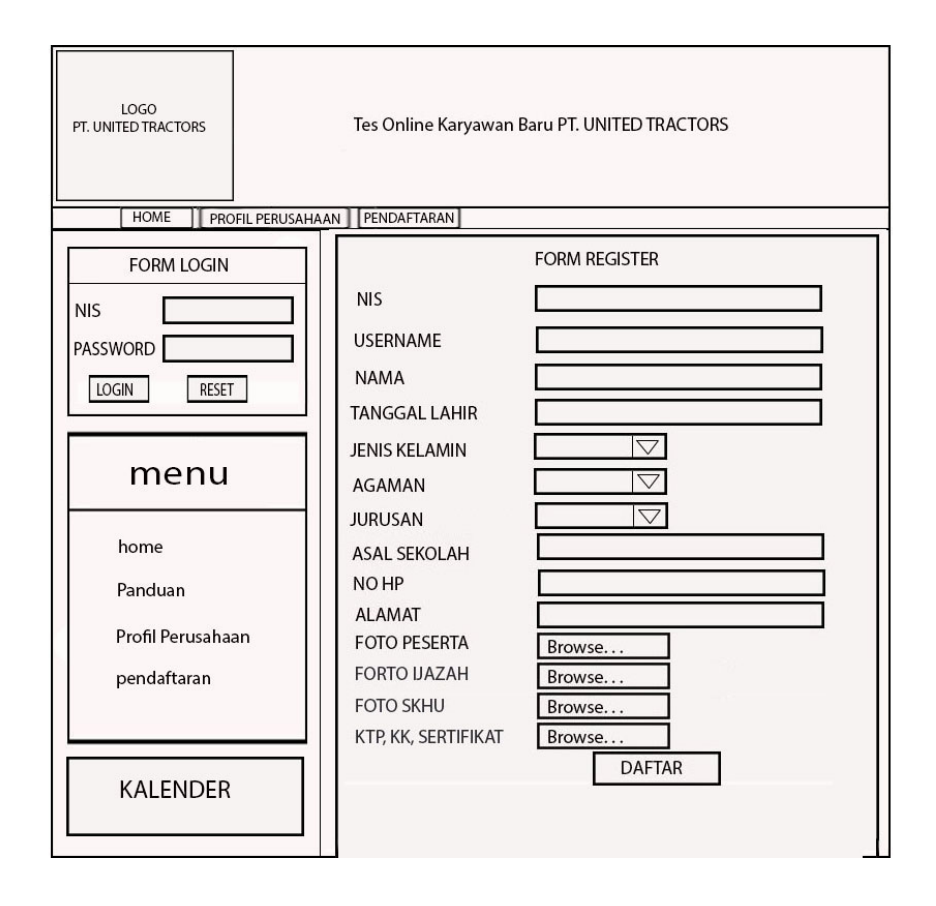

**Gambar 3.27** *Form* registrasi calon karyawan

Didalam form pendaftaran juga terdapat form upload foto. Di dalam form ini peserta diharapkan mengisi data diri secara benar. Karena data tersebut akan di gunakan untuk data arsip perusahaan.

#### c. Form *My profil* user

Form ini berisi informasi tentang *user* atau peserta. Peserta dapat merubah informasi yang ada di dalam form ini. Form ini berisi data detai dari user yang telah diisi sewaktu melakukan registrasi atau pendaftaran. *User* juga dapat merubah foto yang ada di dalam form ini.

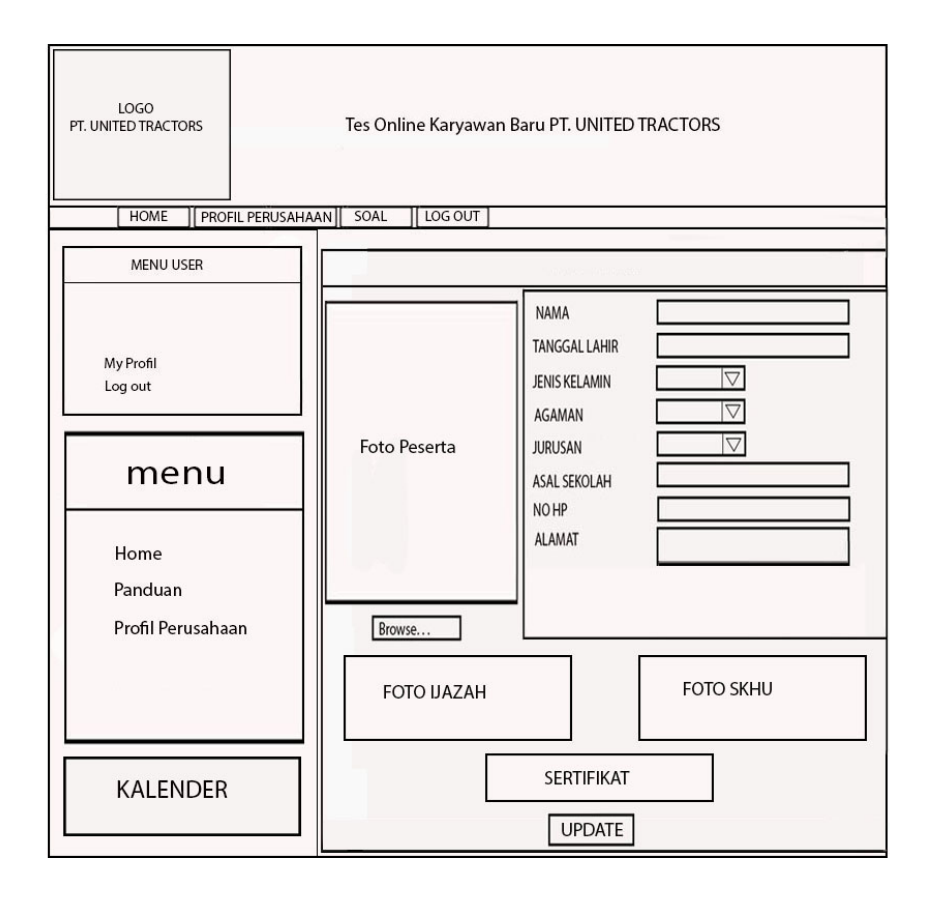

**Gambar 3.28** Form rancangan *My profil user*

Rancangan form My Profil ini peserta terdapat berbagai macam form informasi data peserta. Diantaranya NIS, password, nama, tanggal lahir, jenis kelamin,agama, jurusan, nama ayah, nama ibu, asal sekolah, no Hp dan juga alamat dari peserta.

### d. *Form* soal

Dalam *form* ini berisi tentang soal pilihan ganda yang harus di kerjakan oleh calon karyawan. Halaman soal dapat dilihat pada gambar berikut. Peserta dapat memilih salah satu jawaban dari pilihan ganda yang di anggap benar.

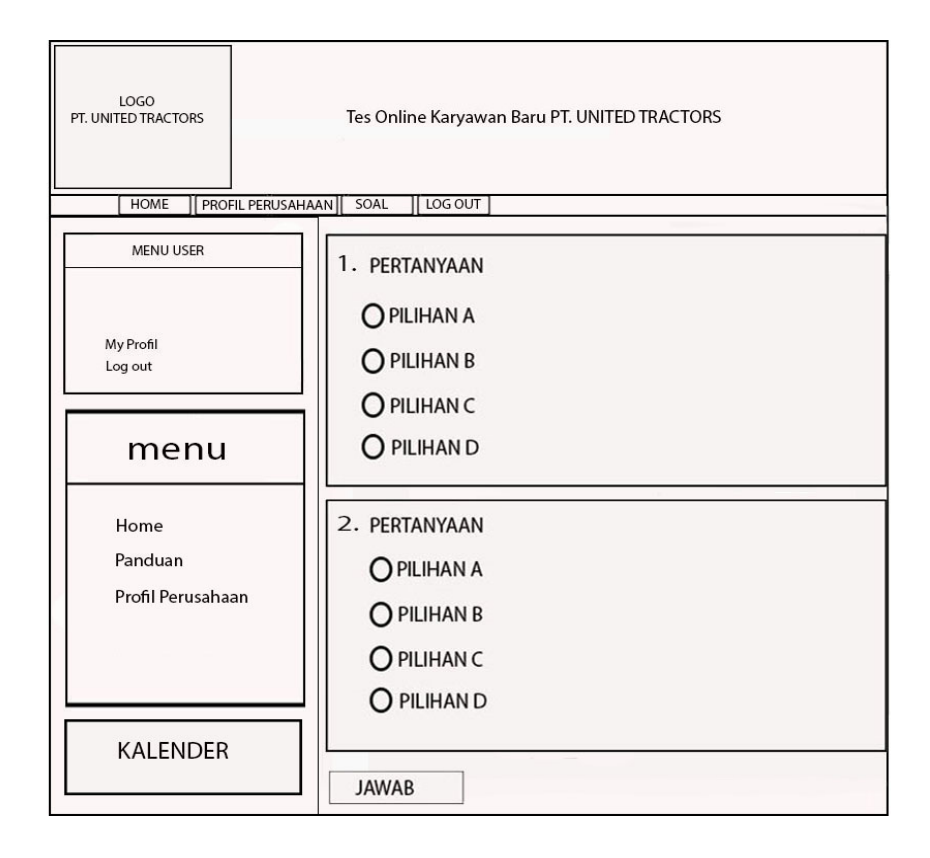

**Gambar 3.29** *Form* Rancangan Soal Online

Setelah melakukan pengisian pada form jawaban, peserta di haruskan mengklik tombol jawab. Secara otomatis tombol jawaban akan mengoreksi hasil jawaban dari peserta. Jawaban ini lah yang nantinya akan menentukan peserta tersebut lulus atau tidaknya.

e. *Form* jawaban

Setelah calon karyawan mengerjakan soal yang tersedia, maka calon karyawan akan mendapatkan informasi tentang lulus atau tidaknya dalam melakukan tes. Pada form ini juga berisi tentang informasi jawaban benar dan juga jawaban yang salah.

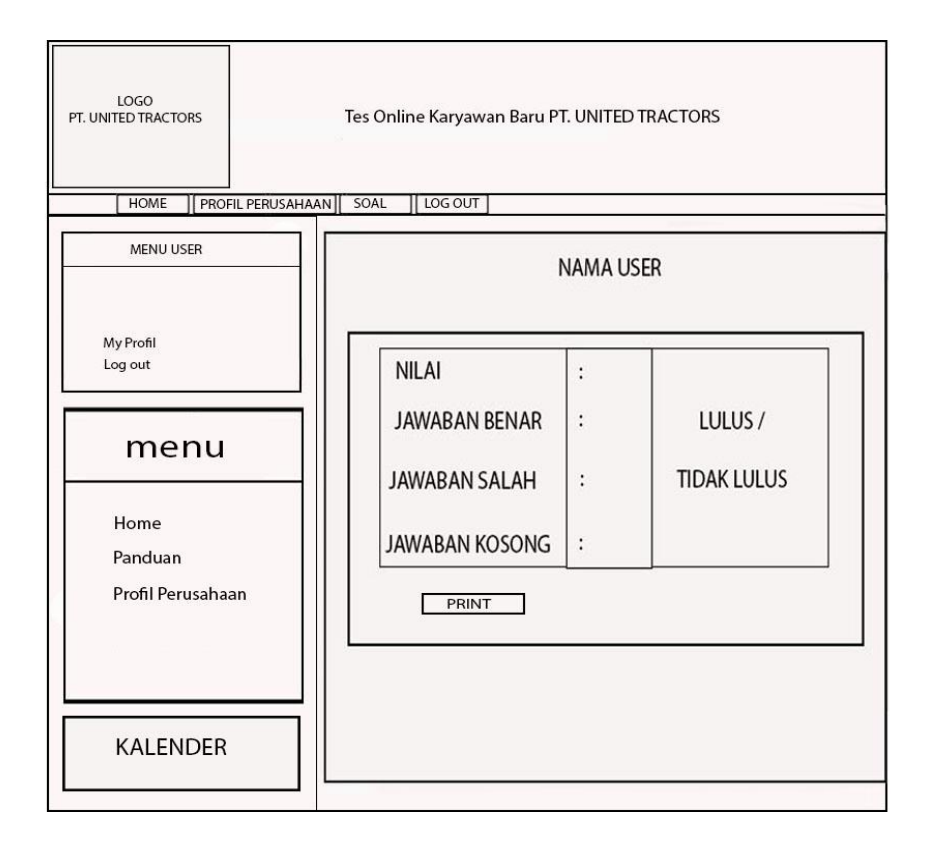

**Gambar 3.30** *Form* jawaban Calon karyawan

Setelah klik tombol jawaban pada form pertanyaan soal maka akan mendapatkan informasi tentang kelulusan. Terdapat berapa jawaban benar, jawaban salah dan jawaban kosong. Dari semua jawaban akan terakumulasi menjadi lulus atau tidak lulus.

f. *form login*

*form login* admin di gunakan untuk masuk kedalam web *admin*.

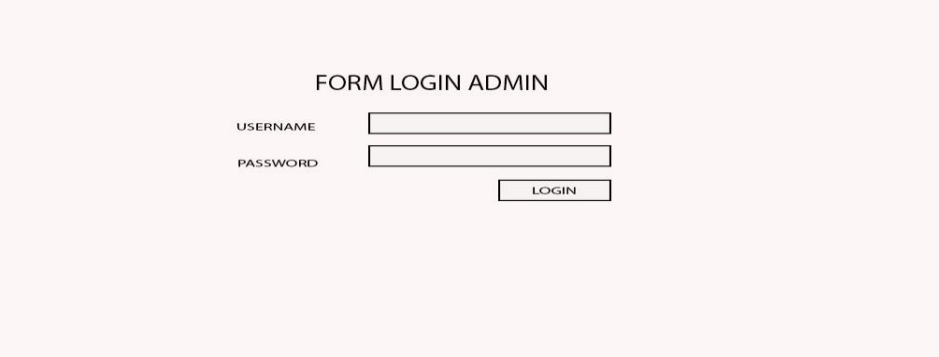

**Gambar 3.31** Form Login *Admin*

g. form *home*

form ini di gunakan untuk mengubah tampilan *home* yang akan di informasikan kepada seluruh calon karyawan. Home merupakan tampilan awan ketika membuka website ini.

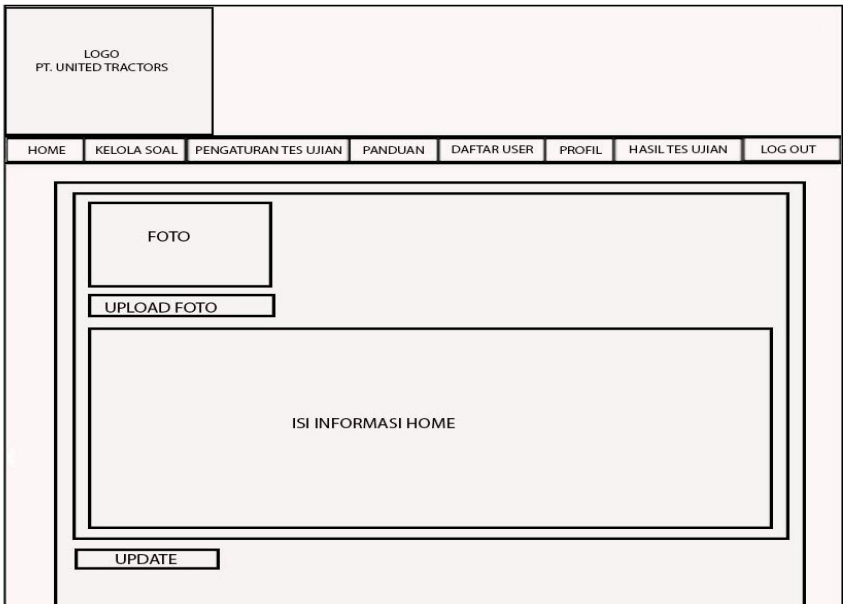

**Gambar 3.32** *Form* yang di gunakan untuk mengedit halaman *home*

h. form edit panduan soal

sebelum mengerjakan soal, calon karyawan akan melihat panduan untuk mengerjakan soal. Form ini di gunakan untuk mengedit panduan sebelum mengerjakan soal.

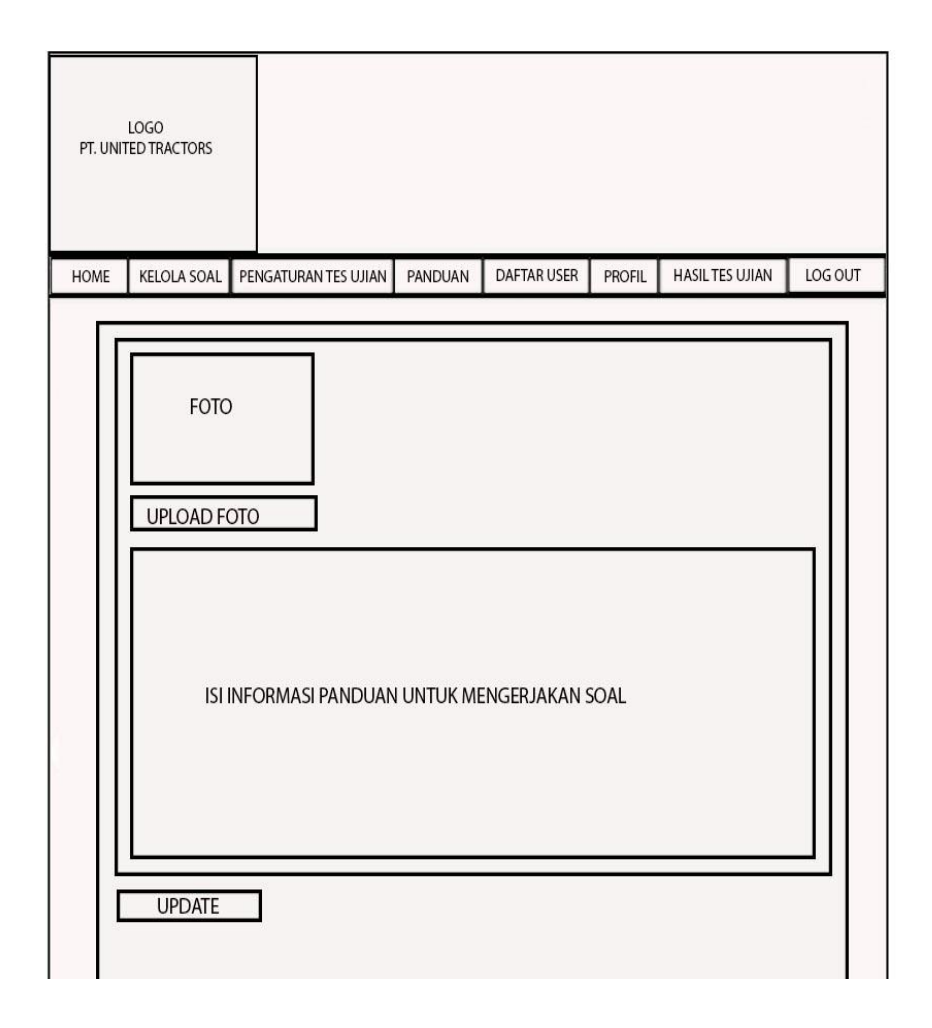

**Gambar 3.33** *Form* panduan

Form panduan berisi informasi tatacara sebelum mengerjakan soal. Didalam website untuk mengubah panduan user dapat di ubah melalui form panduan yang ada dihalaman admin.

i. *form* soal

pada form ini di gunakan untuk mengupdate soal. Soal – soal tersebut yang nantinya akan di kerjakan oleh calon karyawan. Soal- soal tersebut berupa pilihan ganda. Admin dapat menambahan soal pada form ini beserta kunci jawabannya.

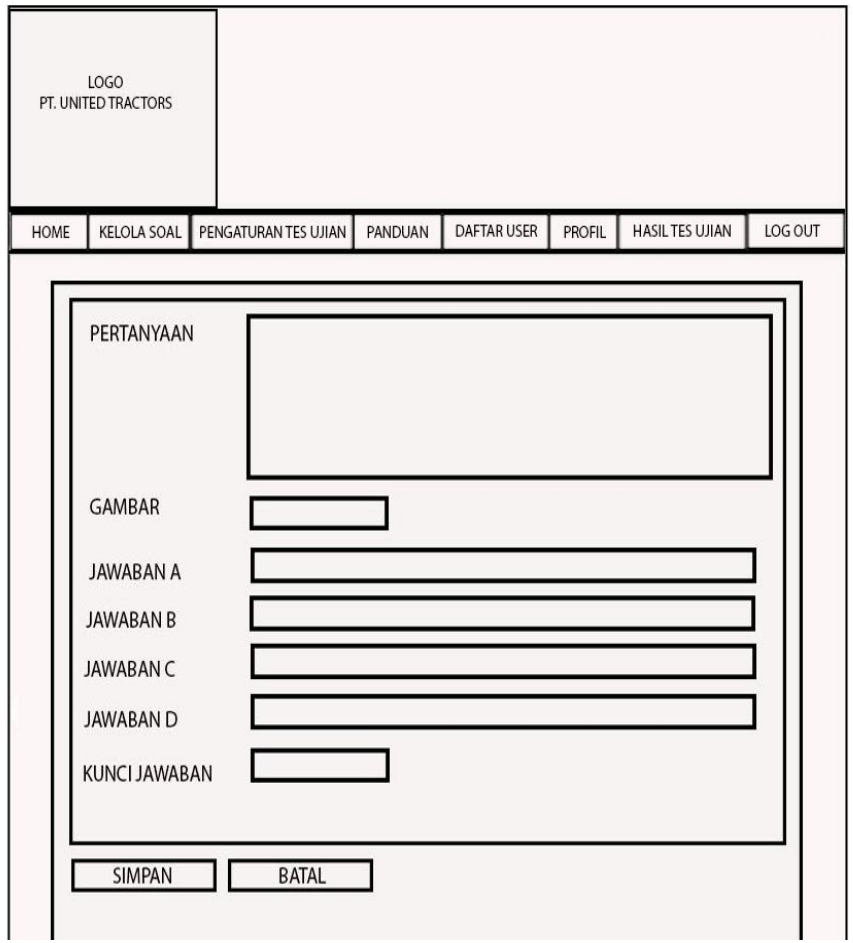

**Gambar 3.34** Form *Input Soal*

Di dalam form ini admin mengisikan pertanyaan di form yang telah disediakan. Setelah itu isikan pilihan jawaban. Terdapat empat pilihan yang di sediakan. Setelah itu admin mengisi kuci jawaban.
j. Form *user*

Form ini berisi daftar *user* atau daftar calon karyawan yang sudah melakukan registrasi pada form registrasi.

|             |                | LOGO<br>PT. UNITED TRACTORS |      |                      |                         |                    |       |               |       |                       |               |
|-------------|----------------|-----------------------------|------|----------------------|-------------------------|--------------------|-------|---------------|-------|-----------------------|---------------|
| <b>HOME</b> |                | <b>KELOLA SOAL</b>          |      | PENGATURAN TES UJIAN | PANDUAN                 | <b>DAFTAR USER</b> |       | <b>PROFIL</b> |       | <b>HASILTES UJIAN</b> | LOG OUT       |
|             |                |                             |      |                      | <b>FORM DAFTAR USER</b> |                    |       |               |       |                       |               |
|             | N <sub>0</sub> | <b>USERNAME</b>             | NAMA | PASSWORD             |                         | JENIS KELAMIN      | AKTIF |               | LIHAT | AKSI                  | <b>STATUS</b> |
|             |                |                             |      |                      |                         |                    |       |               |       |                       |               |
|             |                |                             |      |                      |                         |                    |       |               |       |                       |               |
|             |                |                             |      |                      |                         |                    |       |               |       |                       |               |
|             |                |                             |      |                      |                         |                    |       |               |       |                       |               |
|             |                |                             |      |                      |                         |                    |       |               |       |                       |               |
|             |                |                             |      |                      |                         |                    |       |               |       |                       |               |

**Gambar 3.35** *Form* daftar *user*

Didalam form ini admin dapat melihat jumlah peserta yang telah mendaftar di sistem penerimaan karyawan baru ini. Di dalamnya terdapat informasi peserta diantaranya username, Nama, Password, jenis kelamin dan lain – lain.

k. *Form* detail *user*

Form ini berisi informasi detail *user*. Form ini berisi informasi yang telah diinputkan oleh peserta.

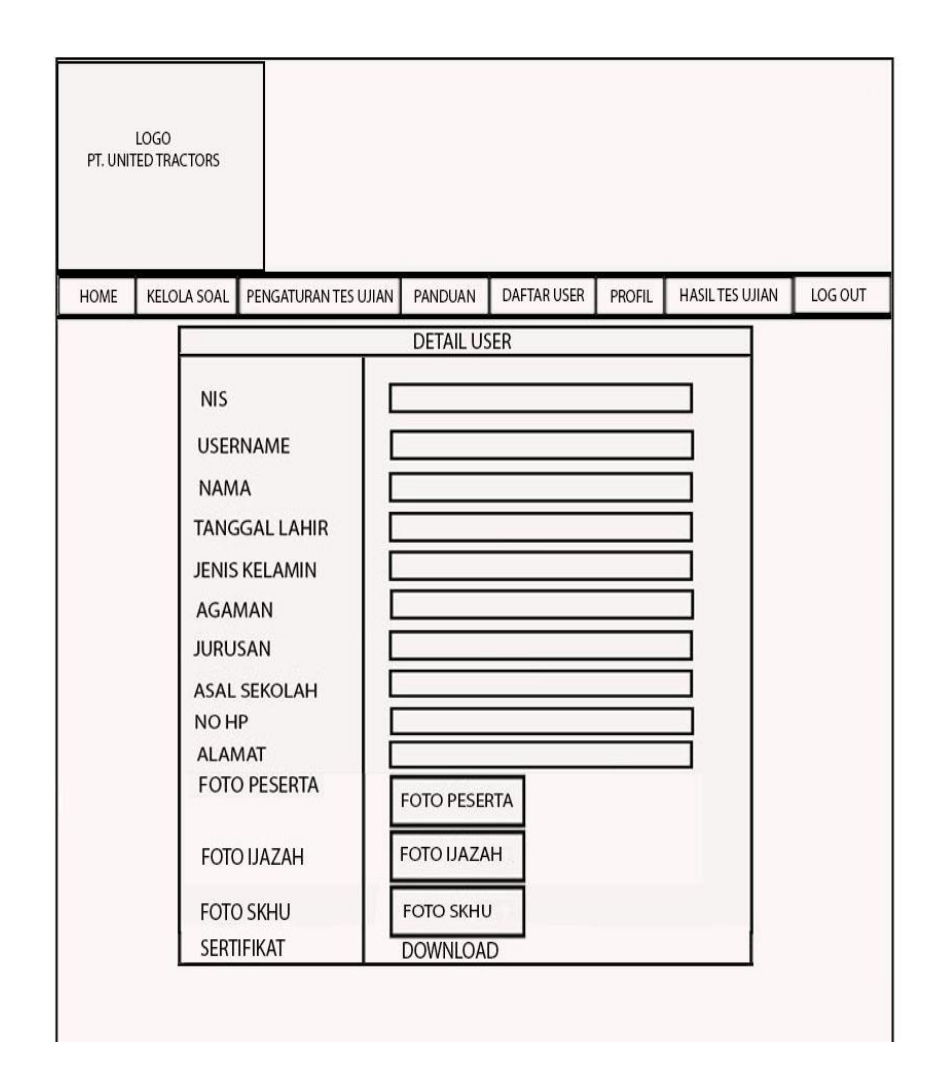

**Gambar 3.36** *form* detail *user*

Di dalam form ini admin dapat melihan informasi secara menyeluruh pada user atau peserta tersebut. Mulai dari nama sampai juga foto peserta juga akan tampil pada form ini.

l. *Form* hasil tes

*Form* ini berisi informasi tentang kayawan yang lulus dan tidak lulus dalam melakukan tes. Admin dapat menyortir peserta yang lulus dan juga tidak lulus dengan cara mengubah perintah di form.

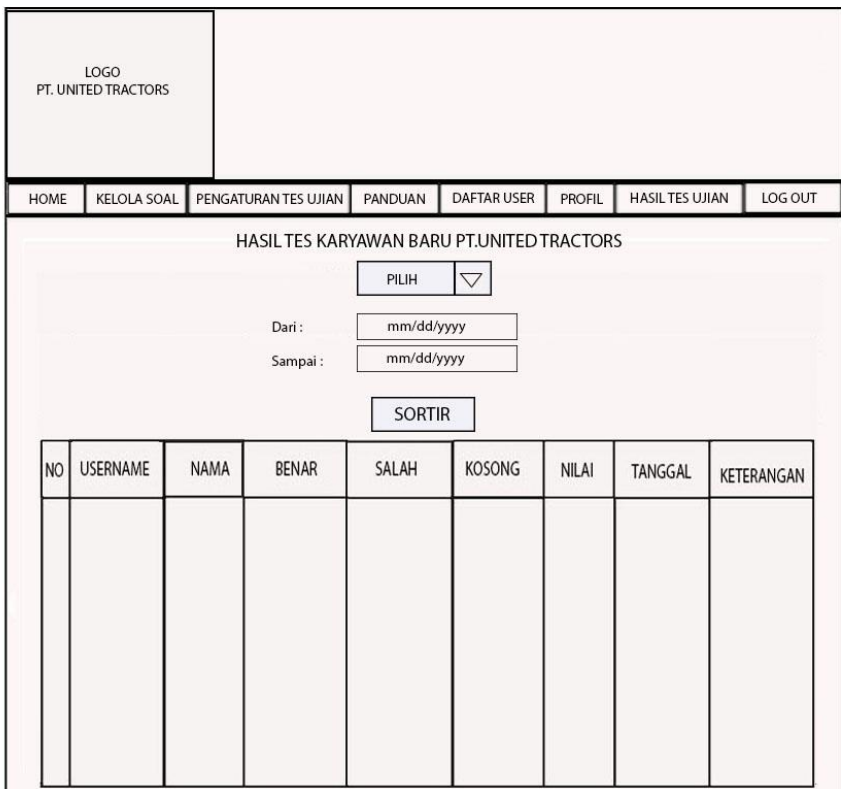

### **Gambar 3.37** *Form* Hasil Tes

Admin dapat mengubah pengaturan tampilan informasi peserta. Setelah melakukan sortir maka akan tampil tampilas sesuai yang kita inginnkan.

#### **BAB IV**

#### **HASIL DAN PEMBAHASAN**

#### **4.1 Spesifikasi perangkat lunak**

Adapun alat –alat yang di butuhkan untuk membangun sistem ini di PT. UNITED TRACTORS adalah sebagai berikut:

a. Wndows 10

Sistem yang digunakan untuk melakukan perancangan dan implementasi pada sistem.

b. SQL Server

Biasanya di gunakan untun pembuatan data base yang nantinya akan menyimpan data .

c. Dreamweaver

Aplikasi yang nantinya akan di gunakan untuk mendesain dan membuat koding sebuah web.

d. Adobe photoshop

Aplikasi yang di gunakan untuk mengedit foto.

e. XAMPP

Adalah aplikasi yang di gunakan untuk membuar server lokal sementara.

#### **4.2 Spesifikasi perangkat Keras**

Spesifikasi harware yang di gunakan dalam perancangan, pembuatan dan pengujian sistem adalah sebagai berikut

- a. Procecor intel Core (TM) i7 (7700HQ) @2.80Ghz
- b. RAM 8GB
- c. Grafik NVIDIA GeForce GDDR5 GTX1050 @4GB (128bit)
- d. Hardisk @segate 1TB

## **4.3 Implementasi pada sistem**

a. Tampilan *home*

Merupakan tampilan awal pada web site. Tapilan ini mucul setelah kita menulis halaman webpada kolom browser. Tampilan home berisi informasi tentang persyaratan bagi para pendaftar..

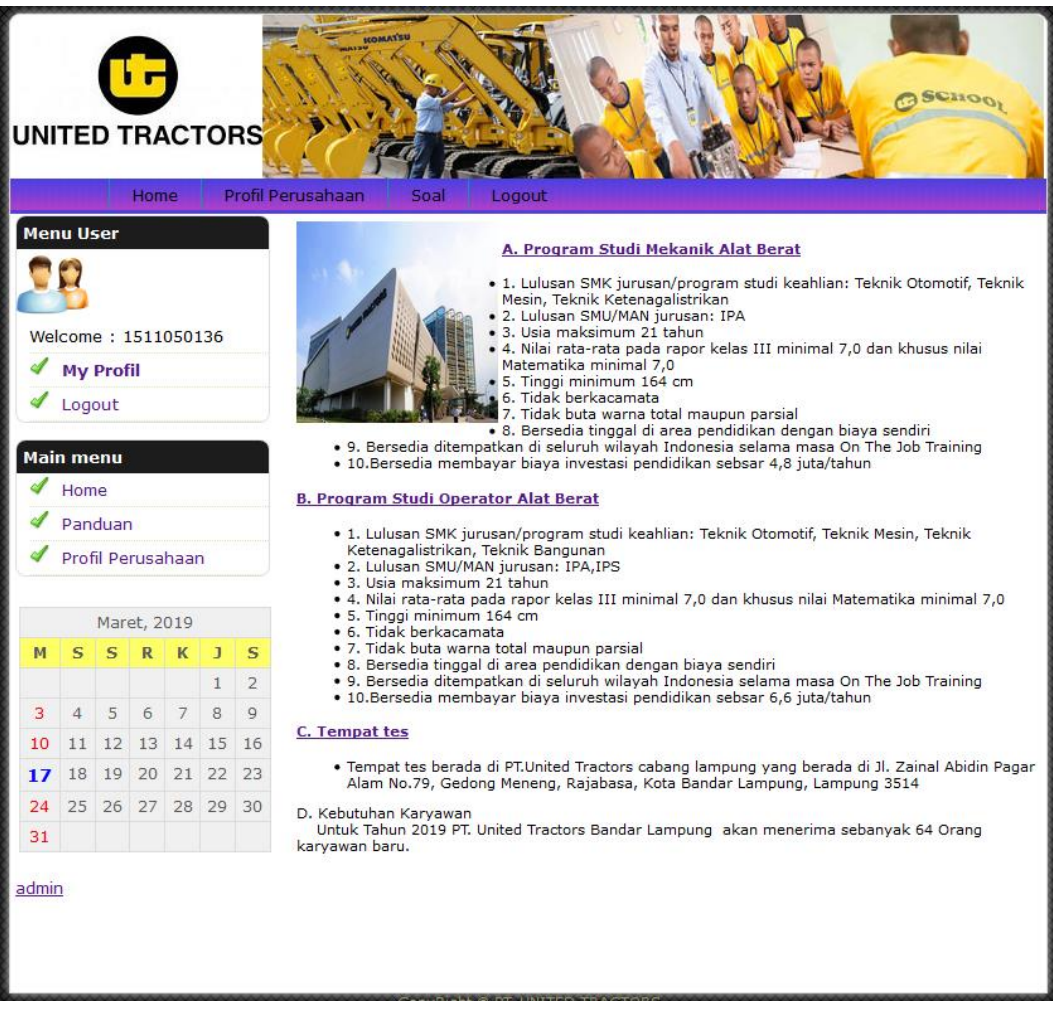

**Gambar 4.1** Tampilan halaman *home*

Di tampilan ini juga terdapat beberapa link yang di gunakan untuk menuju ke beberapa halaman *user*. Seperti halaman pendaftaran, profil perusahaan dan juga panduan untuk mengerjakan soal

b. Tamplan profil

Tampilan profil berisi profil perusahaan dan semua informasi yang ada di perusahaan. Dari informasi ini para calon pendaftar dapat mengetahui pekerjaan yang nantinya akan di lakukan jika lulus dalam berbagai macam tes. Terdapat dua pilihan pekerjaan yang dapat dipilih oleh para pencari kerja. Yaitu mekanik alat berat dan juga oprator alat berat.

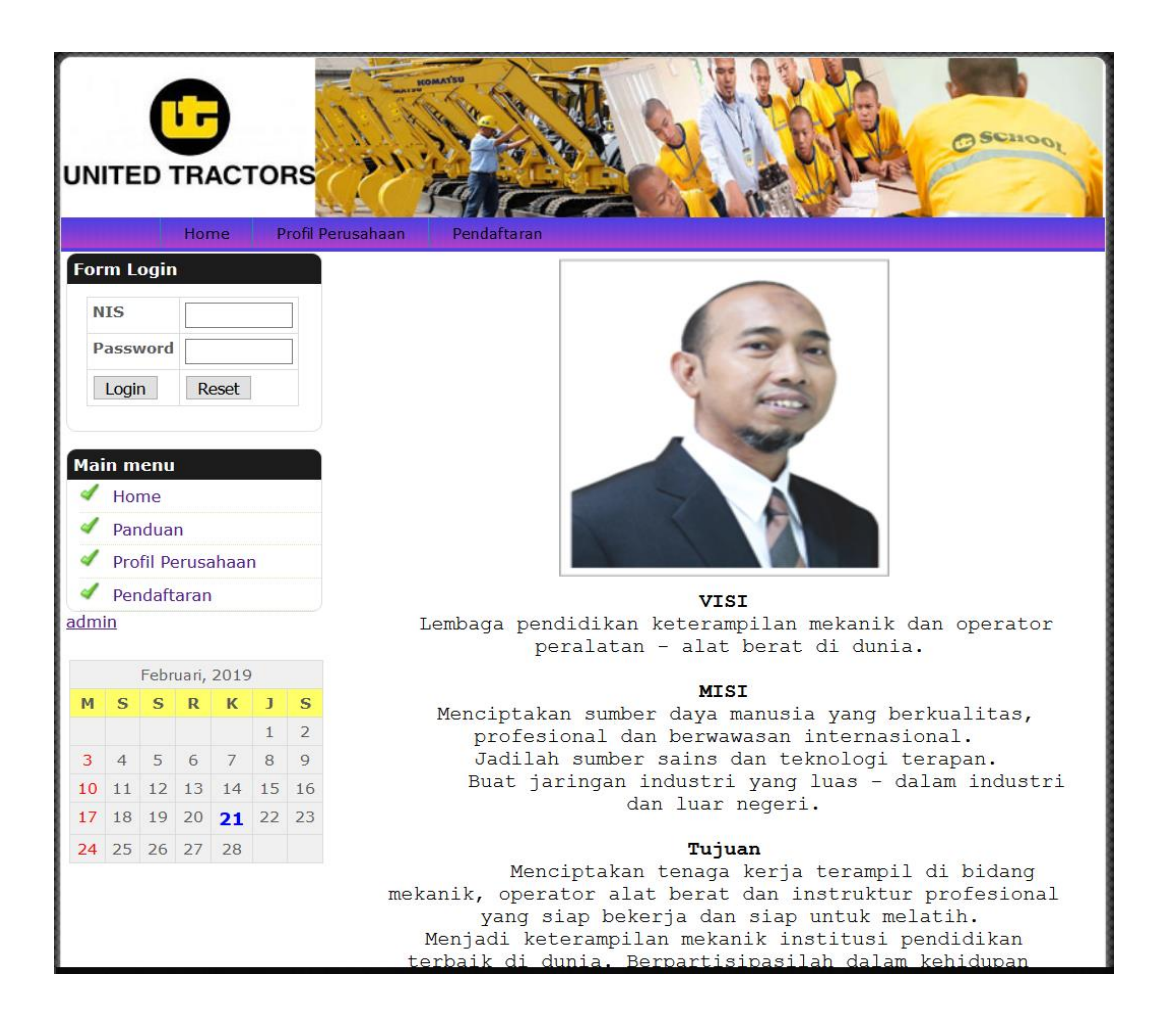

**Gambar 4.2** Tampilan halaman *profil* perusahaan

Di dalam form ini juga terdapat informasi tentang visi, misi dan juga tujuan dari perusahaan. Tujuan ini lah yang diharapkam mampu di capai oleh karyawan – karyawan yang berada di dalam perusahaan.

c. Tampilan pendaftaran

Fom pendaftaran adalah form yang di gunakan utuk melakukan pendaftaran atau registrasi di perusahaan PT.United Tractors. Di *form* ini para peserta dapat mengisikan biodata diri. Biodata yang telah di isi oleh peserta akan tersimpan di data base. Dan di data base ini yang akan menjadi data yang akan di laporkan untuk pemimpin perusahaan.

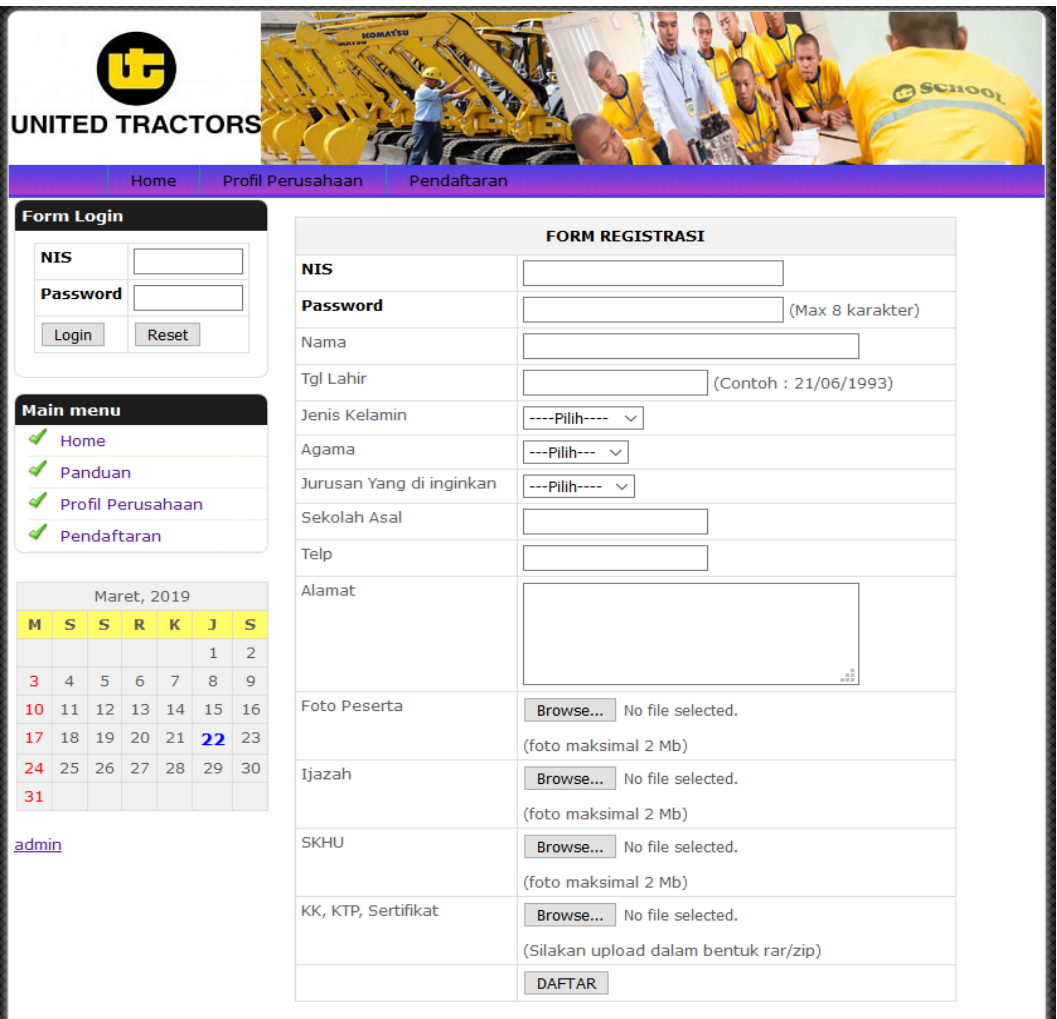

#### **Gambar 4.3** Tampilan halaman registrasi

Pada halaman ini peserta di wajibkan mengisi form yang ada di tampilan ini sesuai dengan data pribadi peserta. Peserta juga di wajibkan melakukan upload foto dengan kapasitas maksimal sebesar 2Mb.

d. Tampilan My Profil

Ini merupakan tampilan detail dari profil perserta. Terdapat pilihan update untuk bagi para peserta yang akan mengubah datanya yang salah.

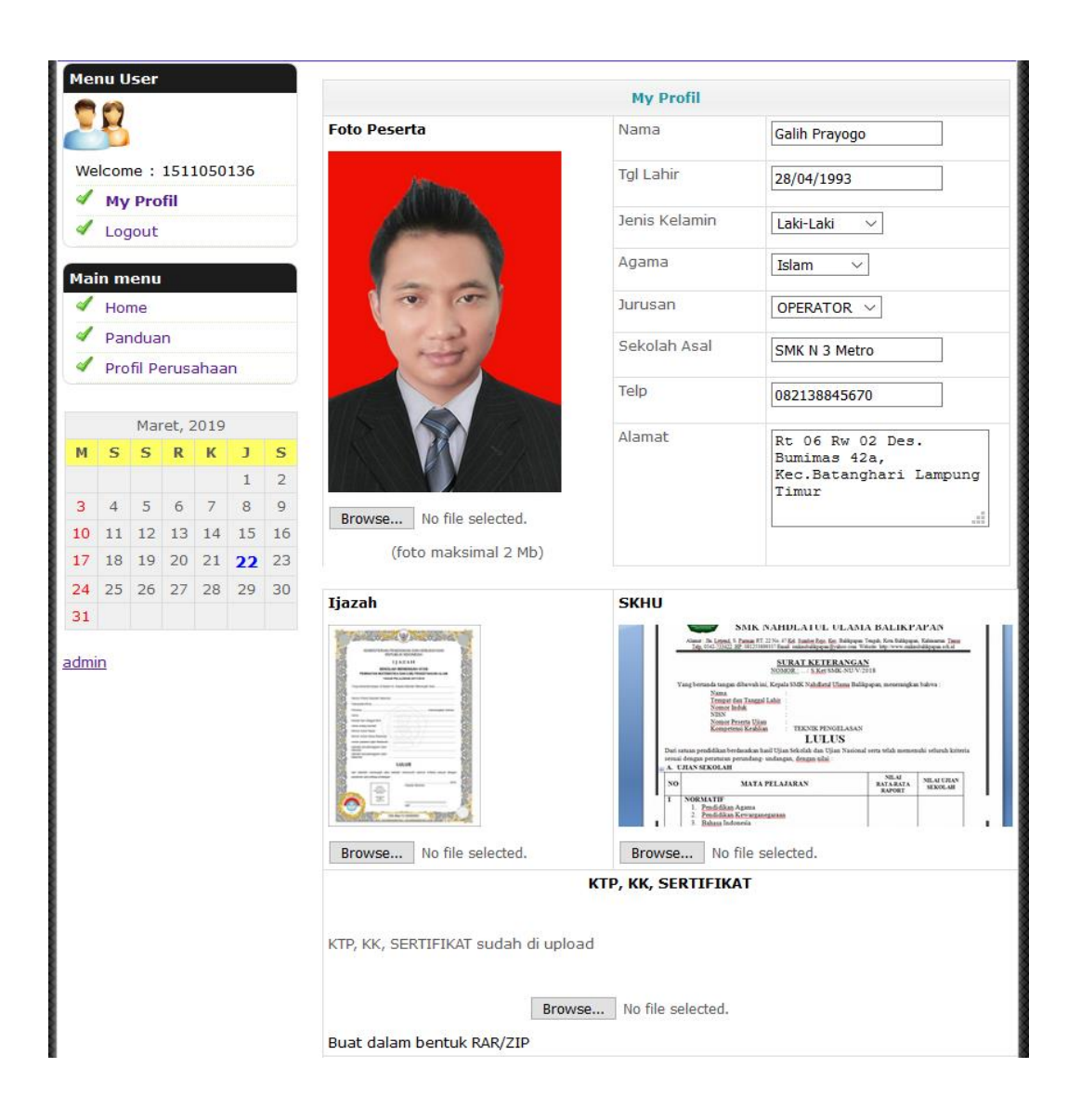

**Gambar 4.4** tampilan My Profil

Pada form My Profil ini peserta terdapat berbagai macam form informasi data peserta. Diantaranya NIS, password, nama, tanggal lahir, jenis kelamin,agama, jurusan, nama ayah, nama ibu, asal sekolah, no Hp dan juga alamat dari peserta.

e. Tampilan tes masuk ujian

Setelah peserta melakukan registrasi atau pendaftaran, kemudian peserta dapat melakukan log in kedalam sistem. Dengan cara memasukkan NIS (No Induk Siswa) dan juga pasword yang telah di isikan pada saat melakukan pendaftaran.

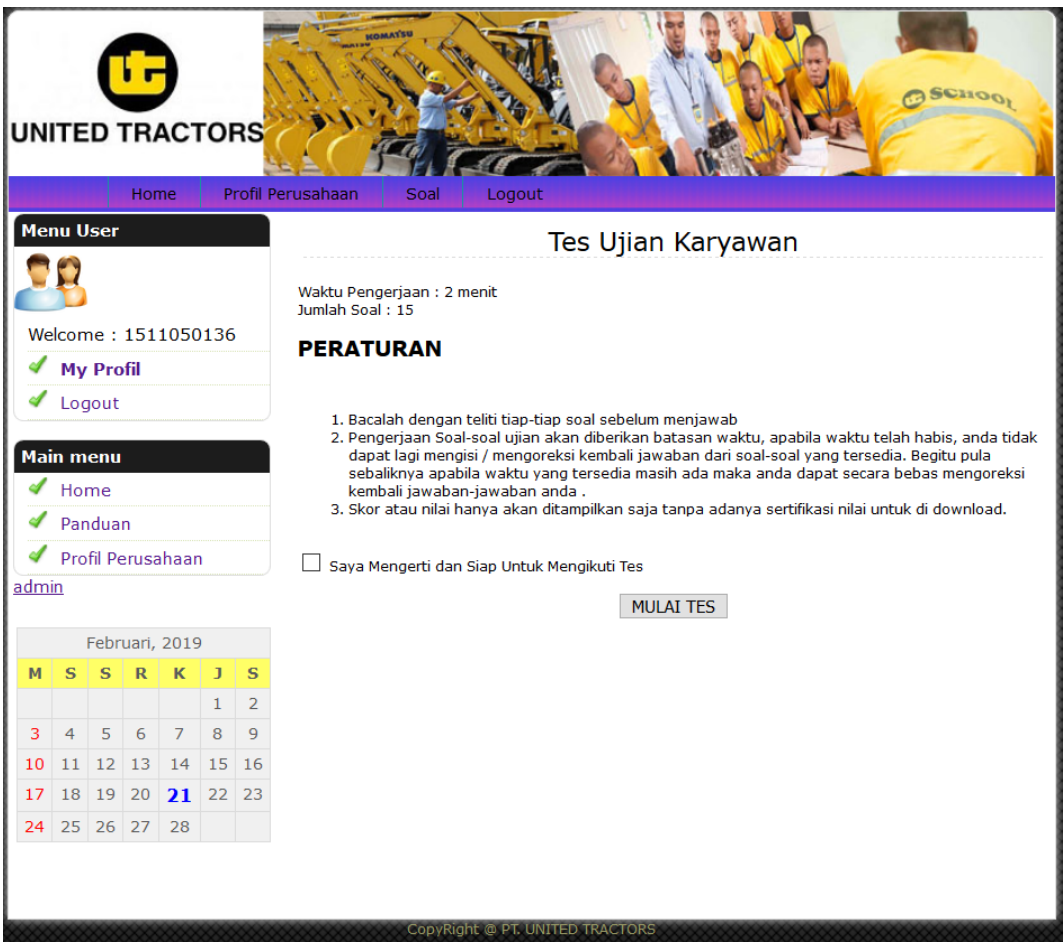

**Gambar 4.5** Tampilan peraturan sebelum mengerjakan soal

Jika peserta telah melakukan *log in* ke sistem, peserta kemudian mencheck list check box, kemudian melakukan tes dengan cara klik tombol "MULAI TES". Tombol tersebut akan mengarahkan peserta ke halaman soal

f. Tampilan soal

Form ini merupakan tampilan soal tes untuk peserta yang telah melakukan registrasi. Dalam form soal ini peserta dapat mengerjakan soal yang telah di sediakan. Soal – soal tersebt merupakan soal pilihan ganda. Peserta dapat memilih salah satu jawaban yang di anggap benar.

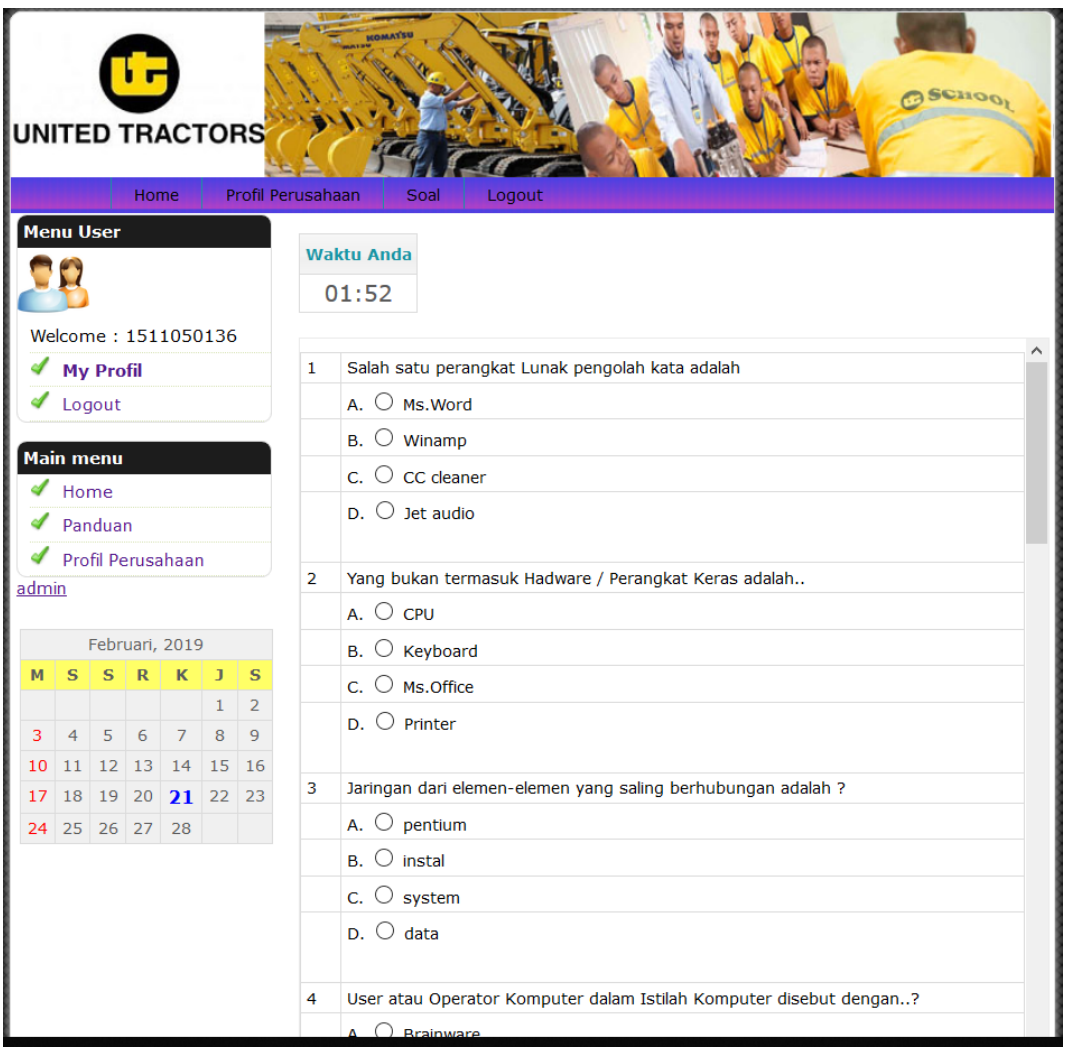

**Gambar 4.6** Tampilan halaman soal

Di bagian paling bawah form soal terdapat tombol "JAWAB". Tombol ini yang akan memeriksa jawaban peserta lulus atau tidaknya.

g. Tampilan hasil tes

Form ini merupakan fom setelah mengklik tombol "JAWAB". Peserta akan mendapatka hasil dari apa yang peserta kerjakan dalam menjawab soal.

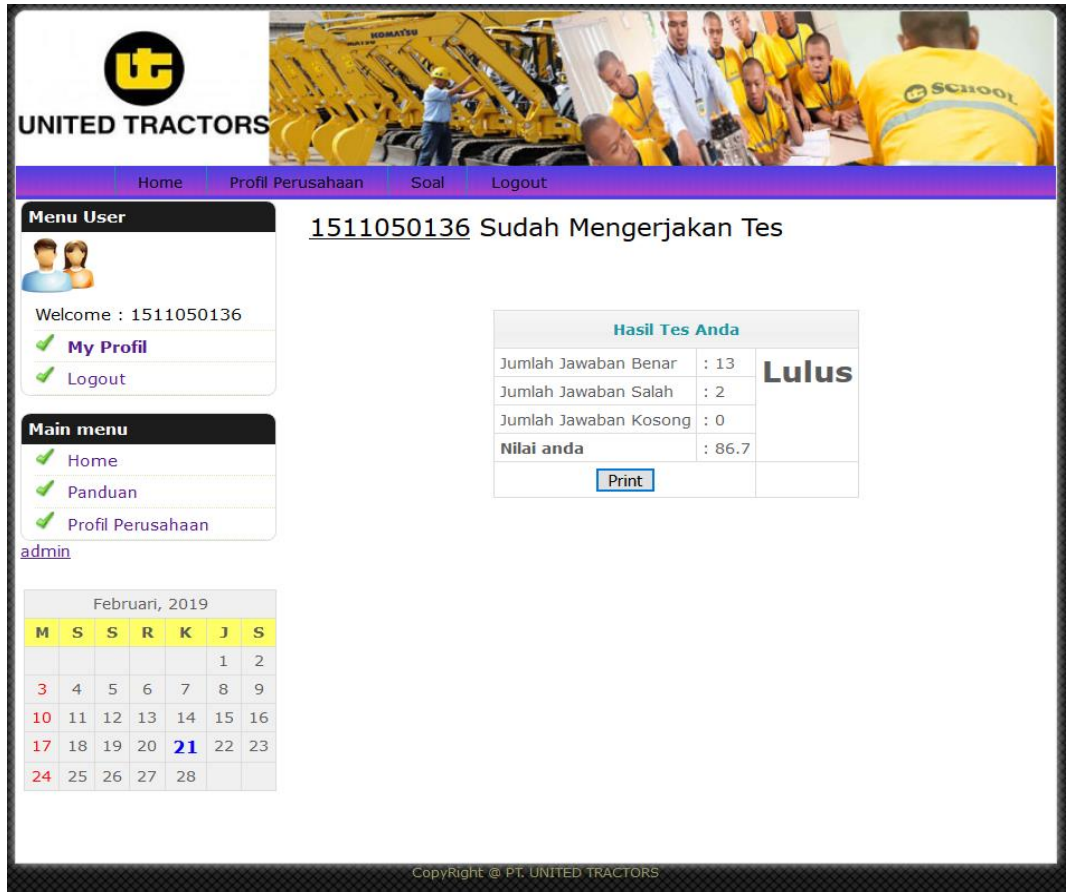

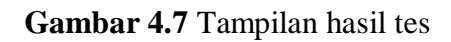

Setelah klik tombol jawaban pada form pertanyaan soal maka akan mendapatkan informasi tentang kelulusan. Terdapat berapa jawaban benar, jawaban salah dan jawaban kosong. Dari semua jawaban akan terakumulasi menjadi lulus atau tidak lulus.

h. Print laporan peserta

Setelan peserta atau user mengerjakan soal – soal yang telah di berikan maka peserta dapat mencetak hasil tes ujian yang telah di lakukan.

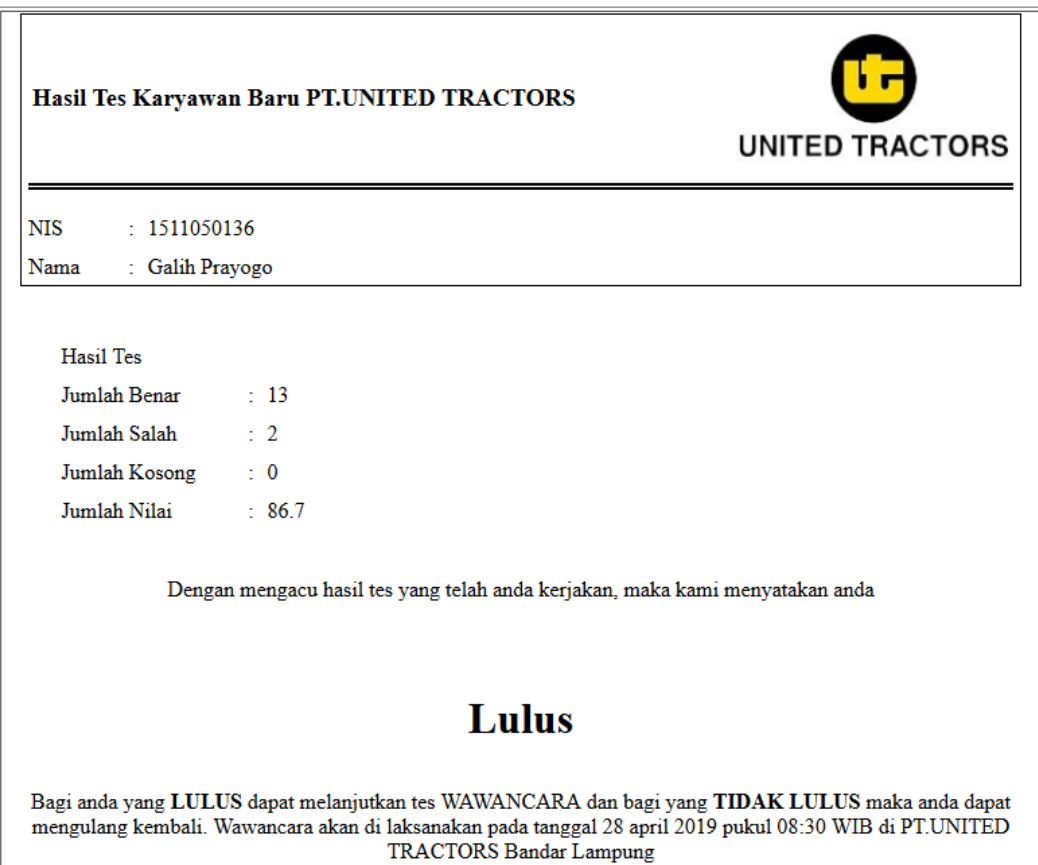

**Gambar 4.8** tampilan print hasil tes peserta

Form ini merupakan tanda bukti bahwa peserta telah melakukan mengerjakan soal. Bukti tersebut dapat di cetak kemudian di simpan oleh peserta.

#### i. Halaman *Admin*

Ini adalah tampilan *log in* unuk admin. *Admin* merupakan seseorang yang di percaya oleh perusahaan untuk mengolah sistem penerimaan karyawan baru ini. Admin bertugas untuk memberikan laporan kepada pimpinan perusahaan.

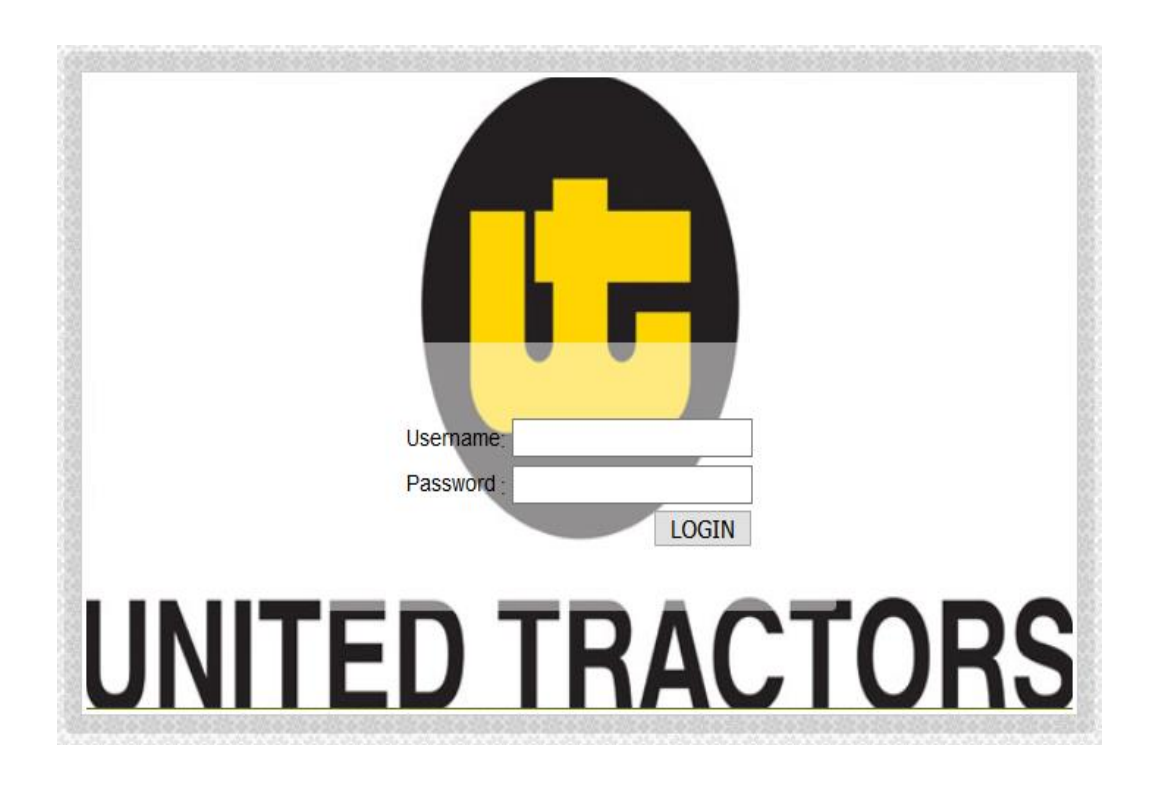

**Gambar 4.9** Tampilan login admin

Halaman admin merupakan portal yang di gunakan untuk mengendalikan sistem. Didalam halaman admin erdapat informasi penting dari para peserta. Diantaranya data diri peserta dan juga data nilai peserta.

j. Tampilan edit halaman home

Gambar di bawah ini merupakan gambar dari *home* web. *Admin* dapat mengubah tampilah halaman *home* menggunakan *form home*.

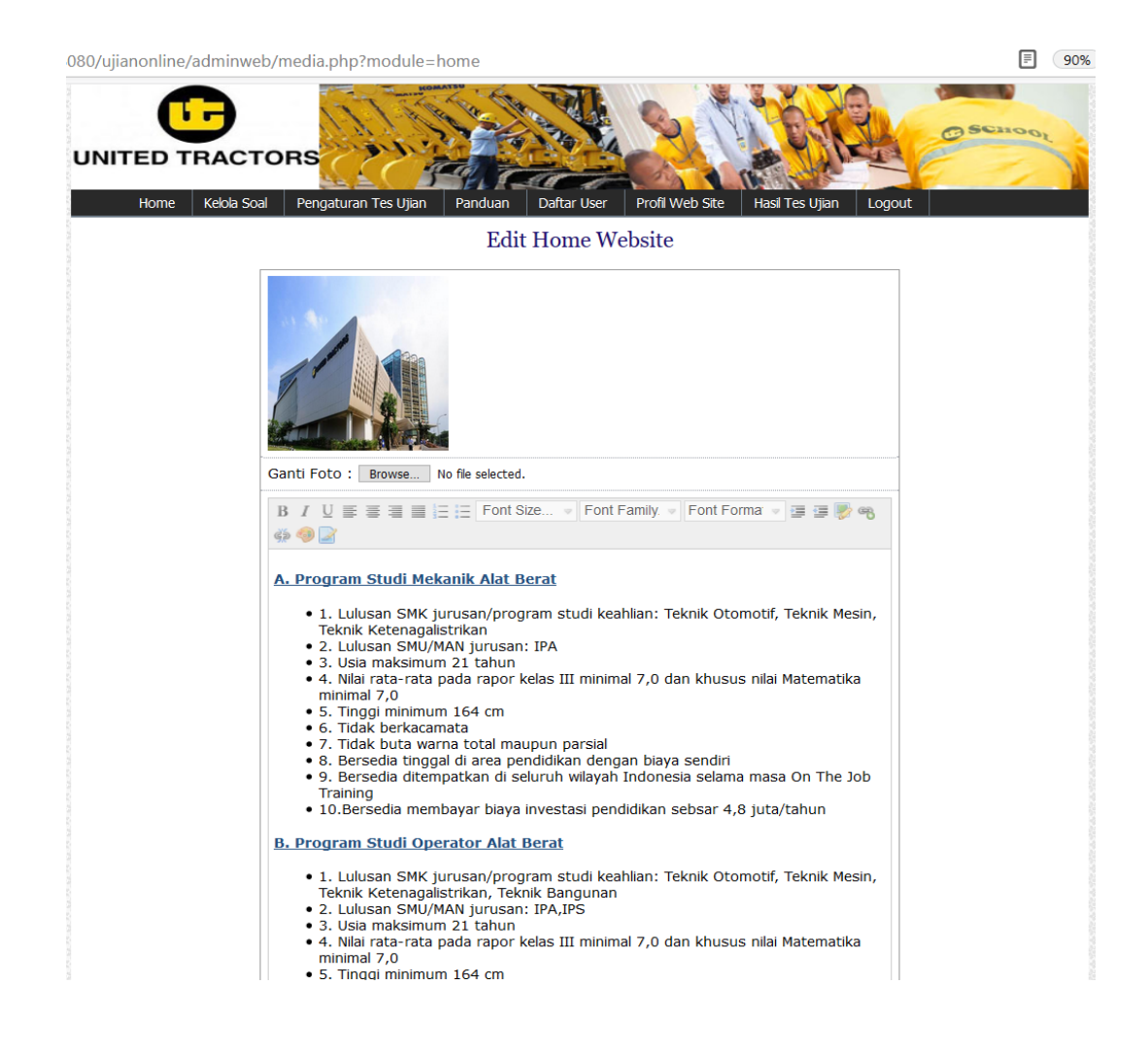

**Gambar 4.10** Tampilan edit halaman *home*

Saat informasi yang berada pada home user akan di ubah, maka admin dapat megubah halaman tersebut melalui form ini. Tanpa harus membuka file.php yang berada pada sistem.

k. Halaman *input* soal

Gambar di bawah ini merupakan gambar form *input* soal. Didalam *form* ini *admin* dapat menambahkan soal – soal baru yang akan di kerjakan oleh para peserta. Di form ini juga terdapat kunci jawaban. Disitulah jawaban yang benar dari soal – soal yang telah di *inputkan*.

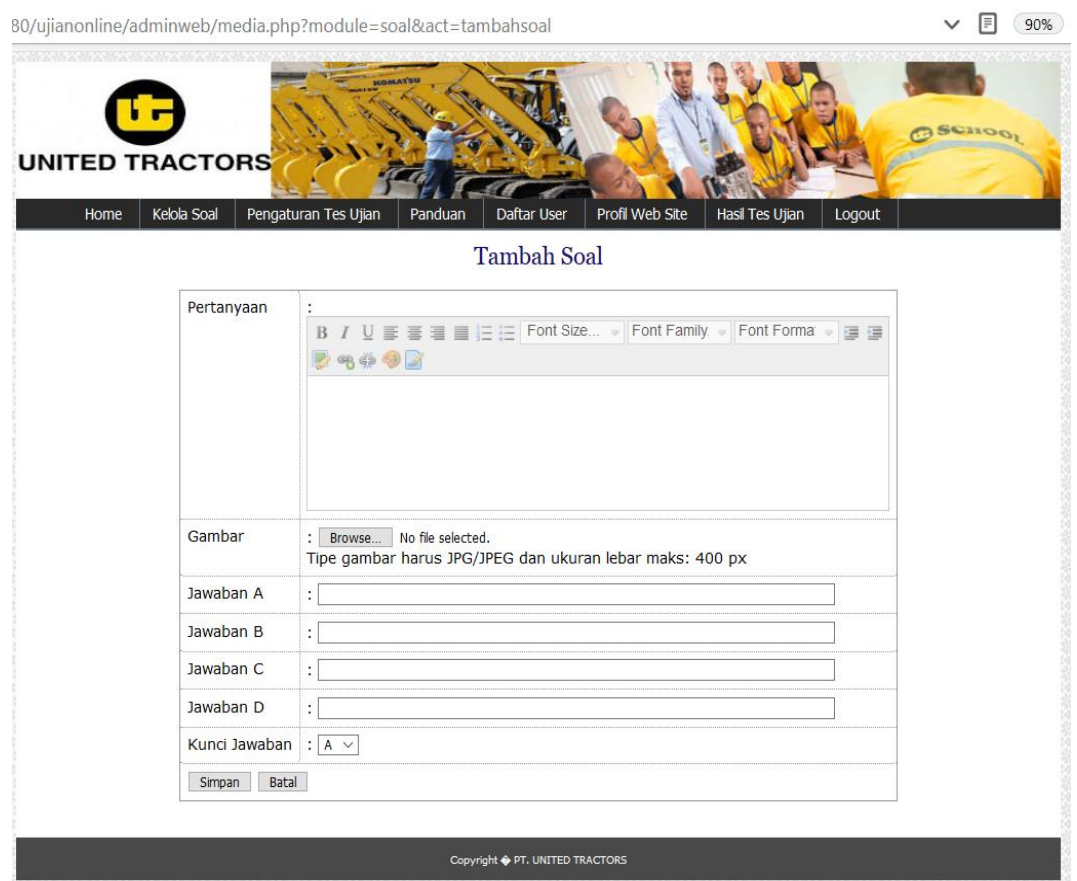

## **Gambar 4.11** Tampilan *input* soal

Di dalam form ini admin mengisikan pertanyaan di form yang telah disediakan. Setelah itu isikan pilihan jawaban. Terdapat empat pilihan yang di sediakan. Setelah itu admin mengisi kuci jawaban.

l. Tampilan halaman soal

Gambar di bawah ini merupakan gambar dari *form* soal. Di dalam *form* soal ini *admin* dapat menentukan soal – soal mana saja yang akan di tampilkan untuk para peserta. Didalam form ini admin dapat mengedit soal yang telah ada. *Admin* dapat mengubah kuci jawaban ataupun menghapus soal.

|                | <b>UNITED TRACTORS</b><br>Profil Web Site<br>Kelola Soal<br>Pengaturan Tes Ujian<br>Home<br>Daftar User<br>Panduan |               | Hasil Tes Ujian     | Logout      |               |      |
|----------------|----------------------------------------------------------------------------------------------------|---------------|---------------------|-------------|---------------|------|
|                | Soal                                                                                                    |               |                     |             |               |      |
|                | Tambah Soal                                                                                                    |               |                     |             |               |      |
|                |                                                                                                    |               | Masukkan Pertanyaan |             |               | Cari |
| <b>NO</b>      | <b>PERTANYAAN</b>                                                                                                  | <b>STATUS</b> | <b>AKSI</b>         | <b>VIEW</b> | <b>STATUS</b> |      |
| 1              | $(3 \times 4)$ - $(20:5) =$                                                                                        | Y             |                     | G           | Non Aktifkan  |      |
| $\overline{2}$ | perangkat berikut yang tidak termasuk jenis memori adalah<br>à.                                                    | Y             |                     | s           | Non Aktifkan  |      |
| 3              | apa yang di maksud dengan gambar di bawah<br>÷.                                                                    | Y             |                     |             | Non Aktifkan  |      |
| 4              | Yang bukan termasuk Hadware / Perangkat Keras adalah                                                               | Y             |                     | Ð           | Non Aktifkan  |      |
| 5              | Program yang digunakan untuk disain gambar adalah?                                                                 | Y             |                     | s           | Non Aktifkan  |      |
| 6              | Salah satu perangkat Lunak pengolah kata adalah                                                                    | Y             |                     | Ð           | Non Aktifkan  |      |
| 7              | USB merupakan singkatan dari                                                                                       | Y             |                     | s           | Non Aktifkan  |      |
| 8              | Fungsi printer adalah untuk?                                                                                       | Y             |                     | G           | Non Aktifkan  |      |
| 9              | Tanda panah (tanda lain) yang mewakili posisi gerakan mouse disebut dengan?                                        | Y             |                     | s           | Non Aktifkan  |      |
| 10             | Berikut yang bukan termasuk alat output adalah?                                                                    | Y             |                     | Ð           | Non Aktifkan  |      |
| 11             | Program yang berisi perinta-perintah / perangkat lunak disebut?                                                    | Y             |                     | Ð           | Non Aktifkan  |      |
| 12             | Berikut merupakan elemen-elemen sistem komputer kecuali?                                                           | Y             |                     | Ð           | Non Aktifkan  |      |
| 13             | Jaringan dari elemen-elemen yang saling berhubungan adalah ?                                                       | Y             |                     | s           | Non Aktifkan  |      |
| 14             | CPU Merupakan Singkatan dari                                                                                       | Y             |                     | s           | Non Aktifkan  |      |
| 15             | User atau Operator Komputer dalam Istilah Komputer disebut dengan?                                                 | Y             | <b>PASS</b>         | s           | Non Aktifkan  |      |

**Gambar 4.12** Tampilan halaman soal

Di dalam tampilan ini admin dapan melihat keseluruhan dari kumpulan soal yang tekah diinputkan. Jika ingn menambah soal maka admin dapat menambah soal dengan cara menglik tombol tambah soal.

m. Halaman detail soal

Form ini merupakan form dari detail soal yang akan di tampilkan. Pada form ini juga terdapat kunci jawaban. Pada halaman ini hanya *admin* yang dapat melihat.

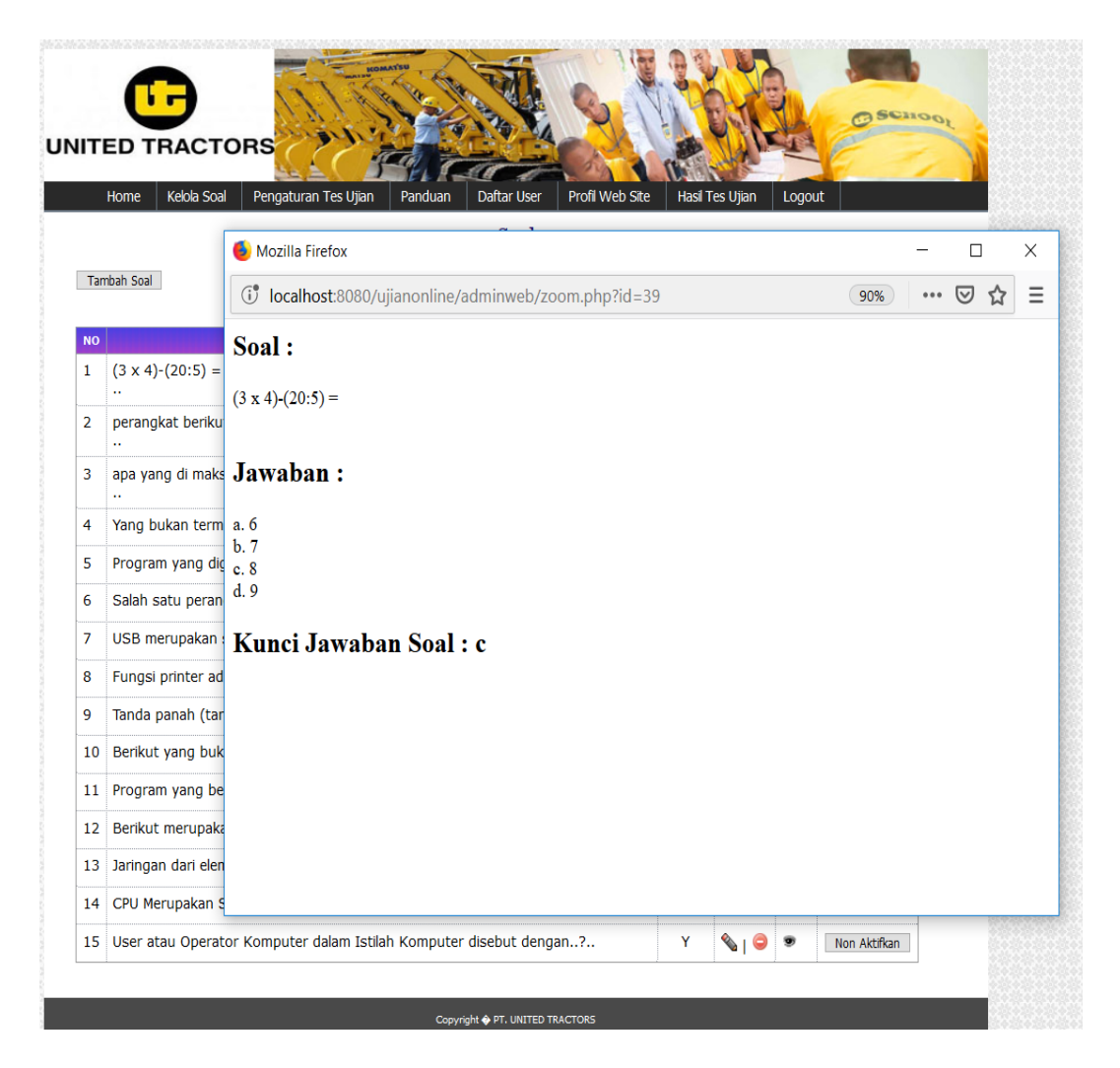

#### **Gambar 4.13** halaman detail soal

halam ini menampilkan informasi detail tentang soal – soal yang telah diinpitkan oleh admin.

n. Halaman peraturan Tes

Di dalam *form* ini admin dapat mengubah peraturaan tes. Pada form ini akan mengubah tampilan tes masuk ujian pada *user*. Di form ini juga terdapat nilai minimum untuk lulus. *Admin* di perbolehkan mengatur nilai minimum tersebut.

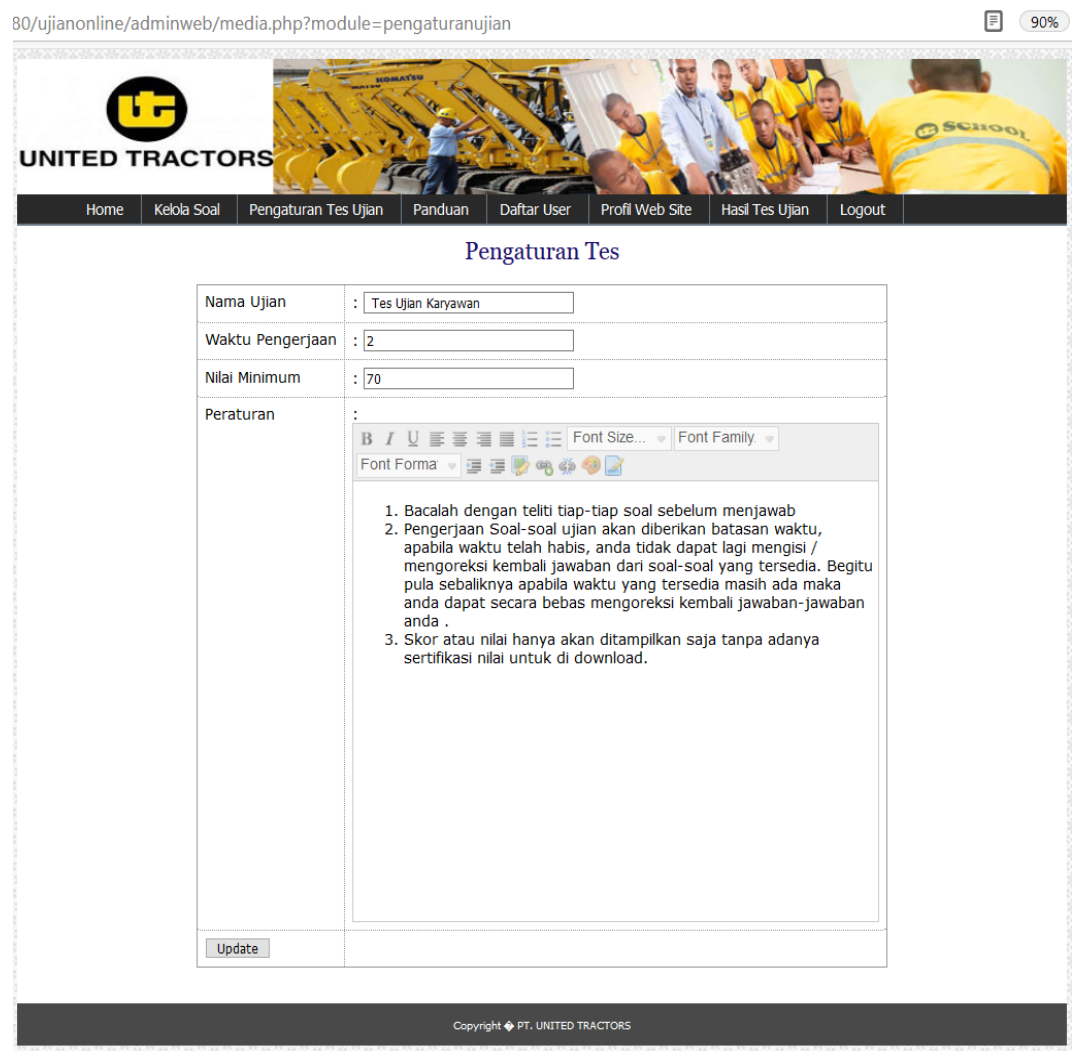

#### **Gambar 4.14** Tampilan Peraturan soal

Untuk mengatur nilai minimum dan juga waktu pengerjaan, admin hanya perlu mengubah pada form "waktu pengerjaan" dan juga form " nilai minimum".

o. Tampilan modul panduan sebelum mengerjakan soal

Form ini di gunakan untuk mengedit peraturan mengerjakan soal pada user. Peraturan tersebut yang harus di patuhi oleh pera peserta.

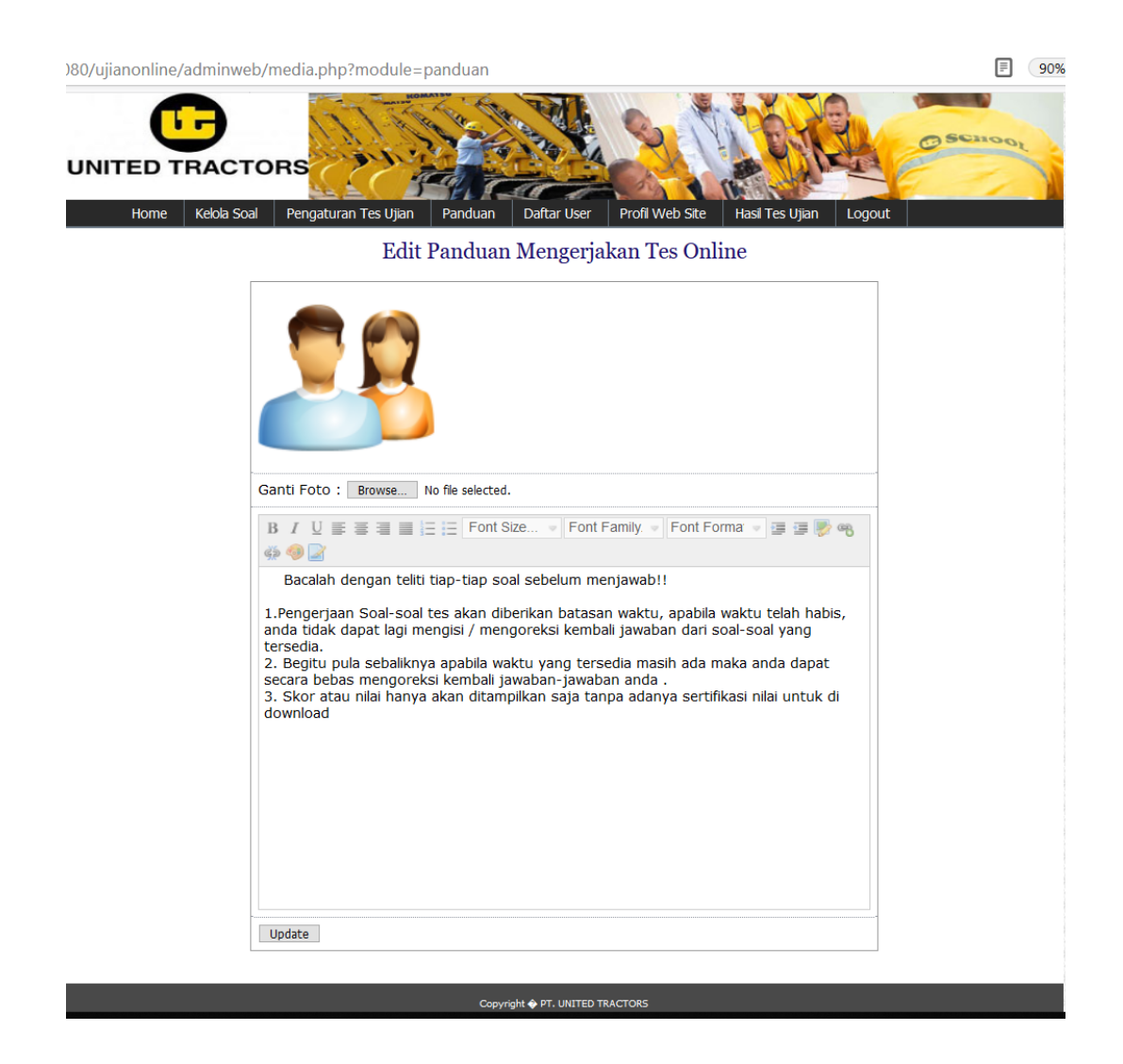

**Gambar 4.15** Tampilan modul peraturan mengerjakan soal

Panduan tesebut merupakan tatacara peserta mengerjakan soal. Saat admin akan menubah tampilan panduan user maka hanya perlu mengubah pada tampilan ini.

p. Halaman *user*

Gambar di bawah ini merupakan *form* dari modul *user*. *Form* ini berisi informasi *user* yang telah mendaftar ke sistem penerimaan karyawan baru. Form ini hanya dapat di lihat oleh *admin*.

| <b>NO</b>               | <b>USERNAME</b> | <b>NAMA</b>         | <b>PASSWORD</b> | <b>JENIS KELAMIN</b> | <b>AKTIF</b> | <b>LIHAT</b> | <b>AKSI</b>  | <b>STATUS</b> |
|-------------------------|-----------------|---------------------|-----------------|----------------------|--------------|--------------|--------------|---------------|
| 1                       | 1345234654      | <b>M. SOLIKIN</b>   | 1234            | Laki-Laki            | Υ            | <b>View</b>  | <b>Hapus</b> | Non Aktifkan  |
| $\overline{\mathbf{2}}$ | 15112344563     | tinatun sari        | 123             | Perempuan            | Υ            | <b>View</b>  | <b>Hapus</b> | Non Aktifkan  |
| з                       | 13110597765     | M. Satria           | 1234            | Laki-Laki            | Υ            | <b>View</b>  | <b>Hapus</b> | Non Aktifkan  |
| 4                       | 1411010654      | khoirus sholihah    | 1234            | Perempuan            | Y            | <b>View</b>  | <b>Hapus</b> | Non Aktifkan  |
| 5                       | 1511050138      | Rizal               | 111             | Laki-Laki            | Υ            | <b>View</b>  | <b>Hapus</b> | Non Aktifkan  |
| 6                       | 1511050137      | desita              | 123             | Perempuan            | Y            | <b>View</b>  | <b>Hapus</b> | Non Aktifkan  |
| 7                       | 1511050136      | Galih Prayogo       | 1234            | Laki-Laki            | Y            | <b>View</b>  | <b>Hapus</b> | Non Aktifkan  |
| 8                       | 1511050135      | Indah Ayu Nurmalita | 111             | Laki-Laki            | Y            | <b>View</b>  | <b>Hapus</b> | Non Aktifkan  |
| 9                       | 12345678        | Fahri Khoirudin     | 123             | Laki-Laki            | Y            | <b>View</b>  | <b>Hapus</b> | Non Aktifkan  |
| 10                      | 13110865543     | Apriyadi            | 12345           | Laki-Laki            | Y            | <b>View</b>  | <b>Hapus</b> | Non Aktifkan  |

**Gambar 4.16** Tampilan daftar *user*

Didalam form ini admin dapat melihat jumlah peserta yang telah mendaftar di sistem penerimaan karyawan baru ini. Di dalamnya terdapat informasi peserta diantaranya username, Nama, Password, jenis kelamin dan juga status aktif atau tidaknya user.

q. Form detail *user*

Pada form ini terdapat informasi detai dari user. Ini sormasi data ini merupakan semua data yang telah di inputkan pada saat melakukan pendaftaran.

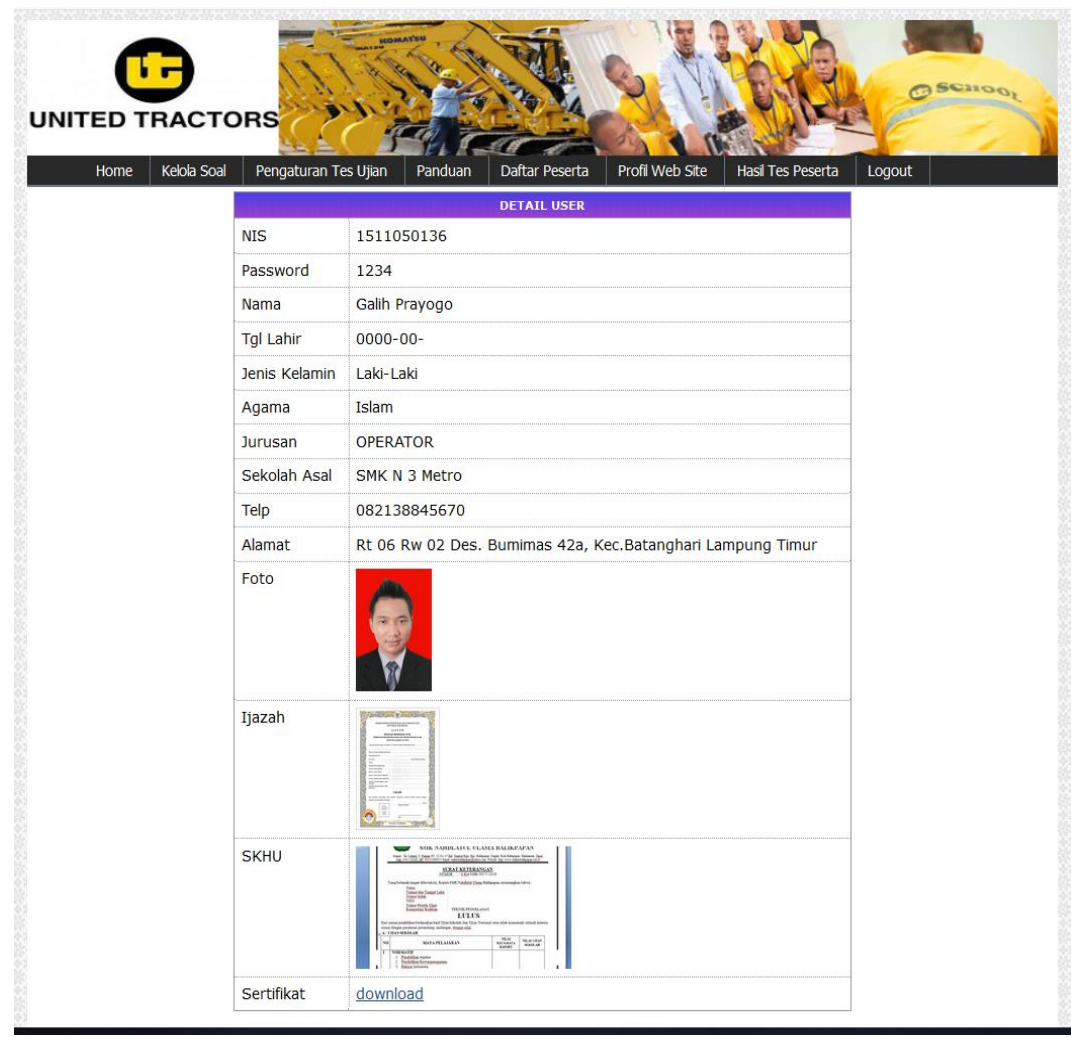

#### **Gambar 4.17** Informasi detail *user*

Di dalam form ini admin dapat melihan informasi secara menyeluruh pada user atau peserta tersebut. Mulai dari nama sampai juga foto peserta juga akan tampil pada form ini

r. Tampilan edit profil web

Form ini merupakan form yang di gunakan untuk mengedil halaman profil web. Profil web tersebut dapat di lihat pada halaman user.

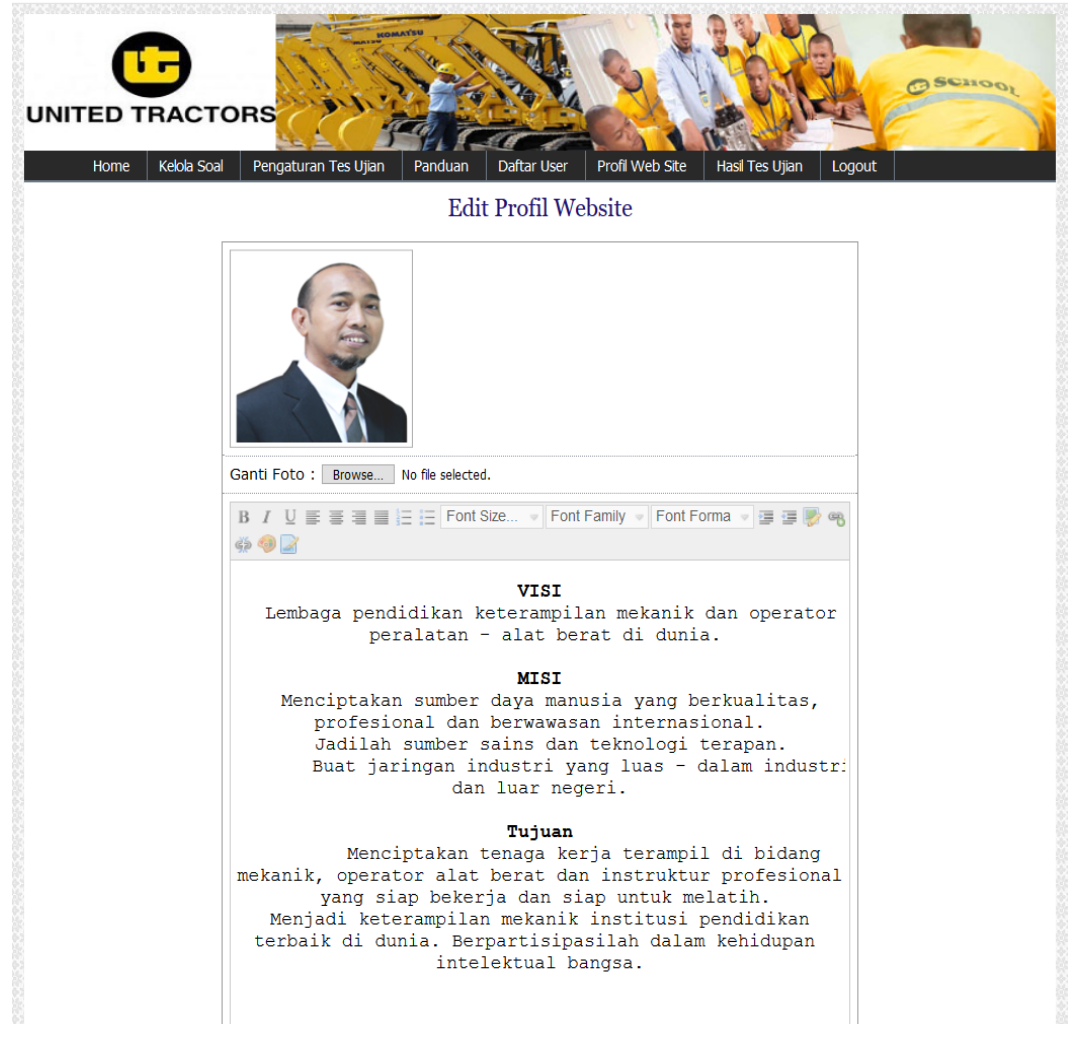

**Gambar 4.18** Tampilan halaman edit profil

Di dalam form ini admin dapat melihan informasi secara menyeluruh pada user atau peserta tersebut. Mulai dari nama sampai juga foto peserta juga akan tampil pada form ini.

s. Tampilan hasil tes ujian *user*

Form tampilan hasil tes ujian *user* berisi informasi nilai peserta. Setelah peserta mengerjakan soal yang telah di sediakan, maka semua hasil nilai serta lulus atau tidaknya akan tersimpan di database.

| Home           | Kelola Soal                    | Pengaturan Tes Ujian<br>Panduan<br>Hasil Tes Karyawan Baru PT.United Tractors | Dari<br>Sampai | Daftar User<br>PILIH<br>÷<br>÷ | $\checkmark$<br>mm/dd/yyyy<br>mm/dd/yyyy    | Profil Web Site | Hasil Tes Ujian                    | Logout                     |  |
|----------------|--------------------------------|-------------------------------------------------------------------------------|----------------|--------------------------------|---------------------------------------------|-----------------|------------------------------------|----------------------------|--|
|                |                                |                                                                               |                | Sortir                         |                                             |                 |                                    |                            |  |
| <b>NO</b><br>1 | <b>USERSNAME</b><br>1511050136 | <b>NAMA</b><br>Galih Prayogo                                                  | 13             | $\overline{\mathbf{2}}$        | <b>BENAR SALAH KOSONG NILAI</b><br>$\bf{0}$ | 86.7            | <b>TANGGAL</b><br>21 Februari 2019 | <b>KETERANGAN</b><br>Lulus |  |
| $\overline{2}$ | 1345234654                     | <b>M. SOLIKIN</b>                                                             | 6              | 8                              | 1                                           | 40.0            | 21 Februari 2019                   | <b>Tidak Lulus</b>         |  |
| 3              | 1511050137                     | desita                                                                        | 7              | 8                              | $\bf{0}$                                    | 46.7            | 20 Februari 2019                   | <b>Tidak Lulus</b>         |  |
| 4              | 15112344563                    | tinatun sari                                                                  | 13             | 2                              | 0                                           | 86.7            | 21 Februari 2019                   | Lulus                      |  |
| 5              | 13110597765                    | M. Satria                                                                     | 8              | 7                              | 0                                           | 53.3            | 21 Februari 2019                   | <b>Tidak Lulus</b>         |  |
| 6              | 1411010654                     | khoirus sholihah                                                              | 12             | 3                              | $\mathbf 0$                                 | 80.0            | 21 Februari 2019                   | Lulus                      |  |
|                |                                |                                                                               |                |                                |                                             |                 |                                    |                            |  |

**Gambar 4.19** Tampilan halaman nilai

Admin dapat mengubah pengaturan tampilan informasi peserta. Dengan cara menyortir form yang telah di sediakan. Setelah melakukan sortir maka akan tampil tampilas sesuai yang kita inginnkan

#### **BAB V**

#### **KESIMPULAN DAN SARAN**

#### **5.1 Kesimpulan**

Berdasarkan latar belakang dan pembahasan bab – bab sebelumya maka dapat disimpulkan bahwa

- 1. Dengan adanya penerimaan karyawan secara online, maka para calon karyawan lebih mudah untuk mendapatkan informasi lainnya yang terkait dengan penerimaan karyawan baru.
- 2. Dengan adanya sistem pendaftaran dan tes online, calon karyawan dapat melakukan pendaftaran dan tes secara online dalam sistem yang di buat dan langsung mendapatkan informasi calon karyawan tersebut lulus atau tidak.
- 3. Dengan adanya sistem penerimaan karyawan baru maka akan mengurangi kecurangan dalam melakukan penerimaan karyawan.

#### **5.2 Saran**

- 1. Diharapkan untuk pengembangan lebih lanjut pada sistem informasi penerimaan karyawan baru ini agar memiliki fasilitas berbasis android, agar dapat di akses melalui smartphone user.
- 2. Untuk menyebarkan informasi jika ada lowongan penerimaan karyawan lebih cepat. Maka di harapkan adanya pembuatan sms gateway untuk sekolah – sekolah yang ada di wilayah provinsi lampung.

#### **DAFTAR PUSTAKA**

- Achmad Syafi Zain, Eka Mala Sari, Muchamad Arif. *Pengembangan Sistem Informasi Penerimaan Siswa Baru Berbasis Web Di Sma 1 Annuqayah Sumenep,* Vol.4, No.2, Mei 2018
- Al Fatta, Hanif. *Analisis dan Perancangan Sistem Informasi Untuk Keunggulan Bersaing Perusahaan dan Organisasi Modern*; ED :1 –Yogyakarta (2007)
- Erma Widayanti, Ratna Wijayanti DP, Agus Salim *, Analisis Sistem Dan Prosedur Simpan Pinjam Khusus Perempuan Pada Upk Dharma Agung Kecamatan Kunir* Vol. 1, No. 1, Agustus 2018
- Girinanda, Satria *Rancang Bangun Sistem Informasi Pendaftaran Dan Tes Pegawai Pada PT.BINTANG INDO GLOBAL Berbasis Web*, 2017
- Heru Firmansyah, Rintana Arnie. 2017. *Model Sistem Informasi Promosi Dan Management Event Berbasis Web Program Studi Teknik Informatika,*  STMIK Banjarbaru. Vol. 6, No. 2, Agustus 2017
- Muhdar Abdurahman, Mudar Safi, Muksin Hi Abdullah. 2018. *Sistem informasi pengolahan data balita berbasis website padakantor upt-kb kec. Ternate selatan .* Volume 3 Nomor 2 September 2018
- Raharjo Budi, Imam hendryanto, Enjang RK. 2010 *Modul Pemrograman WEB (HTML, PHP &Mysql)* Modula – Bandung ISBN 987-602-8759-03-8
- Rahmat Hidayat, Siti Marlina, Lila Dini Utami. 2017. *Perancangan Sistem Informasi Penjualan Barang Handmade Berbasis Website Dengan Metode Waterfall* . Prosiding SIMNASIPTEK: Hal. A-182
- Robiyanto, Jusak, Agus Dwi Churniawan. 2017. *Rancang Bangun Aplikasi Penerimaan Siswa Baru Berbasis Web (Studi Kasus: Intersky Study Surabaya)* JSIKA Vol.06, No.10. Tahun 2017
- Wahyono, teguh *SISTEM INFORMASI (konsep dasar, analisis desain dan imolementasi)* edisi pertama penerbit Graha Ilmu – yogyakarta tahun 2004

<http://www.unitedtractors.com/>

https://www.utschool.sch.id/

# LAMPIRAN

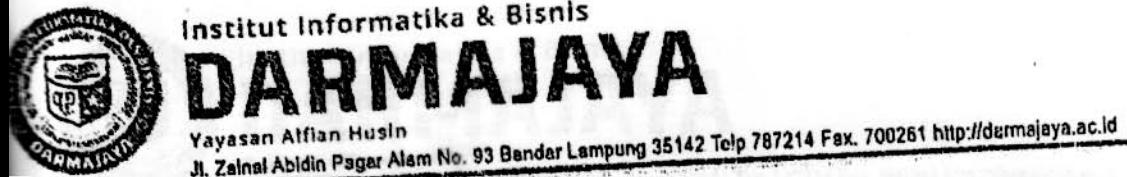

# FORMULIR

BIRO ADMINISTRASI AKADEMIK KEMAHASISWAAN (BAAK)

# FORM KONSULTASI/BIMBINGAN SKRIPSI/TUGAS AKHIR \*)

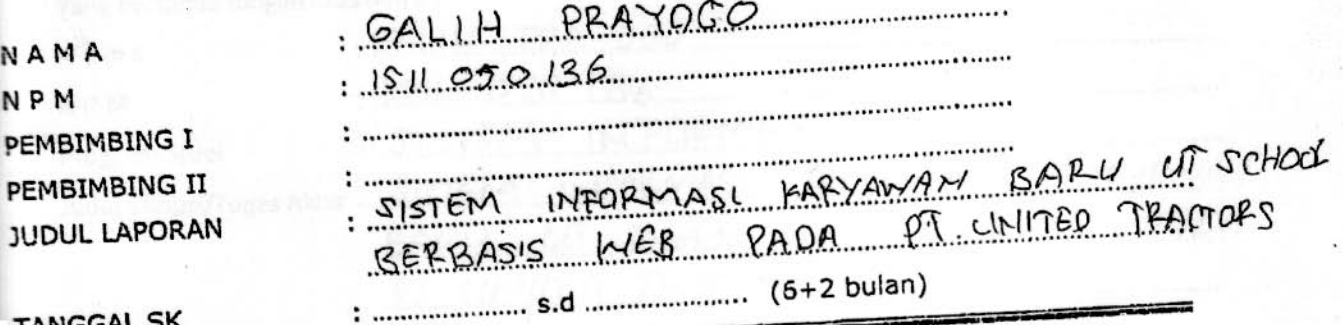

**TANGGAL SK** 

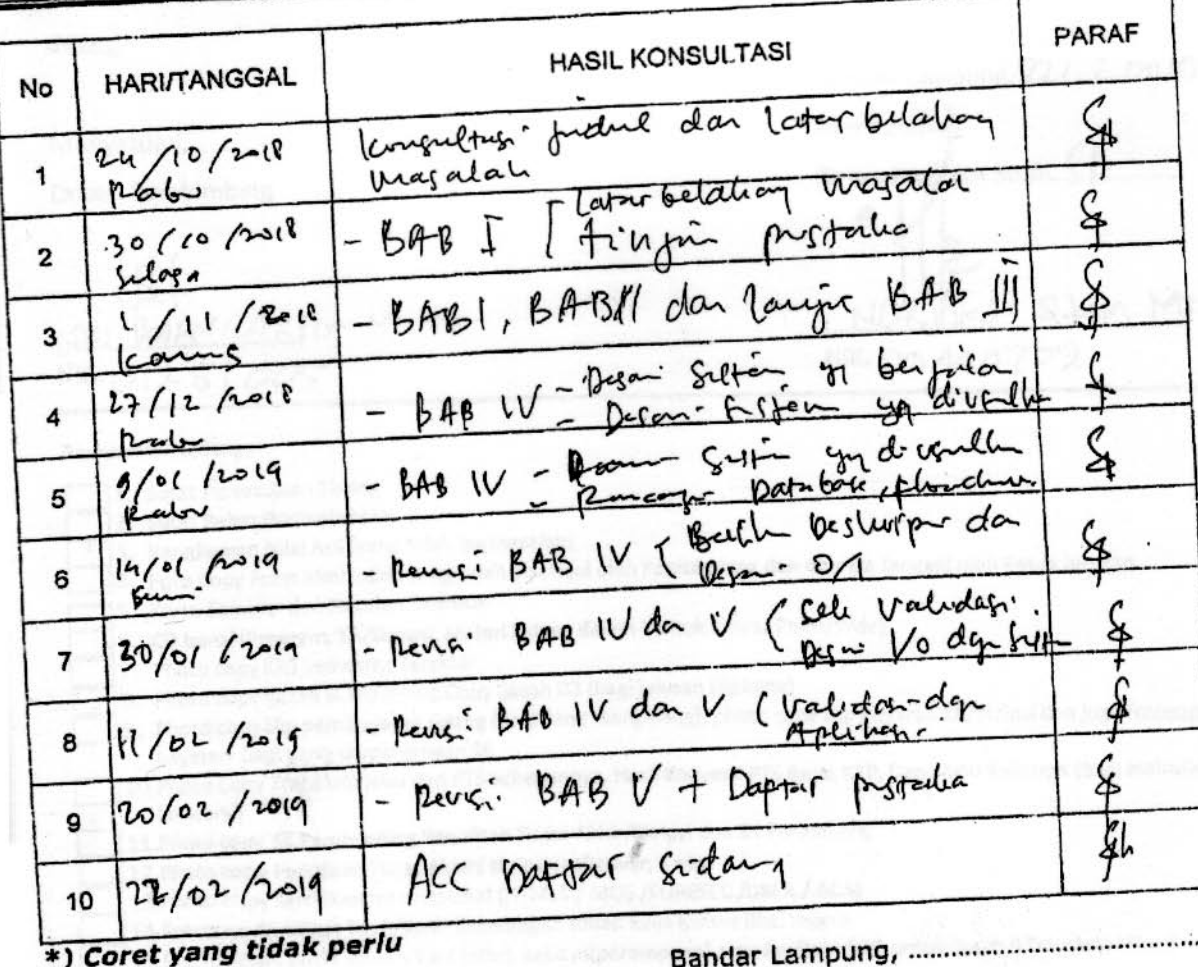

Ketua Jurusan

NIK.

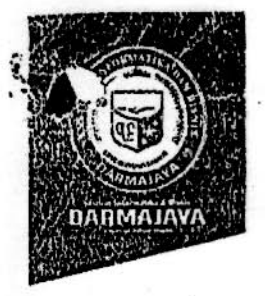

#### **SURAT KEPUTUSAN REKTOR IIB DARMAJAYA** NOMOR: SK.124/DMJ/DFIK/BAAK/III-18 Tentang Dosen Pembimbing Skripsi Program Studi S1 Sistem Informasi

#### **REKTOR IIB DARMAJAYA**

Memperhatikan : 1. Baliwa dalam rangka usaha peningkatan mutu dan peranan IIB Darmajaya dalam melaksanakan Pendidikan Nasional perlu ditingkatkan kemampuan mahasiswa dalam Skripsi.

Menimbang

**Mengingat** 

ŧ

÷

 $\cdot$ 

 $\ddot{\phantom{0}}$ 

 $\cdot$ 

- 2. Laporan dan usulan Ketua Program Studi S1 Sistem Informasi.
- 1. Bahwa untuk mengefektifkan tenaga pengajar dalam Skripsi mahasiswa perlu ditetapkan Dosen Pembimbing Skripsi.
- 2. Bahwa untuk maksud tersebut dipandang perlu menerbitkan Surat Keputusan Rektor.
- 1. UU No.20 Tahun 2003 Tentang Sistem Pendidikan Nasional.
	- 2. Peraturan Pemerintah No.60 Tahun 2010 tentang Pendidikan Sekolah Tinggi
	- 3. Surat Keputusan Menteri Pendidikan Nasional Republik Indonesia No.165/D/0/2008 tertanggal 20 Agustus 2008 tentang Perubahan Status STMIK-STIE Darmajaya menjadi Informatics and Business Institute (IBI) Darmajaya
	- 4. STATUTA IBI Darmajaya

Program Studi S1 Sistem Informasi.

dengan jadwal yang telahditetapkan.

- 5. Surat Ketua Yayasan Pendidikan Alfian Husin No. IM.003/YP-AH/X-08 tentang Persetujuan Perubahan Struktur Organisasi
- 6. Surat Keputusan Rektor 0383/DMJ/REK/X-08 tentang Struktur Organisasi.

Mengangkat nama-nama seperti tersebut dalam lampiran Surat

Keputusan ini sebagai Dosen Pembimbing Skripsi mahasiswa

Pembimbing Skripsi berkewajiban melaksanakan tugasnya sesuai

#### Menetapkan Pertama

Kedua

Ketiga

Keempat

Pembimbing Skripsi yang ditunjuk akan diberikan honorarium yang besarnya sesuai dengan ketentuan peraturan dan norma penggajian dan honorarium IBI Darmajaya.

Surat Keputusan ini berlaku sejak tanggal ditetap kan dan apabila dikemudian hari terdapat kekeliruan dalam keputusan ini, maka keputusan ini akan ditinjau kembali.

> Ditetapkan di : Bandar Lampung Pada tanggal : 12 April 2018 a.n. Rektor IIB Darmajaya. Dekan Fakultas Ilmu Komputer

Sriyanto, S.Kon  $M.M$ NIK. 00210800

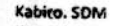

Ketua Jurusan S1 Sistem Informasi

Yang bersangkutan

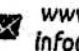

www.darmajaya.ac.id info@darmajaya.ac.id

NIK. 00214800 **JURAIK** 

 $\mathfrak{a}_i$ 簿 

Dekan Fakultas Ilmu Komputer A.n. Rektor IIB Darmajaya

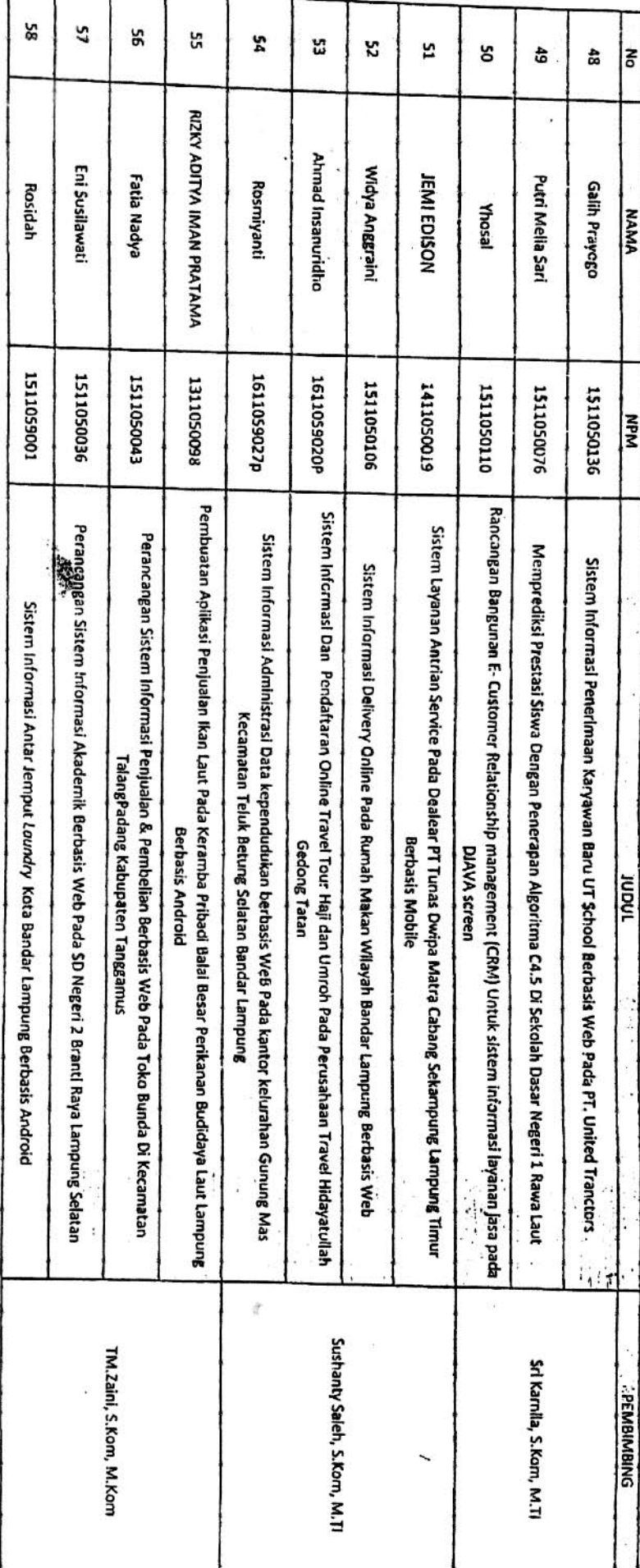

PROGRAM STUDI STRATA SATU (SI) SISTEM INFORMASI<br>PROGRAM STUDI STRATA SATU (SI) SISTEM INFORMASI JUDUL SKRIPSI DAN DOSEN PEMBINBING Nomor<br>Tanggal Lampiran : Surat Keputusan Rektor IIB Darmajaya<br>: SK. 0605/DMI/DEIK/BAAK/XII-18

: 10 Desember 2018

Perihal

Program Studi Strata Satu (S1) Sistem Informasi

: Pembimbing Penulisan Skripsi